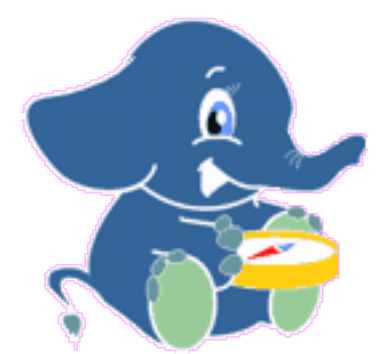

# <span id="page-0-0"></span>**pgRouting Manual** *Release 2.1.0 (b38118a master)*

**pgRouting Contributors**

July 22, 2017

### Contents

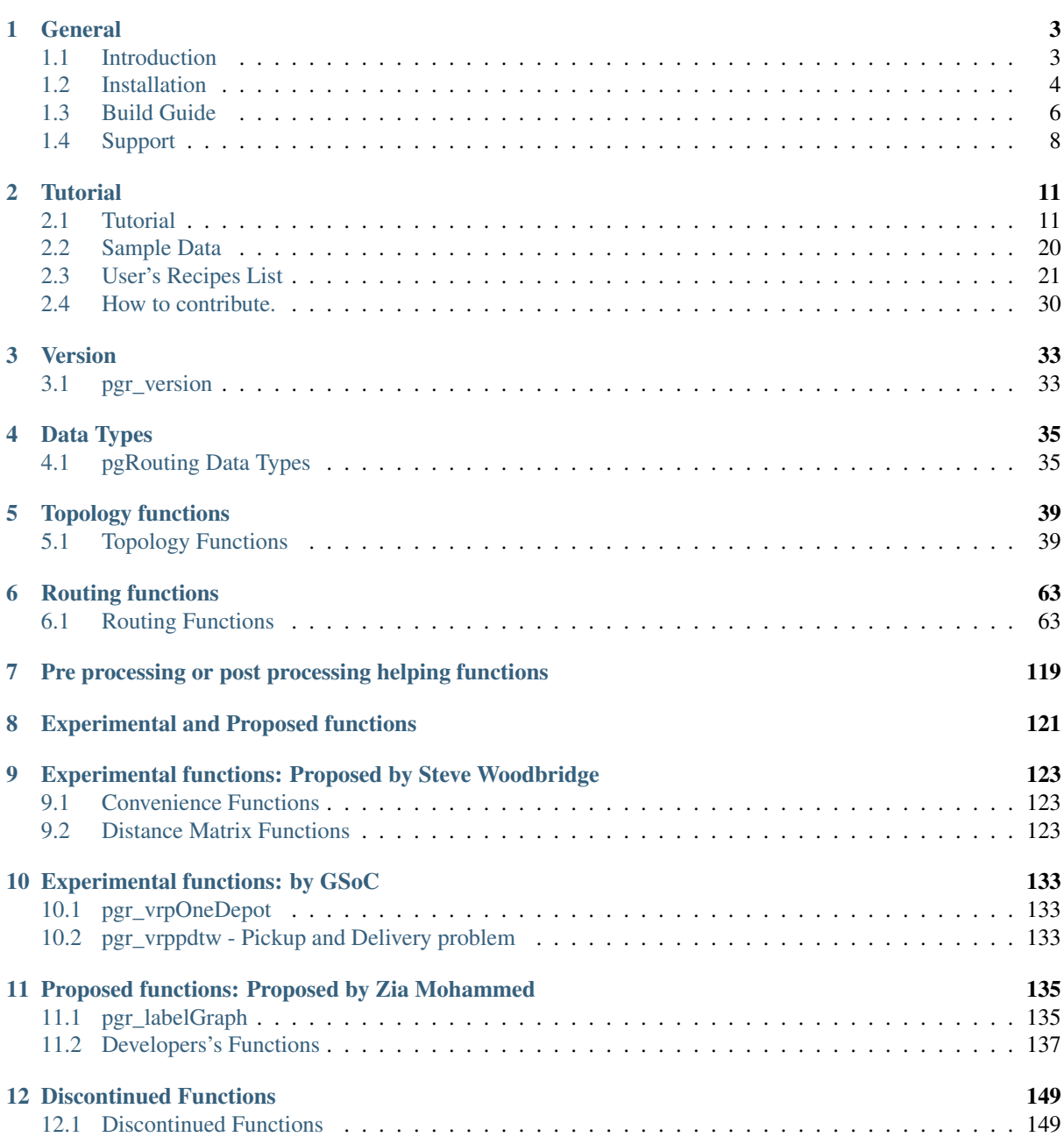

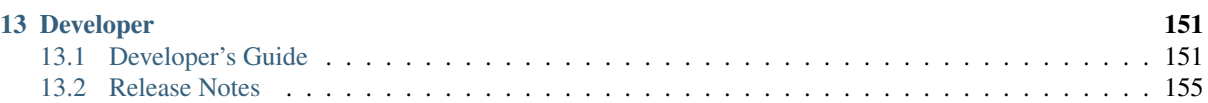

pgRouting extends the  $\rm PostGIS^{1}/PostgresQL^{2}$  $\rm PostGIS^{1}/PostgresQL^{2}$  $\rm PostGIS^{1}/PostgresQL^{2}$  $\rm PostGIS^{1}/PostgresQL^{2}$  $\rm PostGIS^{1}/PostgresQL^{2}$  $\rm PostGIS^{1}/PostgresQL^{2}$  $\rm PostGIS^{1}/PostgresQL^{2}$  geospatial database to provide geospatial routing and other network analysis functionality.

This is the manual for pgRouting 2.1.0 (b38118a master).

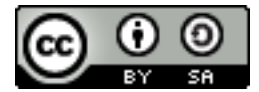

The pgRouting Manual is licensed under a [Creative Commons Attribution-Share Alike 3.0 License](http://creativecommons.org/licenses/by-sa/3.0/)<sup>[3](#page-4-2)</sup>. Feel free to use this material any way you like, but we ask that you attribute credit to the pgRouting Project and wherever possible, a link back to [http://pgrouting.org.](http://pgrouting.org) For other licenses used in pgRouting see the *[License](#page-6-2)* page.

<span id="page-4-0"></span><sup>1</sup>http://postgis.net

<span id="page-4-1"></span><sup>2</sup>http://postgresql.org

<span id="page-4-2"></span><sup>3</sup>http://creativecommons.org/licenses/by-sa/3.0/

# **General**

# <span id="page-6-1"></span><span id="page-6-0"></span>**1.1 Introduction**

pgRouting is an extension of [PostGIS](http://postgis.net)<sup>[1](#page-6-3)</sup> and [PostgreSQL](http://postgresql.org)<sup>[2](#page-6-4)</sup> geospatial database and adds routing and other network analysis functionality. A predecessor of pgRouting – pgDijkstra, written by Sylvain Pasche from [Camptocamp](http://camptocamp.com)<sup>[3](#page-6-5)</sup>, was later extended by [Orkney](http://www.orkney.co.jp)<sup>[4](#page-6-6)</sup> and renamed to pgRouting. The project is now supported and maintained by [Georepublic](http://georepublic.info)<sup>[5](#page-6-7)</sup>, [iMaptools](http://imaptools.com/)<sup>[6](#page-6-8)</sup> and a broad user community.

pgRouting is an [OSGeo Labs](http://wiki.osgeo.org/wiki/OSGeo_Labs)<sup>[7](#page-6-9)</sup> project of the [OSGeo Foundation](http://osgeo.org)<sup>[8](#page-6-10)</sup> and included on [OSGeo Live](http://live.osgeo.org/)<sup>[9](#page-6-11)</sup>.

### <span id="page-6-2"></span>**1.1.1 License**

The following licenses can be found in pgRouting:

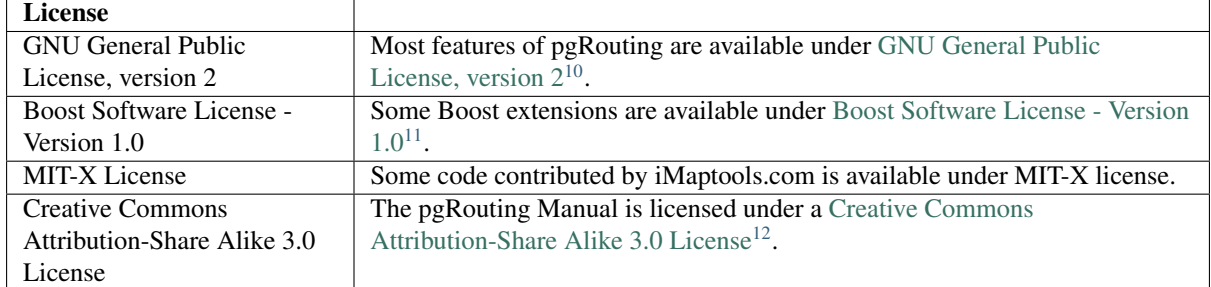

In general license information should be included in the header of each source file.

# **1.1.2 Contributors**

#### **Individuals (in alphabetical order)**

Akio Takubo, Anton Patrushev, Ashraf Hossain, Christian Gonzalez, Daniel Kastl, Dave Potts, David Techer, Ema Miyawaki, Florian Thurkow, Frederic Junod, Gerald Fenoy, Jay Mahadeokar, Jinfu

<span id="page-6-3"></span><sup>1</sup>http://postgis.net

<span id="page-6-4"></span><sup>2</sup>http://postgresql.org

<span id="page-6-5"></span><sup>3</sup>http://camptocamp.com

<span id="page-6-7"></span><span id="page-6-6"></span><sup>4</sup>http://www.orkney.co.jp <sup>5</sup>http://georepublic.info

<span id="page-6-8"></span><sup>6</sup>http://imaptools.com/

<span id="page-6-9"></span><sup>7</sup>http://wiki.osgeo.org/wiki/OSGeo\_Labs

<span id="page-6-10"></span><sup>8</sup>http://osgeo.org

<span id="page-6-11"></span><sup>9</sup>http://live.osgeo.org/

<span id="page-6-12"></span><sup>10</sup>http://www.gnu.org/licenses/gpl-2.0.html

<sup>11</sup>http://www.boost.org/LICENSE\_1\_0.txt

<sup>12</sup>http://creativecommons.org/licenses/by-sa/3.0/

Leng, Kai Behncke, Kishore Kumar, Ko Nagase, Mario Basa, Martin Wiesenhaan, Razequl Islam, Stephen Woodbridge, Sylvain Housseman, Sylvain Pasche, Virginia Vergara

### **Corporate Sponsors (in alphabetical order)**

These are corporate entities that have contributed developer time, hosting, or direct monetary funding to the pgRouting project:

- Camptocamp
- CSIS (University of Tokyo)
- Georepublic
- Google Summer of Code
- iMaptools
- Orkney
- Paragon Corporation

# **1.1.3 Inside**

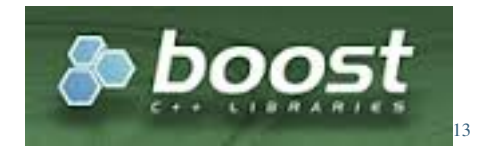

Fig. 1.1: Boost Graph Inside

# **1.1.4 More Information**

- The latest software, documentation and news items are available at the pgRouting web site [http://pgrouting.org.](http://pgrouting.org)
- PostgreSQL database server at the PostgreSQL main site [http://www.postgresql.org.](http://www.postgresql.org)
- PostGIS extension at the PostGIS project web site [http://postgis.net.](http://postgis.net)
- Boost C++ source libraries at [http://www.boost.org.](http://www.boost.org)
- Computational Geometry Algorithms Library (CGAL) at [http://www.cgal.org.](http://www.cgal.org)

# <span id="page-7-0"></span>**1.2 Installation**

This is a basic guide to download and install pgRouting.

```
Installation Notes14
```
# **1.2.1 Download**

Binary packages are provided for the current version on the following platforms:

<span id="page-7-1"></span><sup>14</sup>https://github.com/pgRouting/pgrouting/wiki/Notes-on-Download%2C-Installation-and-building-pgRouting

#### **Windows**

Winnie Bot Builds:

• [Winnie PostgreSQL 9.2-9.5 32-bit/64-bit](http://postgis.net/windows_downloads)<sup>[15](#page-8-0)</sup>

Production Builds:

- Production builds are part of the Spatial Extensions/PostGIS Bundle available via Application StackBuilder
- [Can also get PostGIS Bundle from](http://download.osgeo.org/postgis/windows/)<sup>[16](#page-8-1)</sup>

#### **Ubuntu/Debian**

Ubuntu packages are available in Launchpad repositories:

- *stable* <https://launchpad.net/~georepublic/+archive/pgrouting>
- *unstable* <https://launchpad.net/~georepublic/+archive/pgrouting-unstable>

```
# Add pgRouting launchpad repository ("stable" or "unstable")
sudo add-apt-repository ppa:georepublic/pgrouting[-unstable]
sudo apt-get update
# Install pgRouting packages
sudo apt-get install postgresql-9.1-pgrouting
```
Use [UbuntuGIS-unstable PPA](https://launchpad.net/~ubuntugis/+archive/ubuntugis-unstable)<sup>[17](#page-8-2)</sup> to install PostGIS 2.0.

#### **RHEL/CentOS/Fedora**

• Fedora RPM's: <https://admin.fedoraproject.org/pkgdb/acls/name/pgRouting>

#### **FreeBSD**

pgRouting can be installed via ports:

```
cd /usr/ports/databases/pgRouting
make install clean
```
#### **OS X**

• Homebrew

```
brew install pgrouting
```
#### **Source Package**

You can find all the pgRouting Releases:

<https://github.com/pgRouting/pgrouting/releases>

See *[Build Guide](#page-9-0)* to build the binaries from the source.

```
15http://postgis.net/windows_downloads
```
<span id="page-8-1"></span><sup>16</sup>http://download.osgeo.org/postgis/windows/

<span id="page-8-2"></span><sup>17</sup>https://launchpad.net/ ubuntugis/+archive/ubuntugis-unstable

#### **Using Git**

Git protocol (read-only):

git clone git://github.com/pgRouting/pgrouting.git

#### HTTPS protocol (read-only):

git clone https://github.com/pgRouting/pgrouting.git

See *[Build Guide](#page-9-0)* to build the binaries from the source.

# **1.2.2 Installing in the database**

pgRouting is an extension.

```
CREATE EXTENSION postgis;
CREATE EXTENSION pgrouting;
```
# **1.2.3 Upgrading the database**

To upgrade pgRouting to version 2.1.0 use the following command:

```
ALTER EXTENSION pgrouting UPDATE TO "2.1.0";
```
# <span id="page-9-0"></span>**1.3 Build Guide**

# **1.3.1 Dependencies**

To be able to compile pgRouting make sure that the following dependencies are met:

- C and C++0x compilers
- Postgresql version  $\geq 9.1$
- PostGIS version  $\geq 2.0$
- The Boost Graph Library (BGL). Version >= 1.55
- CMake  $>= 2.8.8$
- $CGAL > = 4.2$
- (optional, for Documentation) Sphinx >= 1.1
- (optional, for Documentation as PDF) Latex >= [TBD]

# **1.3.2 Configuration**

PgRouting uses the *cmake* system to do the configuration.

The following instructions start from *path/to/pgrouting/*

Ccreate the build directory

\$ mkdir build

To configure:

```
$ cd build
$ cmake -L
```
#### **Configurable variables**

The documentation configurable variables are:

WITH\_DOC BOOL=OFF – Turn on/off building the documentation

BUILD\_HTML BOOL=ON – If WITH\_DOC=ON, turn on/off building HTML

BUILD\_LATEX BOOL=OFF – If WITH\_DOC=ON, turn on/off building PDF

BUILD\_MAN BOOL=OFF – If WITH\_DOC=ON, turn on/off building MAN pages

Configuring with documentation

\$ cmake -DWITH\_DOC=ON ..

Note: Most of the effort of the documentation has being on the html files.

### **1.3.3 Building**

Using make to build the code and the docuemtnation

The following instructions start from *path/to/pgrouting/build*

```
$ make # build the code but not the documentation
$ make doc # build only the documentation
$ make all doc # build both the code and the documentation
```
### **1.3.4 Installation and reinstallation**

We have tested on several plataforms, For installing or reinstalling all the steps are needed.

```
Warning: The sql signatures are configured and build in the cmake command.
```
### **For MinGW on Windows**

```
$ mkdir build
$ cd build
$ cmake -G"MSYS Makefiles" ..
$ make
$ make install
```
### **For Linux**

The following instructions start from *path/to/pgrouting*

```
$ mkdir build
$ cd build
$ cmake ..
$ make
$ sudo make install
```
# <span id="page-11-0"></span>**1.4 Support**

pgRouting community support is available through [website](http://www.pgrouting.org)<sup>[18](#page-11-1)</sup>, [documentation](http://docs.pgrouting.org)<sup>[19](#page-11-2)</sup>, tutorials, mailing lists and others. If you're looking for *[commercial support](#page-11-3)*, find below a list of companies providing pgRouting development and consulting services.

# **1.4.1 Reporting Problems**

Bugs are reported and managed in an [issue tracker](https://github.com/pgrouting/pgrouting/issues)<sup>[20](#page-11-4)</sup>. Please follow these steps:

- 1. Search the tickets to see if your problem has already been reported. If so, add any extra context you might have found, or at least indicate that you too are having the problem. This will help us prioritize common issues.
- 2. If your problem is unreported, create a [new issue](https://github.com/pgRouting/pgrouting/issues/new)<sup>[21](#page-11-5)</sup> for it.
- 3. In your report include explicit instructions to replicate your issue. The best tickets include the exact SQL necessary to replicate a problem.
- 4. If you can test older versions of PostGIS for your problem, please do. On your ticket, note the earliest version the problem appears.
- 5. For the versions where you can replicate the problem, note the operating system and version of pgRouting, PostGIS and PostgreSQL.
- 6. It is recommended to use the following wrapper on the problem to pin point the step that is causing the problem.

```
SET client_min_messages TO debug;
  <your code>
SET client_min_messages TO notice;
```
# **1.4.2 Mailing List and GIS StackExchange**

There are two mailing lists for pgRouting hosted on OSGeo mailing list server:

- User mailing list: <http://lists.osgeo.org/mailman/listinfo/pgrouting-users>
- Developer mailing list: <http://lists.osgeo.org/mailman/listinfo/pgrouting-dev>

For general questions and topics about how to use pgRouting, please write to the user mailing list.

You can also ask at [GIS StackExchange](http://gis.stackexchange.com/)<sup>[22](#page-11-6)</sup> and tag the question with pgrouting. Find all questions tagged with pgrouting under <http://gis.stackexchange.com/questions/tagged/pgrouting> or subscribe to the [pgRouting](http://gis.stackexchange.com/feeds/tag?tagnames=pgrouting&sort=newest) [questions feed](http://gis.stackexchange.com/feeds/tag?tagnames=pgrouting&sort=newest) $^{23}$  $^{23}$  $^{23}$ .

# <span id="page-11-3"></span>**1.4.3 Commercial Support**

For users who require professional support, development and consulting services, consider contacting any of the following organizations, which have significantly contributed to the development of pgRouting:

<span id="page-11-1"></span><sup>18</sup>http://www.pgrouting.org

<span id="page-11-2"></span><sup>19</sup>http://docs.pgrouting.org

<span id="page-11-4"></span><sup>20</sup>https://github.com/pgrouting/pgrouting/issues

<span id="page-11-5"></span><sup>21</sup>https://github.com/pgRouting/pgrouting/issues/new

<span id="page-11-6"></span><sup>22</sup>http://gis.stackexchange.com/

<span id="page-11-7"></span><sup>23</sup>http://gis.stackexchange.com/feeds/tag?tagnames=pgrouting&sort=newest

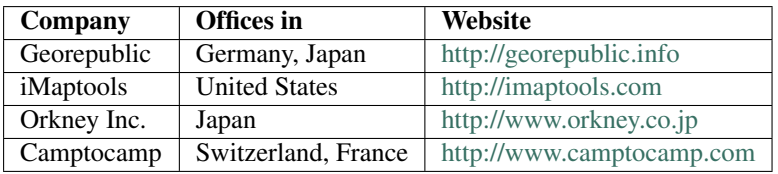

# **Tutorial**

#### <span id="page-14-0"></span>*[Tutorial](#page-14-1)*

- *[Getting started](#page-14-2)*
- *[Routing Topology](#page-16-0)* for an overview of a topology for routing algorithms.
- *[Graph Analytics](#page-18-0)* for an overview of the analysis of a graph.
- *[Dictionary of columns & Custom Query](#page-20-0)* that is used in the routing algorithms.
- *[Performance Tips](#page-22-0)* to improve your performance.
- *[Sample Data](#page-23-0)* that is used in the examples of this manual.
- *[User's Recipes List](#page-24-0)*

# <span id="page-14-1"></span>**2.1 Tutorial**

#### *[Getting started](#page-14-2)*

- How to create a database to use for our project
- How to load some data
- How to build a topology
- How to check your graph for errors
- How to compute a route
- How to use other tools to view your graph and route
- How to create a web app

#### Advanced Topics

- *[Routing Topology](#page-16-0)* for an overview of a topology for routing algorithms.
- *[Graph Analytics](#page-18-0)* for an overview of the analysis of a graph.
- *[Dictionary of columns & Custom Query](#page-20-0)* that is used in the routing algorithms.
- *[Performance Tips](#page-22-0)* to improve your performance.

# <span id="page-14-2"></span>**2.1.1 Getting Started**

This is a simple guide to walk you through the steps of getting started with pgRouting. In this guide we will cover:

- How to create a database to use for our project
- How to load some data
- How to build a topology
- How to check your graph for errors
- How to compute a route
- How to use other tools to view your graph and route
- How to create a web app

#### **How to create a database to use for our project**

The first thing we need to do is create a database and load pgrouting in the database. Typically you will create a database for each project. Once you have a database to work in, your can load your data and build your application in that database. This makes it easy to move your project later if you want to to say a production server.

For Postgresql 9.1 and later versions

```
createdb mydatabase
psql mydatabase -c "create extension postgis"
psql mydatabase -c "create extension pgrouting"
```
For older versions of postgresql

```
createdb -T template1 template_postgis
psql template_postgis -c "create language plpgsql"
psql template_postgis -f /usr/share/postgresql/9.0/contrib/postgis-1.5/postgis.sql
psql template_postgis -f /usr/share/postgresql/9.0/contrib/postgis-1.5/spatial_ref_sys.sql
psql template_postgis -f /usr/share/postgresql/9.0/contrib/postgis_comments.sql
createdb -T template_postgis template_pgrouting
psql template_pgrouting -f /usr/share/postgresql/9.0/contrib/pgrouting-2.0/pgrouting.sql
createdb -T template_pgrouting mydatabase
```
### **How to load some data**

How you load your data will depend in what form it comes it. There are various OpenSource tools that can help you, like:

#### shp2pgsql

• this is the postgresql shapefile loader

#### ogr2ogr

• this is a vector data conversion utility

#### osm2pgsql

• this is a tool for loading OSM data into postgresql

So these tools and probably others will allow you to read vector data and and can load that data into your database as a table of some kind. At this point you need to know a little about your data structure and content. One easy way to browse you data table is with pgAdmin3 or phpPgAdmin.

#### **How to build a topology**

Next we need to build a topology for our street data. What this means is that for any given edge in your street data the ends of that edge will be connected to a unique node and to other edges that are also connected to that same unique node. Once all the edges are connected to nodes we have a graph that can be used for routing with pgrouting. We provide a tools the will help with this:

**select** pgr\_createTopology('myroads', 0.000001);

See *[pgr\\_createTopology](#page-42-2)* for more information.

#### **How to check your graph for errors**

There are lots of possible sources for errors in a graph. The data that you started with may not have been designed with routing in mind. A graph as some very specific requirments. One it that it is *NODED*, this means that except for some very specific use cases, each road segments starts and ends at a node and that in general is does not cross another road segment that it should be connected to.

There can be other errors like the direction of a one-way street being entered in the wrong direction. We do not have tools to search for all possible errors but we have some basic tools that might help.

```
select pgr_analyzegraph('myroads', 0.000001);
select pgr_analyzeoneway('myroads', s_in_rules, s_out_rules,
                                     t_in_rules, t_out_rules
                                     direction)
```
See *[Graph Analytics](#page-18-0)* for more information.

If your data needs to be *NODED*, we have a tool that can help for that also.

See *[pgr\\_nodeNetwork](#page-58-0)* for more information.

#### **How to compute a route**

Once you have all the prep work done above, computing a route is fairly easy. We have a lot of different algorithms but they can work with your prepared road network. The general form of a route query is:

**select** pgr\_<algorithm>(<**SQL for** edges>, **start**, **end**, <additonal **options**>)

As you can see this is fairly straight forward and you can look and the specific algorithms for the details on how to use them. What you get as a result from these queries will be a set of record of type *[pgr\\_costResult\[\]](#page-38-2)* or *[pgr\\_](#page-39-0) [geomResult\[\]](#page-39-0)*. These results have information like edge id and/or the node id along with the cost or geometry for the step in the path from *start* to *end*. Using the ids you can join these result back to your edge table to get more information about each step in the path.

• See also *[pgr\\_costResult\[\]](#page-38-2)* and *[pgr\\_geomResult\[\]](#page-39-0)*.

### <span id="page-16-0"></span>**2.1.2 Routing Topology**

Author Stephen Woodbridge  $\langle$ woodbri $@$ swoodbridge.com<sup>[1](#page-16-1)</sup>>

Copyright Stephen Woodbridge. The source code is released under the MIT-X license.

#### **Overview**

Typically when GIS files are loaded into the data database for use with pgRouting they do not have topology information associated with them. To create a useful topology the data needs to be "noded". This means that where two or more roads form an intersection there it needs to be a node at the intersection and all the road segments need to be broken at the intersection, assuming that you can navigate from any of these segments to any other segment via that intersection.

You can use the *[graph analysis functions](#page-18-0)* to help you see where you might have topology problems in your data. If you need to node your data, we also have a function *[pgr\\_nodeNetwork\(\)](#page-58-0)* that might work for you. This function splits ALL crossing segments and nodes them. There are some cases where this might NOT be the right thing to do.

<span id="page-16-1"></span><sup>&</sup>lt;sup>1</sup>woodbri@swoodbridge.com

For example, when you have an overpass and underpass intersection, you do not want these noded, but pgr nodeNetwork does not know that is the case and will node them which is not good because then the router will be able to turn off the overpass onto the underpass like it was a flat 2D intersection. To deal with this problem some data sets use z-levels at these types of intersections and other data might not node these intersection which would be ok.

For those cases where topology needs to be added the following functions may be useful. One way to prep the data for pgRouting is to add the following columns to your table and then populate them as appropriate. This example makes a lot of assumption like that you original data tables already has certain columns in it like one\_way, fcc, and possibly others and that they contain specific data values. This is only to give you an idea of what you can do with your data.

```
ALTER TABLE edge_table
   ADD COLUMN source integer,
   ADD COLUMN target integer,
   ADD COLUMN cost_len double precision,
   ADD COLUMN cost_time double precision,
   ADD COLUMN rcost_len double precision,
   ADD COLUMN rcost_time double precision,
   ADD COLUMN x1 double precision,
   ADD COLUMN y1 double precision,
   ADD COLUMN x2 double precision,
   ADD COLUMN y2 double precision,
   ADD COLUMN to_cost double precision,
   ADD COLUMN rule text,
    ADD COLUMN isolated integer;
SELECT pgr_createTopology('edge_table', 0.000001, 'the_geom', 'id');
```
The function *[pgr\\_createTopology\(\)](#page-42-2)* will create the vertices\_tmp table and populate the source and target columns. The following example populated the remaining columns. In this example, the  $\epsilon$  column contains feature class code and the CASE statements converts it to an average speed.

```
UPDATE edge_table SET x1 = st_x(st_startpoint(the_geom)),
                      y1 = st_y(st_startpoint(the_qeom)),
                      x2 = st_x(st_{endpoint} (the_{geom}),y2 = st_y(st_{endpoint} (the_{geom)),cost_len = st_length_spheroid(the_geom, 'SPHEROID["WGS84",6378137,298.25728]'),
 rcost_len = st_length_spheroid(the_geom, 'SPHEROID["WGS84",6378137,298.25728]'),
 len_km = st_length_spheroid(the_geom, 'SPHEROID["WGS84",6378137,298.25728]')/1000.0,
 len_miles = st_length_spheroid(the_geom, 'SPHEROID["WGS84",6378137,298.25728]')
              / 1000.0 * 0.6213712,
 speed_mph = CASE WHEN fcc='A10' THEN 65
                   WHEN fcc='A15' THEN 65
                   WHEN fcc='A20' THEN 55
                   WHEN fcc='A25' THEN 55
                   WHEN fcc='A30' THEN 45
                   WHEN fcc='A35' THEN 45
                   WHEN fcc='A40' THEN 35
                   WHEN fcc='A45' THEN 35
                   WHEN fcc='A50' THEN 25
                   WHEN fcc='A60' THEN 25
                   WHEN fcc='A61' THEN 25
                   WHEN fcc='A62' THEN 25
                   WHEN fcc='A64' THEN 25
                   WHEN fcc='A70' THEN 15
                   WHEN fcc='A69' THEN 10
                   ELSE null END,
  speed_kmh = CASE WHEN fcc='A10' THEN 104
                   WHEN fcc='A15' THEN 104
                   WHEN fcc='A20' THEN 88
                   WHEN fcc='A25' THEN 88
                   WHEN fcc='A30' THEN 72
```

```
WHEN fcc='A35' THEN 72
                   WHEN fcc='A40' THEN 56
                   WHEN fcc='A45' THEN 56
                   WHEN fcc='A50' THEN 40
                   WHEN fcc='A60' THEN 50
                   WHEN fcc='A61' THEN 40
                   WHEN fcc='A62' THEN 40
                   WHEN fcc='A64' THEN 40
                   WHEN fcc='A70' THEN 25
                   WHEN fcc='A69' THEN 15
                   ELSE null END;
-- UPDATE the cost infomation based on oneway streets
UPDATE edge_table SET
   cost_time = CASE
       WHEN one_way='TF' THEN 10000.0
       ELSE cost_len/1000.0/speed_kmh::numeric*3600.0
       END,
    rcost_time = CASE
       WHEN one_way='FT' THEN 10000.0
       ELSE cost_len/1000.0/speed_kmh::numeric*3600.0
       END;
-- clean up the database because we have updated a lot of records
VACUUM ANALYZE VERBOSE edge_table;
```
Now your database should be ready to use any (most?) of the pgRouting algorithms.

#### **See Also**

- *[pgr\\_createTopology](#page-42-2)*
- *[pgr\\_nodeNetwork](#page-58-0)*
- *[pgr\\_pointToId](#page-145-0)*

### <span id="page-18-0"></span>**2.1.3 Graph Analytics**

Author Stephen Woodbridge  $\langle$ woodbri $@$ swoodbridge.com<sup>[2](#page-18-1)</sup>>

Copyright Stephen Woodbridge. The source code is released under the MIT-X license.

#### **Overview**

It is common to find problems with graphs that have not been constructed fully noded or in graphs with z-levels at intersection that have been entered incorrectly. An other problem is one way streets that have been entered in the wrong direction. We can not detect errors with respect to "ground" truth, but we can look for inconsistencies and some anomalies in a graph and report them for additional inspections.

We do not current have any visualization tools for these problems, but I have used mapserver to render the graph and highlight potential problem areas. Someone familiar with graphviz might contribute tools for generating images with that.

<span id="page-18-1"></span><sup>2</sup>woodbri@swoodbridge.com

#### **Analyze a Graph**

With *[pgr\\_analyzeGraph](#page-50-0)* the graph can be checked for errors. For example for table "mytab" that has "mytab\_vertices\_pgr" as the vertices table:

```
SELECT pgr_analyzeGraph('mytab', 0.000002);
NOTICE: Performing checks, pelase wait...
NOTICE: Analyzing for dead ends. Please wait...
NOTICE: Analyzing for gaps. Please wait...
NOTICE: Analyzing for isolated edges. Please wait...
NOTICE: Analyzing for ring geometries. Please wait...
NOTICE: Analyzing for intersections. Please wait...
NOTICE: ANALYSIS RESULTS FOR SELECTED EDGES:
NOTICE: Isolated segments: 158
NOTICE: Dead ends: 20028
NOTICE: Potential gaps found near dead ends: 527
NOTICE: Intersections detected: 2560
NOTICE: Ring geometries: 0
pgr_analyzeGraph
----------
  OK
(1 row)
```
In the vertices table "mytab\_vertices\_pgr":

- Deadends are indentified by  $cnt=1$
- Potencial gap problems are identified with  $\text{ch}k=1$ .

```
SELECT count(*) as deadends FROM mytab_vertices_pgr WHERE cnt = 1;
deadends
----------
    20028
 (1 row)
SELECT count(*) as gaps FROM mytab_vertices_pgr WHERE chk = 1;
gaps
 -----
   527
 (1 row)
```
For isolated road segments, for example, a segment where both ends are deadends. you can find these with the following query:

**SELECT** \* **FROM** mytab a, mytab\_vertices\_pgr b, mytab\_vertices\_pgr **c WHERE** a.**source**=b.id **AND** b.cnt=1 **AND** a.target=**c**.id **AND c**.cnt=1;

If you want to visualize these on a graphic image, then you can use something like mapserver to render the edges and the vertices and style based on cnt or if they are isolated, etc. You can also do this with a tool like graphviz, or geoserver or other similar tools.

#### **Analyze One Way Streets**

*[pgr\\_analyzeOneway](#page-56-0)* analyzes one way streets in a graph and identifies any flipped segments. Basically if you count the edges coming into a node and the edges exiting a node the number has to be greater than one.

This query will add two columns to the vertices tmp table  $\sin$  int and eout int and populate it with the appropriate counts. After running this on a graph you can identify nodes with potential problems with the following query.

The rules are defined as an array of text strings that if match the  $\text{col}$  value would be counted as true for the source or target in or out condition.

#### **Example**

Lets assume we have a table "st" of edges and a column "one\_way" that might have values like:

- 'FT' oneway from the source to the target node.
- 'TF' oneway from the target to the source node.
- 'B' two way street.
- '' empty field, assume twoway.
- <NULL> NULL field, use two way if null flag.

Then we could form the following query to analyze the oneway streets for errors.

```
SELECT pgr_analyzeOneway('mytab',
            ARRAY['', 'B', 'TF'],
            ARRAY['', 'B', 'FT'],
            ARRAY['', 'B', 'FT'],
            ARRAY['', 'B', 'TF'],
            );
-- now we can see the problem nodes
SELECT * FROM mytab_vertices_pgr WHERE ein=0 OR eout=0;
-- and the problem edges connected to those nodes
SELECT gid FROM mytab a, mytab_vertices_pgr b WHERE a.source=b.id AND ein=0 OR eout=0
UNION
SELECT gid FROM mytab a, mytab_vertices_pgr b WHERE a.target=b.id AND ein=0 OR eout=0;
```
Typically these problems are generated by a break in the network, the one way direction set wrong, maybe an error related to z-levels or a network that is not properly noded.

The above tools do not detect all network issues, but they will identify some common problems. There are other problems that are hard to detect because they are more global in nature like multiple disconnected networks. Think of an island with a road network that is not connected to the mainland network because the bridge or ferry routes are missing.

#### **See Also**

- *[pgr\\_analyzeGraph](#page-50-0)*
- *[pgr\\_analyzeOneway](#page-56-0)*
- *[pgr\\_nodeNetwork](#page-58-0)*

### <span id="page-20-0"></span>**2.1.4 Dictionary of columns & Custom Query**

path a sequence of vertices/edges from A to B. route a sequence of paths.

#### **Description of the edges\_sql query**

edges sql an SQL query, which should return a set of rows with the following columns:

id ANY-INTEGER identifier of the edge.

source ANY-INTEGER identifier of the first end point vertex of the edge.

target ANY-INTEGER identifier of the second end pont vertex of the edge.

cost ANY-NUMERICAL weight of the edge *(source, target)*, if negative: edge *(source, target)* does not exist, therefore it's not part of the graph.

reverse\_cost ANY-NUMERICAL (optional) weight of the edge *(target, source)*, if negative: edge *(target, source)* does not exist, therefore it's not part of the graph.

#### Where:

ANY-INTEGER smallint, int, bigint

ANY-NUMERICAL smallint, int, bigint, real, float

#### **Description of the parameters of the signatures**

edges\_sql TEXT SQL query as decribed above.

start\_vid BIGINT identifier of the starting vertex of the path.

start\_vids array [ANY-INTEGER] array of identifiers of starting vertices.

end\_vid BIGINT identifier of the ending vertex of the path.

end\_vids array [ANY-INTEGER] array of identifiers of ending vertices.

directed boolean (optional). When false the graph is considered as Undirected. Default is true which considers the graph as Directed.

#### **Description of the return values**

Returns set of (seq [, start\_vid] [, end\_vid] , node, edge, cost, agg\_cost)

seq INTEGER is a sequential value starting from 1.

route\_seq INTEGER relative position in the route. Has value 1 for the begining of a route.

route id INTEGER id of the route.

path\_seq INTEGER relative position in the path. Has value 1 for the begining of a path.

path\_id INTEGER id of the path.

start\_vid BIGINT id of the starting vertex. Used when multiple starting vetrices are in the query.

end\_vid BIGINT id of the ending vertex. Used when multiple ending vertices are in the query.

- node BIGINT id of the node in the path from start vid to end v.
- edge BIGINT id of the edge used to go from node to the next node in the path sequence. -1 for the last node of the path.
- cost FLOAT cost to traverse from node using edge to the next node in the path sequence.

agg\_cost FLOAT total cost from start\_vid to node.

#### **Descriptions for version 2.0 signatures**

In general, the routing algorithms need an SQL query that contain one or more of the following required columns with the preferred type:

id int4 source int4 target int4 cost float8 reverse\_cost\_float8 x float8 y float8

x1 float8 v1 float8 x2 float8 y2 float8 **SELECT source**, target, cost **FROM** edge\_table; **SELECT** id, **source**, target, cost **FROM** edge\_table; **SELECT** id, **source**, target, cost, x1, y1, x2, y2 ,reverse\_cost **FROM** edge\_table

When the edge table has a different name to represent the required columns:

```
SELECT src as source, target, cost FROM othertable;
SELECT gid as id, src as source, target, cost FROM othertable;
SELECT gid as id, src as source, target, cost, fromX as x1, fromY as y1, toX as x2, toY as y2, Rc
      FROM othertable;
```
The topology functions use the same names for id, source and target columns of the edge table, The fowllowing parameters have as default value:

id int4 Default id source int4 Default source target int4 Default target the\_geom text Default the\_geom

oneway text Default oneway

rows\_where text Default true to indicate all rows (this is not a column)

The following parameters do not have a default value and when used they have to be inserted in strict order:

edge table text tolerance float8 s in rules text[] s\_out\_rules text[] t in rules text[] t\_out\_rules text[]

When the columns required have the default names this can be used (pgr\_func is to represent a topology function)

```
pgr_func('edge_table') -- when tolerance is not requiered
pgr_func('edge_table',0.001) -- when tolerance is requiered
 - s_in_rule, s_out_rule, st_in_rules, t_out_rules are requiered
SELECT pgr_analyzeOneway('edge_table', ARRAY['', 'B', 'TF'], ARRAY['', 'B', 'FT'],
                                     ARRAY['', 'B', 'FT'], ARRAY['', 'B', 'TF'])
```
When the columns required do not have the default names its strongly recomended to use the *named notation*.

```
pgr_func('othertable', id:='gid',source:='src',the_geom:='mygeom')
pgr_func('othertable',0.001,the_geom:='mygeom',id:='gid',source:='src')
SELECT pgr_analyzeOneway('othertable', ARRAY['', 'B', 'TF'], ARRAY['', 'B', 'FT'],
                                       ARRAY['', 'B', 'FT'], ARRAY['', 'B', 'TF']
                         source:='src',oneway:='dir')
```
### <span id="page-22-0"></span>**2.1.5 Performance Tips**

**For the Routing functions:**

Note: To get faster results bound your queries to the area of interest of routing to have, for example, no more than one million rows.

#### **For the topology functions:**

When "you know" that you are going to remove a set of edges from the edges table, and without those edges you are going to use a routing function you can do the following:

Analize the new topology based on the actual topology:

pgr\_analyzegraph('edge\_table',rows\_where:='id < 17');

Or create a new topology if the change is permanent:

```
pgr_createTopology('edge_table',rows_where:='id < 17');
pgr_analyzegraph('edge_table',rows_where:='id < 17');
```
Use an SQL that "removes" the edges in the routing function

```
SELECT id, source, target from edge_table WHERE id < 17
```
When "you know" that the route will not go out of a particular area, to speed up the process you can use a more complex SQL query like

```
SELECT id, source, target from edge_table WHERE
        id < 17 and
        the_geom && (select st_buffer(the_geom,1) as myarea FROM edge_table where id=5)
```
Note that the same condition  $id < 17$  is used in all cases.

# <span id="page-23-0"></span>**2.2 Sample Data**

The documentation provides very simple example queries based on a small sample network. To be able to execute the sample queries, run the following SQL commands to create a table with a small network data set.

#### **Create table**

```
CREATE TABLE edge_table (
   id serial,
   dir character varying,
   source integer,
   target integer,
   cost double precision,
   reverse_cost double precision,
   x1 double precision,
   y1 double precision,
   x2 double precision,
   y2 double precision,
   the_geom geometry
);
```
#### **Insert network data**

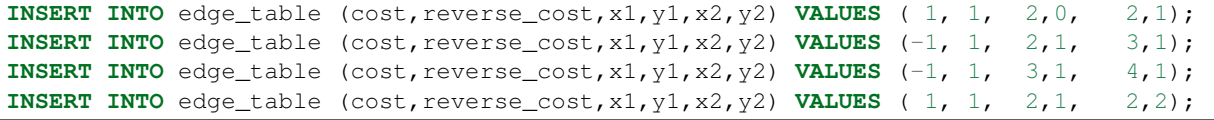

```
INSERT INTO edge_table (cost,reverse_cost,x1,y1,x2,y2) VALUES ( 1, -1, 3, 1, 3, 2);
INSERT INTO edge_table (cost,reverse_cost,x1,y1,x2,y2) VALUES ( 1, 1, 0,2, 1,2);
INSERT INTO edge_table (cost,reverse_cost,x1,y1,x2,y2) VALUES ( 1, 1, 1,2, 2,2);
INSERT INTO edge_table (cost,reverse_cost,x1,y1,x2,y2) VALUES ( 1, 1, 2,2, 3,2);
INSERT INTO edge_table (cost,reverse_cost,x1,y1,x2,y2) VALUES ( 1, 1, 3,2, 4,2);
INSERT INTO edge_table (cost,reverse_cost,x1,y1,x2,y2) VALUES ( 1, 1, 2,2, 2,3);
INSERT INTO edge_table (cost,reverse_cost,x1,y1,x2,y2) VALUES ( 1,-1, 3,2, 3,3);
INSERT INTO edge_table (cost,reverse_cost,x1,y1,x2,y2) VALUES ( 1, -1, 2, 3, 3; 3,3);
INSERT INTO edge_table (cost,reverse_cost,x1,y1,x2,y2) VALUES ( 1, -1, 3, 3, 4, 3);
INSERT INTO edge_table (cost,reverse_cost,x1,y1,x2,y2) VALUES ( 1, 1, 2,3, 2,4);
INSERT INTO edge_table (cost, reverse_cost, x1, y1, x2, y2) VALUES ( 1, 1, 4, 2, 4, 3);
INSERT INTO edge_table (cost,reverse_cost,x1,y1,x2,y2) VALUES ( 1, 1, 4,1, 4,2);<br>INSERT INTO edge_table (cost,reverse_cost,x1,y1,x2,y2) VALUES ( 1, 1, 0.5,3.5, 1.9999999999999,3
INSERT <b>INTO edge_table (cost,reverse_cost,x1,y1,x2,y2) VALUES ( 1, 1,
INSERT INTO edge_table (cost,reverse_cost,x1,y1,x2,y2) VALUES ( 1, 1, 3.5,2.3, 3.5,4);
UPDATE edge_table SET the_geom = st\_makeline(st\_point(x1,y1),st\_point(x2,y2)),
                      dir = CASE WHEN (cost>0 and reverse_cost>0) THEN 'B' -- both ways
                                 WHEN (cost>0 and reverse_cost<0) THEN 'FT' -- direction of the
                                 WHEN (cost<0 and reverse_cost>0) THEN 'TF' -- reverse direction
                                 ELSE '' END; -- unknown
```
Before you test a routing function use this query to fill the source and target columns.

```
SELECT pgr_createTopology('edge_table',0.001);
```
This table is used in some of our examples

```
CREATE TABLE vertex_table (
   id serial,
    x double precision,
    y double precision
);
```

```
INSERT INTO vertex_table VALUES
        (1,2,0), (2,2,1), (3,3,1), (4,4,1), (5,0,2), (6,1,2), (7,2,2),
        (8,3,2), (9,4,2), (10,2,3), (11,3,3), (12,4,3), (13,2,4);
```
#### **Network for queries marked as directed and cost and reverse\_cost columns are used:**

Blue colored lines with line arrows, represent the cost of the edge table. Green colored lines with filled arrows, represent the reverse\_cost of the edge table.

**Network for queries marked as undirected and cost and reverse\_cost columns are used:**

**Network for queries marked as directed and only cost column is used:**

**Network for queries marked as undirected and only cost column is used:**

# <span id="page-24-0"></span>**2.3 User's Recipes List**

### **2.3.1 Comparing topology of a unnoded network with a noded network**

Author pgRouting team. Licence Open Source

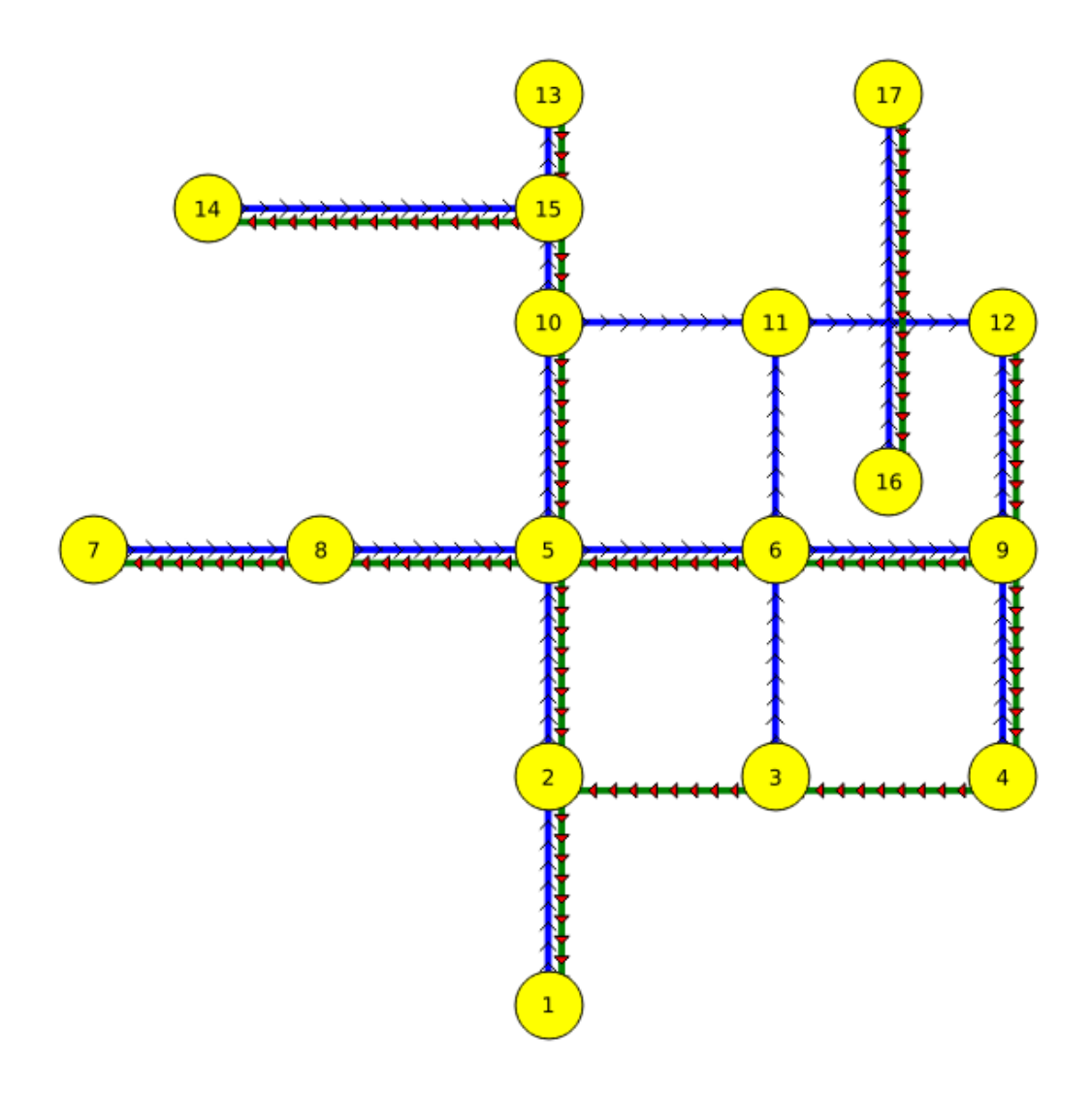

Fig. 2.1: *Graph 1: Directed, with cost and reverse cost*

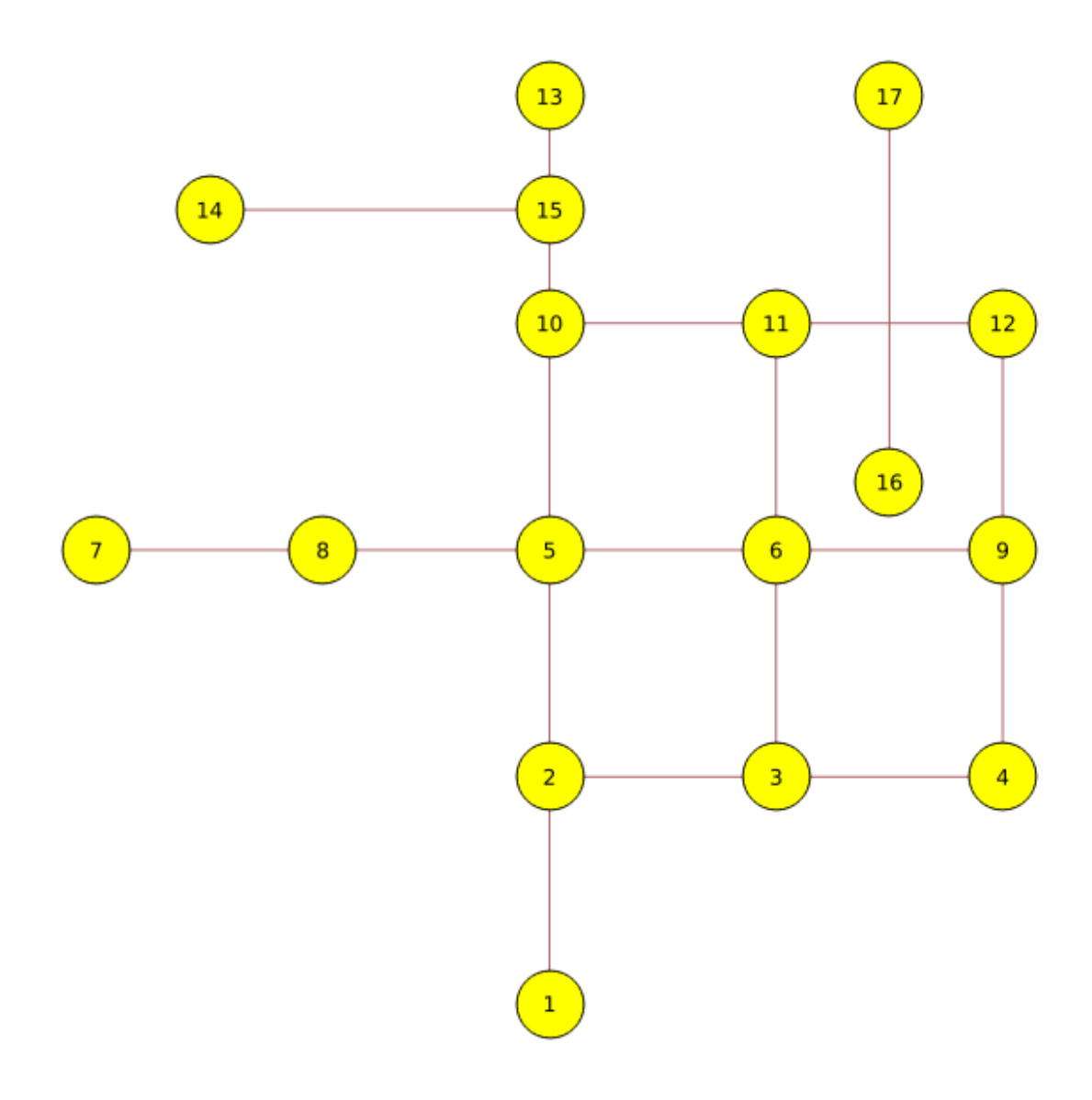

Fig. 2.2: *Graph 2: Undirected, with cost and reverse cost*

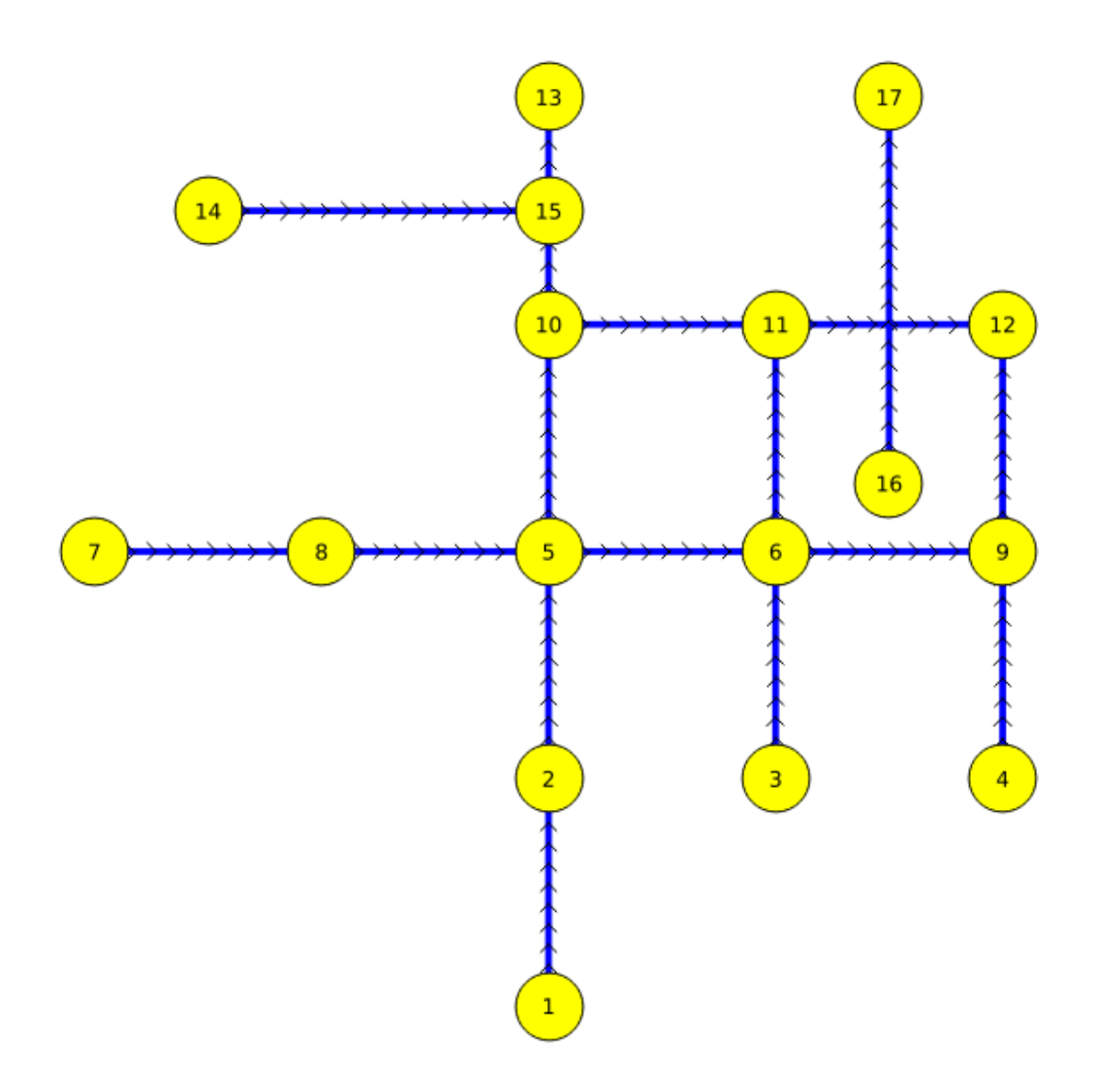

Fig. 2.3: *Graph 3: Directed, with cost*

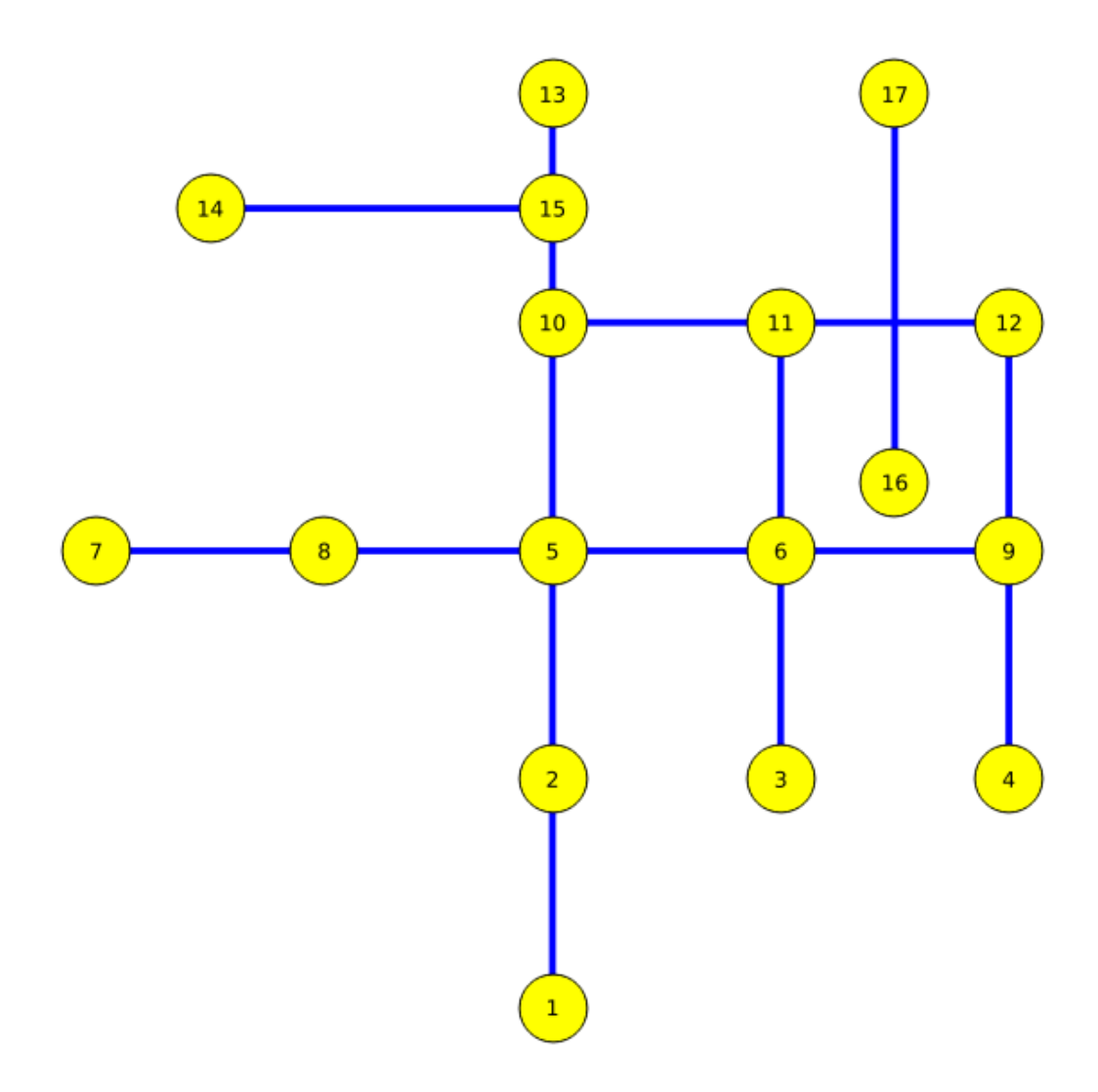

Fig. 2.4: *Graph 4: Undirected, with cost*

This recipe uses the *[Sample Data](#page-23-0)* network.

The purpose of this recipe is to compare a not nodded network with a nodded network.

```
SELECT pgr_createTopology('edge_table', 0.001);
SELECT pgr_analyzegraph('edge_table', 0.001);
SELECT pgr_nodeNetwork('edge_table', 0.001);
SELECT pgr_createTopology('edge_table_noded', 0.001);
SELECT pgr_analyzegraph('edge_table_noded', 0.001);
```
# **2.3.2 Handling parallels after getting a path (pgr\_ksp focus)**

Author pgRouting team.

Licence Open Source

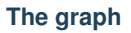

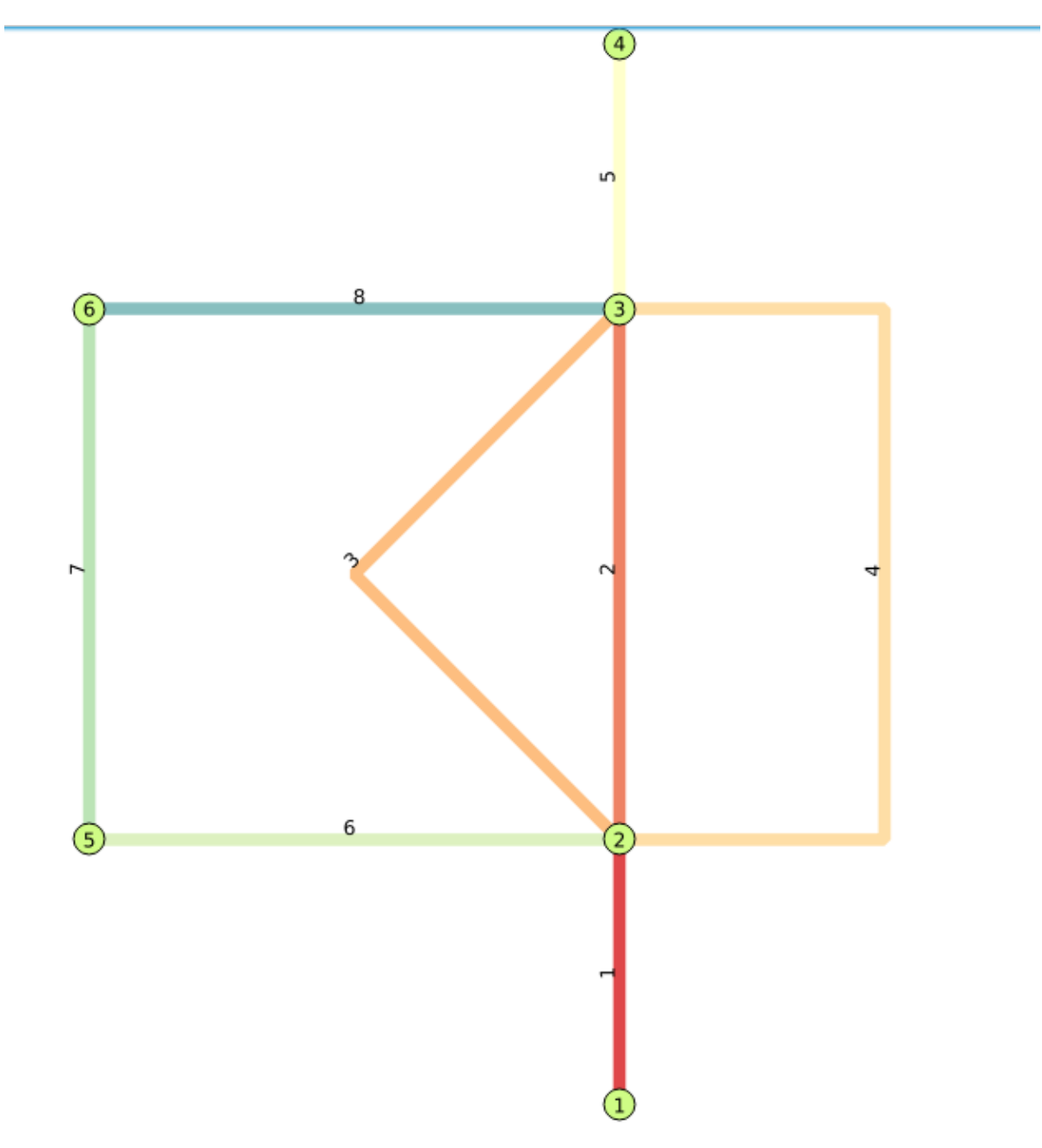

**Data**

```
drop table if exists parallel;
CREATE TABLE parallel (
 id serial,
 source integer,
 target integer,
 cost double precision,
 reverse_cost double precision,
 x1 double precision,
 y1 double precision,
 x2 double precision,
 y2 double precision,
 the_geom geometry
);
```

```
INSERT INTO parallel (x1,y1,x2,y2)
 VALUES (1,0,1,1),(1,1,1,3),(1,1,1,3),(1,1,1,3),(1,1,1,3),(1,3,1,4),(1,1,-1,1),(-1,1,-1,3),(-1,3,1,3);
UPDATE parallel SET the_geom = ST\_makeline(ST\_point(x1,y1),ST\_point(x2,y2));UPDATE parallel SET the_geom = ST_makeline(ARRAY[ST_point(1,1),ST_point(0,2),ST_point(1,3)]) WHER
UPDATE parallel SET the_geom = ST_makeline(ARRAY[ST_point(1,1),ST_point(2,1),ST_point(2,3),ST_point
                              WHERE id = 4;
UPDATE parallel SET cost = ST_length(the_geom), reverse_cost = ST_length(the_geom);
SELECT pgr_createTopology('parallel',0.001);
```
#### **pgr\_ksp results**

We ignore the costs because we want all the parallels

```
SELECT seq, path_id AS route, node, edge INTO routes
  from pgr_ksp('select id, source, target, cost, reverse_cost from parallel',
  1, 4, 3);select route, node, edge from routes;
 route | node | edge
 -------+------+------
       \begin{array}{ccccccccc} 1 & & & & & 1 & & & & 1 & & & \end{array}1 | 2 | 21 | 3 | 5
       1 \mid 4 \mid -12 | 1 | 12 | 2 | 6
       \begin{array}{ccccccc} 2 & | & & 5 & | & & 7 \\ 2 & | & & 6 & | & & 8 \end{array}2 | 6 |2 | 3 | 5
       2 \mid 4 \mid -1(10 rows)
```
#### **We need an aggregate function:**

```
CREATE AGGREGATE array_accum (anyelement)
(
 sfunc = array_append,
 stype = anyarray,
 initcond = '{}'
);
```
#### **Now lets generate a table with the parallel edges.**

```
select distinct seq, route, source, target, array_accum(id) as edges into paths
 from (select seq, route, source, target
      from parallel, routes where id = edge) as r
    join parallel using (source, target)
 group by seq, route, source, target order by seq;
select route, source, targets, edges from paths;
  route | source | target | edges
  -------+--------+--------+---------
      1 | 1 | 2 | {1}2 | 1 | 2 | {1}2 | 2 | 5 | {6}
      1 | 2 | 3 | {2,3,4}2 | 5 | 6 | {7}1 | 3 | 4 | {5}
```
2 | 6 | 3 | {8}  $2 | 3 | 4 | {5}$ (8 rows)

#### **Some more aggregate functions**

To generate a table with all the combinations for parallel routes, we need some more aggregates

```
create or replace function multiply( integer, integer )
returns integer as
$5select $1 * $2;SSlanguage sql stable;
create aggregate prod(integer)
(
 sfunc = multiply,stype = integer,
 initcond = 1
);
```
**And a function that "Expands" the table**

```
CREATE OR REPLACE function expand parallel edge paths(tab text)
 returns TABLE (
               seq INTEGER,
               route INTEGER,
               source INTEGER, target INTEGER, -- this ones are not really needed
               edge INTEGER ) AS
$body$
DECLARE
nroutes INTEGER;
newroutes INTEGER;
rec record;
seq2 INTEGER := 1;
rnum INTEGER := 0;
BEGIN -- get the number of distinct routes
  execute 'select count(DISTINCT route) from ' || tab INTO nroutes;
  FOR i IN 0..nroutes-1
  LOOP
      -- compute the number of new routes this route will expand into
      -- this is the product of the lengths of the edges array for each route
      execute 'select prod(array_length(edges, 1))-1 from '
      || quote ident(tab) || ' where route=' || i INTO newroutes;
      -- now we generate the number of new routes for this route
      -- by repeatedly listing the route and swapping out the parallel edges
      FOR j IN 0..newroutes
      LOOP
          -- query the specific route
          FOR rec IN execute 'select * from ' || quote_ident(tab) ||' where route='||| i
                      || ' order by seq'
          LOOP
              seq := seq2;route := rnum;
              source := rec.source;
              target := rec.target;
               -- using module arithmetic iterate through the various edge choices
               edge := rec.edges[(j % (array_length(rec.edges, 1)))+1];
```

```
-- return a new record
            RETURN next;
            seq2 := seq2 + 1; -- increment the record count
          END LOOP;
          seq := seq2;
          route := rnum;
          source := rec.target;
          target := -1;edge := -1;RETURN next; - Insert the ending record of the route
          seq2 := seq2 + 1;
          rnum := rnum + 1; - increment the route count
      END LOOP;
   END LOOP;
END;
$body$
language plpgsql volatile strict cost 100 rows 100;
```
#### **Test it**

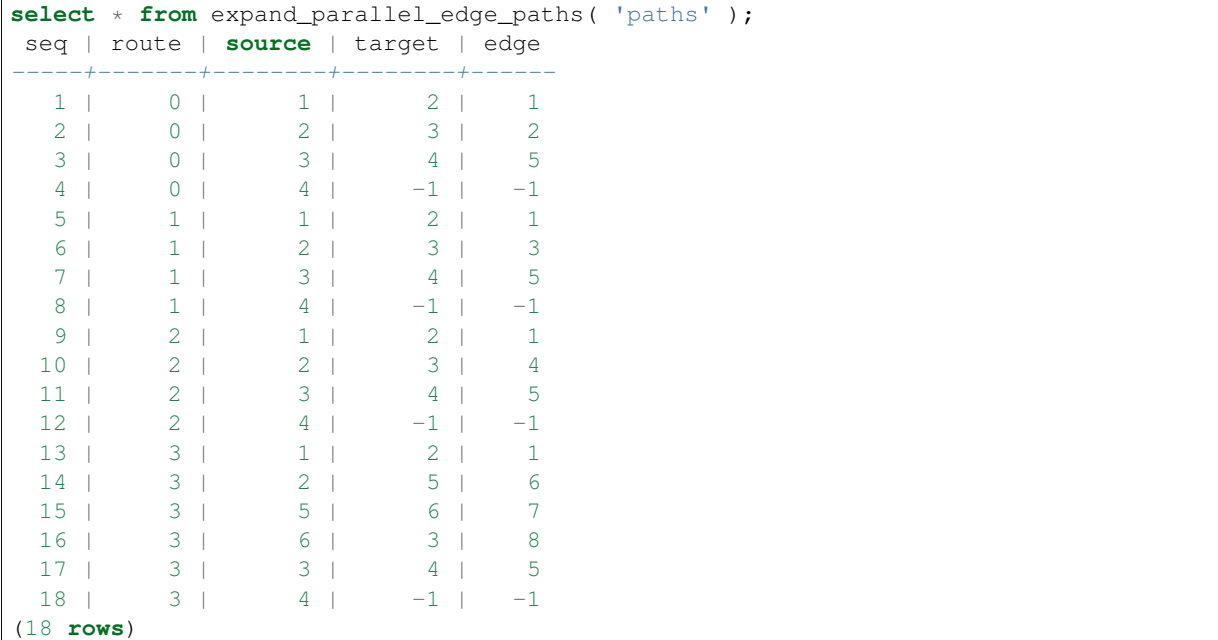

*No more contributions*

# <span id="page-33-0"></span>**2.4 How to contribute.**

#### **To add a recipie or a wrapper**

The first steps are:

- Fork the repository
- Create a branch for your recipe or wrapper
- Create your recipe file

cd doc/src/recipes/ vi myrecipe.rst git add myrecipe.rst # include the recipe in this file vi index.rst

#### **To create the test file of your recipe**

```
cd test
cp myrecipe.rst myrecipe.sql.test
# make your test based on your recipe
vi myrecipe.sql.test
git add myrecipe.sql.test
# create your test results file
touch myrecipe.result
git add myrecipe.result
# add your test to the file
vi test.conf
```
Leave only the SQL code on myrecipe.sql.test by deleting lines or by commenting lines.

#### **To get the results of your recipe**

From the root directory execute:

```
tools/test-runner.pl -alg recipes -ignorenotice
```
Copy the results of your recipe and paste them in the file myrecipe.result, and remove the ">" from the file.

#### **make a pull request.**

```
git commit -a -m 'myrecipe is for this and that'
git push
```
From your fork in github make a pull request over develop

For a more complete introduction how to build a routing application read the [pgRouting Workshop](http://workshop.pgrouting.org)<sup>[3](#page-34-0)</sup>.

<span id="page-34-0"></span><sup>3</sup>http://workshop.pgrouting.org
# **Version**

*[pgr\\_version](#page-36-0)* - to get pgRouting's version information.

# <span id="page-36-0"></span>**3.1 pgr\_version**

# **3.1.1 Name**

pgr\_version — Query for pgRouting version information.

# **3.1.2 Synopsis**

Returns a table with pgRouting version information.

```
table() pgr_version();
```
## **3.1.3 Description**

Returns a table with:

version varchar pgRouting version

tag varchar Git tag of pgRouting build

hash varchar Git hash of pgRouting build

branch varchar Git branch of pgRouting build

boost varchar Boost version

## **History**

• New in version 2.0.0

## **3.1.4 Examples**

• Query for full version string

```
SELECT pgr_version();
```
pgr\_version

------------------------------------------------------

(2.0.0-dev,v2.0dev,290,c64bcb9,sew-devel-2\_0,1.49.0) (1 **row**)

• Query for version and boost attribute

```
SELECT version, boost FROM pgr_version();
  version | boost
       -----------+--------
2.0.0-dev | 1.49.0
(1 row)
```
# **3.1.5 See Also**

• *[pgr\\_versionless](#page-148-0)* to compare two version numbers

# **Data Types**

*[pgRouting Data Types](#page-38-0)*

- *[pgr\\_costResult\[\]](#page-38-1)* A set of records to describe a path result with cost attribute.
- *[pgr\\_costResult3\[\]](#page-39-0)* A set of records to describe a path result with cost attribute.
- *[pgr\\_geomResult](#page-39-1)* A set of records to describe a path result with geometry attribute.

# <span id="page-38-0"></span>**4.1 pgRouting Data Types**

The following are commonly used data types for some of the pgRouting functions.

- *[pgr\\_costResult\[\]](#page-38-1)* A set of records to describe a path result with cost attribute.
- *[pgr\\_costResult3\[\]](#page-39-0)* A set of records to describe a path result with cost attribute.
- *[pgr\\_geomResult](#page-39-1)* A set of records to describe a path result with geometry attribute.

# <span id="page-38-1"></span>**4.1.1 pgr\_costResult[]**

## **Name**

pgr\_costResult[] — A set of records to describe a path result with cost attribute.

## **Description**

```
CREATE TYPE pgr_costResult AS
(
    seq integer,
    id1 integer,
    id2 integer,
    cost float8
```

```
);
```
seq sequential ID indicating the path order

id1 generic name, to be specified by the function, typically the node id

id2 generic name, to be specified by the function, typically the edge id

cost cost attribute

# <span id="page-39-0"></span>**4.1.2 pgr\_costResult3[] - Multiple Path Results with Cost**

## **Name**

pgr\_costResult3[] — A set of records to describe a path result with cost attribute.

## **Description**

```
CREATE TYPE pgr_costResult3 AS
(
    seq integer,
    id1 integer,
    id2 integer,
    id3 integer,
    cost float8
);
```
seq sequential ID indicating the path order

id1 generic name, to be specified by the function, typically the path id

id2 generic name, to be specified by the function, typically the node id

id3 generic name, to be specified by the function, typically the edge id

cost cost attribute

## **History**

- New in version 2.0.0
- Replaces path\_result

## **See Also**

• *[Introduction](#page-6-0)*

# <span id="page-39-1"></span>**4.1.3 pgr\_geomResult[]**

### **Name**

pgr\_geomResult[] — A set of records to describe a path result with geometry attribute.

## **Description**

```
CREATE TYPE pgr_geomResult AS
(
    seq integer,
    id1 integer,
    id2 integer,
    geom geometry
);
```
seq sequential ID indicating the path order

id1 generic name, to be specified by the function

id2 generic name, to be specified by the function

geom geometry attribute

## **History**

- New in version 2.0.0
- Replaces geoms

# **See Also**

• *[Introduction](#page-6-0)*

# **Topology functions**

#### *[Topology Functions](#page-42-0)*

- *[pgr\\_createTopology](#page-42-1)* to create a topology based on the geometry.
- *[pgr\\_createVerticesTable](#page-46-0)* to reconstruct the vertices table based on the source and target information.
- *[pgr\\_analyzeGraph](#page-50-0)* to analyze the edges and vertices of the edge table.
- *[pgr\\_analyzeOneway](#page-56-0)* to analyze directionality of the edges.
- *[pgr\\_nodeNetwork](#page-58-0)* -to create nodes to a not noded edge table.

# <span id="page-42-0"></span>**5.1 Topology Functions**

The pgRouting's topology of a network, represented with an edge table with source and target attributes and a vertices table associated with it. Depending on the algorithm, you can create a topology or just reconstruct the vertices table, You can analyze the topology, We also provide a function to node an unoded network.

- *[pgr\\_createTopology](#page-42-1)* to create a topology based on the geometry.
- *[pgr\\_createVerticesTable](#page-46-0)* to reconstruct the vertices table based on the source and target information.
- *[pgr\\_analyzeGraph](#page-50-0)* to analyze the edges and vertices of the edge table.
- *[pgr\\_analyzeOneway](#page-56-0)* to analyze directionality of the edges.
- *[pgr\\_nodeNetwork](#page-58-0)* -to create nodes to a not noded edge table.

# <span id="page-42-1"></span>**5.1.1 pgr\_createTopology**

## **Name**

pgr\_createTopology — Builds a network topology based on the geometry information.

## **Synopsis**

The function returns:

- OK after the network topology has been built and the vertices table created.
- FAIL when the network topology was not built due to an error.

```
varchar pgr_createTopology(text edge_table, double precision tolerance,
                  text the_geom:='the_geom', text id:='id',
                   text source:='source',text target:='target',
                   text rows_where:='true', boolean clean:=false)
```
## **Description**

## **Parameters**

The topology creation function accepts the following parameters:

edge table  $text{ text}$  Network table name. (may contain the schema name AS well)

tolerance float8 Snapping tolerance of disconnected edges. (in projection unit)

the\_geom text Geometry column name of the network table. Default value is the\_geom.

id text Primary key column name of the network table. Default value is id.

source text Source column name of the network table. Default value is source.

target text Target column name of the network table. Default value is target.

rows\_where text Condition to SELECT a subset or rows. Default value is true to indicate all rows that where source or target have a null value, otherwise the condition is used.

clean boolean Clean any previous topology. Default value is false.

Warning: The edge\_table will be affected

- The source column values will change.
- The target column values will change.
- An index will be created, if it doesn't exists, to speed up the process to the following columns:
	- id
	- the\_geom
	- source
	- target

The function returns:

- OK after the network topology has been built.
	- Creates a vertices table: <edge\_table>\_vertices\_pgr.
	- Fills id and the\_geom columns of the vertices table.
	- $-$  Fills the source and target columns of the edge table referencing the  $\pm d$  of the vertices table.
- FAIL when the network topology was not built due to an error:
	- A required column of the Network table is not found or is not of the appropriate type.
	- The condition is not well formed.
	- The names of source , target or id are the same.
	- The SRID of the geometry could not be determined.

### **The Vertices Table**

The vertices table is a requirment of the *[pgr\\_analyzeGraph](#page-50-0)* and the *[pgr\\_analyzeOneway](#page-56-0)* functions.

The structure of the vertices table is:

- id bigint Identifier of the vertex.
- cnt integer Number of vertices in the edge\_table that reference this vertex. See *[pgr\\_analyze-](#page-50-0)[Graph](#page-50-0)*.
- chk integer Indicator that the vertex might have a problem. See *[pgr\\_analyzeGraph](#page-50-0)*.
- ein integer Number of vertices in the edge\_table that reference this vertex AS incoming. See *[pgr\\_analyzeOneway](#page-56-0)*.

eout integer Number of vertices in the edge\_table that reference this vertex AS outgoing. See *[pgr\\_analyzeOneway](#page-56-0)*.

the\_geom geometry Point geometry of the vertex.

### **History**

• Renamed in version 2.0.0

## **Usage when the edge table's columns MATCH the default values:**

**The simplest way to use pgr\_createtopology is:**

**SELECT** pgr\_createTopology('edge\_table',0.001);

#### **When the arguments are given in the order described in the parameters:**

**SELECT** pgr\_createTopology('edge\_table',0.001,'the\_geom','id','source','target');

We get the same result AS the simplest way to use the function.

#### Warning:

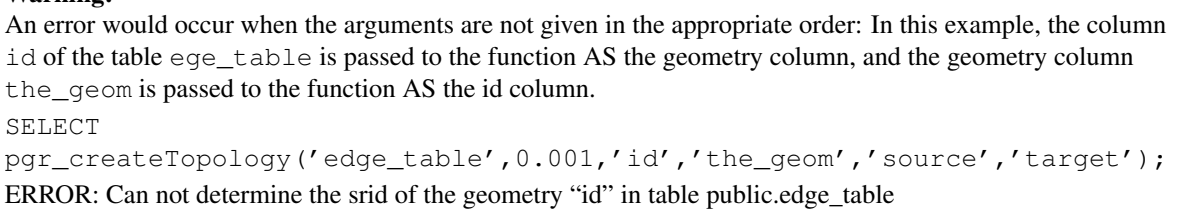

### **When using the named notation**

The order of the parameters do not matter:

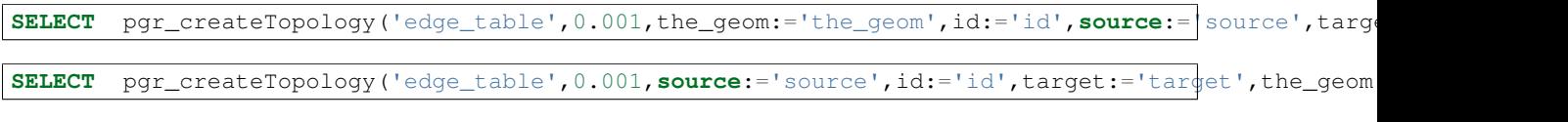

Parameters defined with a default value can be omited, AS long AS the value matches the default:

**SELECT** pgr\_createTopology('edge\_table',0.001,**source**:='source');

#### **Selecting rows using rows\_where parameter**

Selecting rows based on the id.

SELECT pgr\_createTopology('edge\_table',0.001,rows\_where:='id < 10');

Selecting the rows where the geometry is near the geometry of row with  $id = 5$ .

SELECT pgr\_createTopology('edge\_table',0.001,rows\_where:='the\_geom && (SELECT st\_buffer(the\_geom

Selecting the rows where the geometry is near the geometry of the row with  $qid =100$  of the table othertable.

**DROP TABLE IF EXISTS** otherTable; **CREATE TABLE** otherTable **AS** (**SELECT** 100 **AS** gid, st\_point(2.5,2.5) **AS** other\_geom); SELECT pgr\_createTopology('edge\_table',0.001,rows\_where:='the\_geom && (SELECT st\_buffer(other\_ge

#### **Usage when the edge table's columns DO NOT MATCH the default values:**

For the following table

```
DROP TABLE IF EXISTS mytable;
CREATE TABLE mytable AS (SELECT id AS gid, the_geom AS mygeom,source AS src ,target AS tgt FROM edge_table) ;
```
#### **Using positional notation:**

The arguments need to be given in the order described in the parameters:

```
SELECT pgr_createTopology('mytable',0.001,'mygeom','gid','src','tgt');
```
#### Warning:

An error would occur when the arguments are not given in the appropiriate order: In this example, the column gid of the table mytable is passed to the function AS the geometry column, and the geometry column mygeom is passed to the function AS the id column. SELECT pgr\_createTopology('mytable',0.001,'gid','mygeom','src','tgt'); ERROR: Can not determine the srid of the geometry "gid" in table public.mytable

## **When using the named notation**

The order of the parameters do not matter:

```
SELECT pgr_createTopology('mytable',0.001,the_geom:='mygeom',id:='gid',source:='src|,target:='tg
SELECT pgr_createTopology('mytable',0.001,source:='src',id:='gid',target:='tgt',the_geom:='mygeom');
```
In this scenario omitting a parameter would create an error because the default values for the column names do not match the column names of the table.

#### **Selecting rows using rows\_where parameter**

Selecting rows based on the id.

```
SELECT pgr_createTopology('mytable',0.001,'mygeom','gid','src','tgt',rows_where:='gid < 10');
```
SELECT pgr\_createTopology('mytable',0.001,source:='src',id:='gid',target:='tgt',the\_geom:='mygeo

Selecting the rows where the geometry is near the geometry of row with  $id = 5$ .

```
SELECT pgr_createTopology('mytable',0.001,'mygeom','gid','src','tgt',
                          rows_where:='mygeom && (SELECT st_buffer(mygeom,1) FROM mytable WHERE
```

```
SELECT pgr_createTopology('mytable',0.001, source:='src',id:='qid',target:='tgt',the_geom:='mygeo
                           rows_where:='mygeom && (SELECT st_buffer(mygeom,1) FROM mytable WHERE
```
Selecting the rows where the geometry is near the geometry of the row with  $qid =100$  of the table othertable.

```
DROP TABLE IF EXISTS otherTable;
CREATE TABLE otherTable AS (SELECT 100 AS gid, st_point(2.5,2.5) AS other_geom) ;
SELECT pgr_createTopology('mytable',0.001,'mygeom','gid','src','tgt',
                   rows_where:='mygeom && (SELECT st_buffer(other_geom,1) FROM otherTable WHERE g
```

```
SELECT pgr_createTopology('mytable',0.001,source:='src',id:='gid',target:='tgt',the_geom:='mygeom',
                   rows_where:='mygeom && (SELECT st_buffer(other_geom,1) FROM otherTable WHERE gid=100)');
```
## **Examples**

```
SELECT pgr_createTopology('edge_table', 0.001,rows_where:='id<10');
NOTICE: PROCESSING:
NOTICE: pgr_createTopology('edge_table',0.0001,'the_geom','id','source','target','id<10')
NOTICE: Performing checks, pelase wait .....
NOTICE: Creating Topology, Please wait...
NOTICE: -------------> TOPOLOGY CREATED FOR 9 edges
NOTICE: Rows with NULL geometry or NULL id: 0
NOTICE: Vertices table for table public.edge_table is: public.edge_table_vertices_pgr
pgr_createtopology
--------------------
OK
(1 row)
SELECT pgr_createTopology('edge_table', 0.001);
NOTICE: PROCESSING:
NOTICE: pgr_createTopology('edge_table',0.0001,'the_geom','id','source','target','true')
NOTICE: Performing checks, pelase wait .....
NOTICE: Creating Topology, Please wait...
NOTICE: -------------> TOPOLOGY CREATED FOR 18 edges
NOTICE: Rows with NULL geometry or NULL id: 0
NOTICE: Vertices table for table public.edge_table is: public.edge_table_vertices_pgr
pgr_createtopology
--------------------
OK
(1 row)
```
The example uses the *[Sample Data](#page-23-0)* network.

### **See Also**

- *[Routing Topology](#page-16-0)* for an overview of a topology for routing algorithms.
- *[pgr\\_createVerticesTable](#page-46-0)* to reconstruct the vertices table based on the source and target information.
- *[pgr\\_analyzeGraph](#page-50-0)* to analyze the edges and vertices of the edge table.

## <span id="page-46-0"></span>**5.1.2 pgr\_createVerticesTable**

### **Name**

pgr\_createVerticesTable — Reconstructs the vertices table based on the source and target information.

#### **Synopsis**

The function returns:

- OK after the vertices table has been reconstructed.
- FAIL when the vertices table was not reconstructed due to an error.

```
varchar pgr_createVerticesTable(text edge_table, text the_geom:='the_geom'
                  text source:='source', text target:='target', text rows_where:='tru
```
## **Description**

## **Parameters**

The reconstruction of the vertices table function accepts the following parameters:

edge\_table text Network table name. (may contain the schema name as well)

the geom text Geometry column name of the network table. Default value is the geom.

source text Source column name of the network table. Default value is source.

target text Target column name of the network table. Default value is target.

rows where text Condition to SELECT a subset or rows. Default value is true to indicate all rows.

Warning: The edge\_table will be affected

• An index will be created, if it doesn't exists, to speed up the process to the following columns:

- the\_geom
- source
- target

The function returns:

- OK after the vertices table has been reconstructed.
	- Creates a vertices table: <edge\_table>\_vertices\_pgr.
	- Fills id and the\_geom columns of the vertices table based on the source and target columns of the edge table.
- FAIL when the vertices table was not reconstructed due to an error.
	- A required column of the Network table is not found or is not of the appropriate type.
	- The condition is not well formed.
	- The names of source, target are the same.
	- The SRID of the geometry could not be determined.

#### **The Vertices Table**

The vertices table is a requierment of the *[pgr\\_analyzeGraph](#page-50-0)* and the *[pgr\\_analyzeOneway](#page-56-0)* functions.

The structure of the vertices table is:

- id bigint Identifier of the vertex.
- cnt integer Number of vertices in the edge\_table that reference this vertex. See *[pgr\\_analyze-](#page-50-0)[Graph](#page-50-0)*.
- chk integer Indicator that the vertex might have a problem. See *[pgr\\_analyzeGraph](#page-50-0)*.
- ein integer Number of vertices in the edge\_table that reference this vertex as incoming. See *[pgr\\_analyzeOneway](#page-56-0)*.
- eout integer Number of vertices in the edge\_table that reference this vertex as outgoing. See *[pgr\\_analyzeOneway](#page-56-0)*.

the\_geom geometry Point geometry of the vertex.

#### **History**

• Renamed in version 2.0.0

## **Usage when the edge table's columns MATCH the default values:**

#### **The simplest way to use pgr\_createVerticesTable is:**

**SELECT** pgr\_createVerticesTable('edge\_table');

#### **When the arguments are given in the order described in the parameters:**

**SELECT** pgr\_createVerticesTable('edge\_table','the\_geom','source','target');

We get the same result as the simplest way to use the function.

#### Warning:

An error would occur when the arguments are not given in the appropriate order: In this example, the column source column source of the table mytable is passed to the function as the geometry column, and the geometry column the\_geom is passed to the function as the source column. SELECT pgr\_createVerticesTable('edge\_table','source','the\_geom','target');

#### **When using the named notation**

The order of the parameters do not matter:

```
SELECT pgr_createVerticesTable('edge_table',the_geom:='the_geom',source:='source',target:='target');
SELECT pgr_createVerticesTable('edge_table',source:='source',target:='target',the_geom:='the_geom');
```
Parameters defined with a default value can be omited, as long as the value matches the default:

**SELECT** pgr\_createVerticesTable('edge\_table',**source**:='source');

#### **Selecting rows using rows\_where parameter**

Selecting rows based on the id.

SELECT pgr\_createVerticesTable('edge\_table',rows\_where:='id < 10');

Selecting the rows where the geometry is near the geometry of row with  $id = 5$ .

**SELECT** pgr\_createVerticesTable('edge\_table',rows\_where:='the\_geom && (select st\_buffer(the\_geom,

Selecting the rows where the geometry is near the geometry of the row with  $\sigma$ id =100 of the table othertable.

```
DROP TABLE IF EXISTS otherTable;
CREATE TABLE otherTable AS (SELECT 100 AS gid, st_point(2.5,2.5) AS other_geom) ;
SELECT pgr_createVerticesTable('edge_table',rows_where:='the_geom && (select st_buffer(othergeom
```
#### **Usage when the edge table's columns DO NOT MATCH the default values:**

#### For the following table

```
DROP TABLE IF EXISTS mytable;
CREATE TABLE mytable AS (SELECT id AS gid, the_geom AS mygeom,source AS src ,target AS tgt FROM edge_table) ;
```
#### **Using positional notation:**

The arguments need to be given in the order described in the parameters:

```
SELECT pgr_createVerticesTable('mytable','mygeom','src','tgt');
```
#### Warning:

An error would occur when the arguments are not given in the appropriate order: In this example, the column src of the table mytable is passed to the function as the geometry column, and the geometry column mygeom is passed to the function as the source column. SELECT pgr\_createVerticesTable('mytable','src','mygeom','tgt');

#### **When using the named notation**

The order of the parameters do not matter:

```
SELECT pgr_createVerticesTable('mytable',the_geom:='mygeom',source:='src',target:='tgt');
SELECT pgr_createVerticesTable('mytable',source:='src',target:='tgt',the_geom:='mygeom');
```
In this scenario omitting a parameter would create an error because the default values for the column names do not match the column names of the table.

#### **Selecting rows using rows\_where parameter**

Selecting rows based on the gid.

```
SELECT pgr_createVerticesTable('mytable','mygeom','src','tgt',rows_where:='gid < 10|);
```
SELECT pgr\_createVerticesTable('mytable',source:='src',target:='tgt',the\_geom:='mygeom',rows\_whe

Selecting the rows where the geometry is near the geometry of row with  $\text{qid} = 5$ .

```
SELECT pgr_createVerticesTable('mytable','mygeom','src','tgt',
                           rows_where:='the_geom && (SELECT st_buffer(mygeom, 0.5) FROM mytable WH
```

```
SELECT pgr_createVerticesTable('mytable',source:='src',target:='tgt',the_geom:='mygeom',
                           rows_where:='mygeom && (SELECT st_buffer(mygeom, 0.5) FROM mytable WHER
```
Selecting the rows where the geometry is near the geometry of the row with  $\text{gid}=100$  of the table othertable.

```
DROP TABLE IF EXISTS otherTable;
CREATE TABLE otherTable AS (SELECT 100 AS gid, st_point(2.5,2.5) AS other_geom) ;
SELECT pgr_createVerticesTable('mytable','mygeom','src','tgt',
                           rows_where:='the_geom && (SELECT st_buffer(othergeom, 0.5) FROM otherT
```

```
SELECT pgr_createVerticesTable('mytable',source:='src',target:='tgt',the_geom:='mygeom',
                           rows_where:='the_geom && (SELECT st_buffer(othergeom, 0.5) FROM otherT
```
#### **Examples**

```
SELECT pgr_createVerticesTable('edge_table');
   NOTICE: PROCESSING:
NOTICE: pgr_createVerticesTable('edge_table','the_geom','source','target','true')
NOTICE: Performing checks, pelase wait .....
NOTICE: Populating public.edge_table_vertices_pgr, please wait...
NOTICE: -----> VERTICES TABLE CREATED WITH 17 VERTICES
NOTICE: FOR 18 EDGES
```

```
NOTICE: Edges with NULL geometry,source or target: 0
NOTICE: NOTICE: Edges processed: 18
NOTICE: Vertices table for table public.edge_table is: public.edge_table_vertices_pgr
NOTICE:
    pgr_createVerticesTable
   --------------------
    OK
    (1 row)
```
The example uses the *[Sample Data](#page-23-0)* network.

## **See Also**

- *[Routing Topology](#page-16-0)* for an overview of a topology for routing algorithms.
- *[pgr\\_createTopology](#page-42-1)* to create a topology based on the geometry.
- *[pgr\\_analyzeGraph](#page-50-0)* to analyze the edges and vertices of the edge table.
- *[pgr\\_analyzeOneway](#page-56-0)* to analyze directionality of the edges.

## <span id="page-50-0"></span>**5.1.3 pgr\_analyzeGraph**

#### **Name**

pgr\_anlizeGraph — Analyzes the network topology.

#### **Synopsis**

The function returns:

- OK after the analysis has finished.
- FAIL when the analysis was not completed due to an error.

```
varchar pgr_analyzeGraph(text edge_table, double precision tolerance,
                   text the_geom:='the_geom', text id:='id',
                   text source:='source', text target:='target', text rows_where:='tru
```
## **Description**

#### **Prerequisites**

The edge table to be analyzed must contain a source column and a target column filled with id's of the vertices of the segments and the corresponding vertices table <edge\_table>\_vertices\_pgr that stores the vertices information.

- Use *[pgr\\_createVerticesTable](#page-46-0)* to create the vertices table.
- Use *[pgr\\_createTopology](#page-42-1)* to create the topology and the vertices table.

#### **Parameters**

The analyze graph function accepts the following parameters:

edge\_table text Network table name. (may contain the schema name as well)

tolerance float8 Snapping tolerance of disconnected edges. (in projection unit)

the geom text Geometry column name of the network table. Default value is the geom.

id text Primary key column name of the network table. Default value is id.

source text Source column name of the network table. Default value is source.

target text Target column name of the network table. Default value is target.

rows where text Condition to select a subset or rows. Default value is true to indicate all rows.

The function returns:

- OK after the analysis has finished.
	- Uses the vertices table: <edge\_table>\_vertices\_pgr.
	- Fills completly the cnt and chk columns of the vertices table.
	- Returns the analysis of the section of the network defined by rows\_where
- FAIL when the analysis was not completed due to an error.
	- The vertices table is not found.
	- A required column of the Network table is not found or is not of the appropriate type.
	- The condition is not well formed.
	- The names of source , target or id are the same.
	- The SRID of the geometry could not be determined.

### **The Vertices Table**

The vertices table can be created with *[pgr\\_createVerticesTable](#page-46-0)* or *[pgr\\_createTopology](#page-42-1)*

The structure of the vertices table is:

- id bigint Identifier of the vertex.
- cnt integer Number of vertices in the edge\_table that reference this vertex.
- chk integer Indicator that the vertex might have a problem.
- ein integer Number of vertices in the edge\_table that reference this vertex as incoming. See *[pgr\\_analyzeOneway](#page-56-0)*.
- eout integer Number of vertices in the edge\_table that reference this vertex as outgoing. See *[pgr\\_analyzeOneway](#page-56-0)*.
- the\_geom geometry Point geometry of the vertex.

## **History**

• New in version 2.0.0

## **Usage when the edge table's columns MATCH the default values:**

**The simplest way to use pgr\_analyzeGraph is:**

```
SELECT pgr_create_topology('edge_table',0.001);
SELECT pgr_analyzeGraph('edge_table',0.001);
```
#### **When the arguments are given in the order described in the parameters:**

**SELECT** pgr\_analyzeGraph('edge\_table',0.001,'the\_geom','id','source','target');

We get the same result as the simplest way to use the function.

#### Warning:

An error would occur when the arguments are not given in the appropriate order: In this example, the column id of the table mytable is passed to the function as the geometry column, and the geometry column the\_geom is passed to the function as the id column. SELECT pgr\_analyzeGraph('edge\_table',0.001,'id','the\_geom','source','target'); ERROR: Can not determine the srid of the geometry "id" in table public.edge\_table

#### **When using the named notation**

The order of the parameters do not matter:

SELECT pgr\_analyzeGraph('edge\_table', 0.001,the\_geom:='the\_geom',id:='id',source:='source',target

SELECT pgr\_analyzeGraph('edge\_table', 0.001, source:='source',id:='id',target:='target',the\_geom:=

Parameters defined with a default value can be ommited, as long as the value matches the default:

**SELECT** pgr\_analyzeGraph('edge\_table',0.001,**source**:='source');

#### **Selecting rows using rows\_where parameter**

Selecting rows based on the id. Displays the analysis a the section of the network.

SELECT pgr\_analyzeGraph('edge\_table',0.001,rows\_where:='id < 10');

Selecting the rows where the geometry is near the geometry of row with  $id = 5$ .

SELECT pgr\_analyzeGraph('edge\_table',0.001,rows\_where:='the\_geom && (SELECT st\_buffer(the\_geom,0.

Selecting the rows where the geometry is near the geometry of the row with  $\text{gid}=100$  of the table othertable.

```
DROP TABLE IF EXISTS otherTable;
CREATE TABLE otherTable AS (SELECT 100 AS gid, st_point(2.5,2.5) AS other_geom) ;
SELECT pgr_analyzeGraph('edge_table',0.001,rows_where:='the_geom && (SELECT st_buffer(other_geom
```
#### **Usage when the edge table's columns DO NOT MATCH the default values:**

For the following table

```
DROP TABLE IF EXISTS mytable;
CREATE TABLE mytable AS (SELECT id AS gid, source AS src ,target AS tgt , the_geom A$ mygeom FROM
SELECT pgr_createTopology('mytable',0.001,'mygeom','gid','src','tgt');
```
#### **Using positional notation:**

The arguments need to be given in the order described in the parameters:

**SELECT** pgr\_analyzeGraph('mytable',0.001,'mygeom','gid','src','tgt');

### Warning:

An error would occur when the arguments are not given in the appropriate order: In this example, the column  $\sigma$  id of the table mytable is passed to the function as the geometry column, and the geometry column mygeom is passed to the function as the id column.

SELECT pgr\_analyzeGraph('mytable',0.001,'gid','mygeom','src','tgt'); ERROR: Can not determine the srid of the geometry "gid" in table public.mytable

#### **When using the named notation**

The order of the parameters do not matter:

```
SELECT pgr_analyzeGraph('mytable',0.001,the_geom:='mygeom',id:='gid',source:='src',target:='tgt'
SELECT pgr_analyzeGraph('mytable',0.001,source:='src',id:='gid',target:='tgt',the_geom:='mygeom');
```
In this scenario omitting a parameter would create an error because the default values for the column names do not match the column names of the table.

#### **Selecting rows using rows\_where parameter**

Selecting rows based on the id.

```
SELECT pgr_analyzeGraph('mytable',0.001,'mygeom','gid','src','tgt',rows_where:='gid < 10');
```

```
SELECT pgr_analyzeGraph('mytable',0.001,source:='src',id:='qid',target:='tqt',the_geom:='mygeom',
```
Selecting the rows WHERE the geometry is near the geometry of row with  $id = 5$ .

```
SELECT pgr_analyzeGraph('mytable',0.001,'mygeom','gid','src','tgt',
                           rows_where:='mygeom && (SELECT st_buffer(mygeom, 1) FROM mytable WHERE
```

```
SELECT pgr_analyzeGraph('mytable',0.001,source:='src',id:='gid',target:='tgt',the_geom:='mygeom',
                           rows_where:='mygeom && (SELECT st_buffer(mygeom, 1) FROM mytable WHERE
```
Selecting the rows WHERE the geometry is near the place='myhouse' of the table othertable. (note the use of quote\_literal)

```
DROP TABLE IF EXISTS otherTable;
CREATE TABLE otherTable AS (SELECT 'myhouse'::text AS place, st_point(2.5,2.5) AS other_geom) ;
SELECT pgr_analyzeGraph('mytable',0.001,'mygeom','gid','src','tgt',
        rows_where:='mygeom && (SELECT st_buffer(other_geom,1) FROM otherTable WHERE place='||qu
```

```
SELECT pgr_analyzeGraph('mytable',0.001,source:='src',id:='gid',target:='tgt',the_geom:='mygeom',
        rows_where:='mygeom && (SELECT st_buffer(other_geom,1) FROM otherTable WHERE place='||quo
```
## **Examples**

```
SELECT pgr_create_topology('edge_table',0.001);
SELECT pgr_analyzeGraph('edge_table', 0.001);
NOTICE: PROCESSING:
NOTICE: pgr_analyzeGraph('edge_table',0.001,'the_geom','id','source','target','true')
NOTICE: Performing checks, pelase wait...
NOTICE: Analyzing for dead ends. Please wait...
NOTICE: Analyzing for gaps. Please wait...
NOTICE: Analyzing for isolated edges. Please wait...
NOTICE: Analyzing for ring geometries. Please wait...
NOTICE: Analyzing for intersections. Please wait...
```

```
NOTICE: ANALYSIS RESULTS FOR SELECTED EDGES:
NOTICE: Isolated segments: 2
NOTICE: Dead ends: 7
NOTICE: Potential gaps found near dead ends: 1
NOTICE: Intersections detected: 1
NOTICE: Ring geometries: 0
pgr_analizeGraph
--------------------
OK
(1 row)
SELECT pgr_analyzeGraph('edge_table',0.001,rows_where:='id < 10');
NOTICE: PROCESSING:
NOTICE: pgr_analyzeGraph('edge_table',0.001,'the_geom','id','source','target','id < 10')
NOTICE: Performing checks, pelase wait...
NOTICE: Analyzing for dead ends. Please wait...
NOTICE: Analyzing for gaps. Please wait...
NOTICE: Analyzing for isolated edges. Please wait...
NOTICE: Analyzing for ring geometries. Please wait...
NOTICE: Analyzing for intersections. Please wait...
NOTICE: ANALYSIS RESULTS FOR SELECTED EDGES:
NOTICE: Isolated segments: 0
NOTICE: Dead ends: 4
NOTICE: Potential gaps found near dead ends: 0
NOTICE: Intersections detected: 0
NOTICE: Ring geometries: 0
pgr_analizeGraph
--------------------
OK
(1 row)
SELECT pgr_analyzeGraph('edge_table', 0.001, rows_where:='id >= 10');
NOTICE: PROCESSING:
NOTICE: pgr_analyzeGraph('edge_table',0.001,'the_geom','id','source','target','id >= 10')
NOTICE: Performing checks, pelase wait...
NOTICE: Analyzing for dead ends. Please wait...
NOTICE: Analyzing for gaps. Please wait...
NOTICE: Analyzing for isolated edges. Please wait...
NOTICE: Analyzing for ring geometries. Please wait...
NOTICE: Analyzing for intersections. Please wait...
NOTICE: ANALYSIS RESULTS FOR SELECTED EDGES:
NOTICE: Isolated segments: 2
NOTICE: Dead ends: 8
NOTICE: Potential gaps found near dead ends: 1
NOTICE: Intersections detected: 1
NOTICE: Ring geometries: 0
pgr_analizeGraph
    --------------------
OK
(1 row)
-- Simulate removal of edges
SELECT pgr_createTopology('edge_table', 0.001, rows_where:='id <17');
SELECT pgr_analyzeGraph('edge_table', 0.001);
NOTICE: PROCESSING:
NOTICE: pgr_analyzeGraph('edge_table',0.001,'the_geom','id','source','target','true')
NOTICE: Performing checks, pelase wait...
NOTICE: Analyzing for dead ends. Please wait...
NOTICE: Analyzing for gaps. Please wait...
NOTICE: Analyzing for isolated edges. Please wait...
```

```
NOTICE: Analyzing for ring geometries. Please wait...
   NOTICE: Analyzing for intersections. Please wait...
   NOTICE: ANALYSIS RESULTS FOR SELECTED EDGES:
   NOTICE: Isolated segments: 0
   NOTICE: Dead ends: 3
   NOTICE: Potential gaps found near dead ends: 0
   NOTICE: Intersections detected: 0
   NOTICE: Ring geometries: 0
   pgr_analizeGraph
   --------------------
    OK
   (1 row)
SELECT pgr_createTopology('edge_table', 0.001,rows_where:='id <17');
NOTICE: PROCESSING:
NOTICE: pgr_createTopology('edge_table',0.001,'the_geom','id','source','target','id <17')
NOTICE: Performing checks, pelase wait .....
NOTICE: Creating Topology, Please wait...
NOTICE: -------------> TOPOLOGY CREATED FOR 16 edges
NOTICE: Rows with NULL geometry or NULL id: 0
NOTICE: Vertices table for table public.edge_table is: public.edge_table_vertices_pgr
NOTICE: ----------------pgr_analizeGraph
   --------------------
    OK
   (1 row)
SELECT pgr_analyzeGraph('edge_table', 0.001);
NOTICE: PROCESSING:
NOTICE: pgr_analyzeGraph('edge_table',0.001,'the_geom','id','source','target','true')
NOTICE: Performing checks, pelase wait...
NOTICE: Analyzing for dead ends. Please wait...
NOTICE: Analyzing for gaps. Please wait...
NOTICE: Analyzing for isolated edges. Please wait...
NOTICE: Analyzing for ring geometries. Please wait...
NOTICE: Analyzing for intersections. Please wait...
NOTICE: ANALYSIS RESULTS FOR SELECTED EDGES:
NOTICE: Isolated segments: 0
NOTICE: Dead ends: 3
NOTICE: Potential gaps found near dead ends: 0
NOTICE: Intersections detected: 0
NOTICE: Ring geometries: 0
    pgr_analizeGraph
   --------------------
    OK
   (1 row)
```
The examples use the *[Sample Data](#page-23-0)* network.

### **See Also**

- *[Routing Topology](#page-16-0)* for an overview of a topology for routing algorithms.
- *[pgr\\_analyzeOneway](#page-56-0)* to analyze directionality of the edges.
- *[pgr\\_createVerticesTable](#page-46-0)* to reconstruct the vertices table based on the source and target information.
- *[pgr\\_nodeNetwork](#page-58-0)* to create nodes to a not noded edge table.

## <span id="page-56-0"></span>**5.1.4 pgr\_analyzeOneway**

## **Name**

pgr\_analyzeOneway — Analyzes oneway Sstreets and identifies flipped segments.

## **Synopsis**

This function analyzes oneway streets in a graph and identifies any flipped segments.

```
text pgr_analyzeOneway(geom_table text,
                       text[] s_in_rules, text[] s_out_rules,
                       text[] t_in_rules, text[] t_out_rules,
                       text oneway='oneway', text source='source', text target='target',
                       boolean two_way_if_null=true);
```
## **Description**

The analyses of one way segments is pretty simple but can be a powerful tools to identifying some the potential problems created by setting the direction of a segment the wrong way. A node is a *source* if it has edges the exit from that node and no edges enter that node. Conversely, a node is a *sink* if all edges enter the node but none exit that node. For a *source* type node it is logically impossible to exist because no vehicle can exit the node if no vehicle and enter the node. Likewise, if you had a *sink* node you would have an infinite number of vehicle piling up on this node because you can enter it but not leave it.

So why do we care if the are not feasible? Well if the direction of an edge was reversed by mistake we could generate exactly these conditions. Think about a divided highway and on the north bound lane one segment got entered wrong or maybe a sequence of multiple segments got entered wrong or maybe this happened on a round-about. The result would be potentially a *source* and/or a *sink* node.

So by counting the number of edges entering and exiting each node we can identify both *source* and *sink* nodes so that you can look at those areas of your network to make repairs and/or report the problem back to your data vendor.

#### **Prerequisites**

The edge table to be analyzed must contain a source column and a target column filled with id's of the vertices of the segments and the corresponding vertices table <edge\_table>\_vertices\_pgr that stores the vertices information.

- Use *[pgr\\_createVerticesTable](#page-46-0)* to create the vertices table.
- Use *[pgr\\_createTopology](#page-42-1)* to create the topology and the vertices table.

#### **Parameters**

edge table text Network table name. (may contain the schema name as well)

s\_in\_rules text[] source node in rules

s\_out\_rules text[] source node out rules

- t\_in\_rules text[] target node in rules
- t\_out\_rules text[] target node out rules

oneway text oneway column name name of the network table. Default value is oneway.

source text Source column name of the network table. Default value is source.

target text Target column name of the network table. Default value is target.

two way if null boolean flag to treat oneway NULL values as bi-directional. Default value is  $t$ rue

Note: It is strongly recommended to use the named notation. See *[pgr\\_createVerticesTable](#page-46-0)* or *[pgr\\_createTopology](#page-42-1)* for examples.

The function returns:

- OK after the analysis has finished.
	- Uses the vertices table: <edge\_table>\_vertices\_pgr.
	- Fills completely the ein and eout columns of the vertices table.
- FAIL when the analysis was not completed due to an error.
	- The vertices table is not found.
	- A required column of the Network table is not found or is not of the appropriate type.
	- The names of source , target or oneway are the same.

The rules are defined as an array of text strings that if match the oneway value would be counted as  $true$  for the source or target in or out condition.

#### **The Vertices Table**

The vertices table can be created with *[pgr\\_createVerticesTable](#page-46-0)* or *[pgr\\_createTopology](#page-42-1)*

The structure of the vertices table is:

id bigint Identifier of the vertex.

- cnt integer Number of vertices in the edge\_table that reference this vertex. See *[pgr\\_analyzeG](#page-50-0)[graph](#page-50-0)*.
- chk integer Indicator that the vertex might have a problem. See *[pgr\\_analyzeGraph](#page-50-0)*.
- ein integer Number of vertices in the edge table that reference this vertex as incoming.
- eout integer Number of vertices in the edge\_table that reference this vertex as outgoing.

the\_geom geometry Point geometry of the vertex.

#### **History**

• New in version 2.0.0

#### **Examples**

```
SELECT pgr_analyzeOneway('edge_table',
ARRAY['', 'B', 'TF'],
ARRAY['', 'B', 'FT'],
ARRAY['', 'B', 'FT'],
ARRAY['', 'B', 'TF'],
oneway:='dir');
NOTICE: PROCESSING:
NOTICE: pgr_analyzeGraph('edge_table','{"",B,TF}','{"",B,FT}','{"",B,FT}','{"",B,TF}','dir','sou:
NOTICE: Analyzing graph for one way street errors.
NOTICE: Analysis 25% complete ...
NOTICE: Analysis 50% complete ...
NOTICE: Analysis 75% complete ...
NOTICE: Analysis 100% complete ...
NOTICE: Found 0 potential problems in directionality
```

```
pgr_analyzeoneway
-------------------
OK
(1 row)
```
The queries use the *[Sample Data](#page-23-0)* network.

## **See Also**

- *[Routing Topology](#page-16-0)* for an overview of a topology for routing algorithms.
- *[Graph Analytics](#page-18-0)* for an overview of the analysis of a graph.
- *[pgr\\_analyzeGraph](#page-50-0)* to analyze the edges and vertices of the edge table.
- *[pgr\\_createVerticesTable](#page-46-0)* to reconstruct the vertices table based on the source and target information.

## <span id="page-58-0"></span>**5.1.5 pgr\_nodeNetwork**

## **Name**

pgr\_nodeNetwork - Nodes an network edge table.

Author Nicolas Ribot

Copyright Nicolas Ribot, The source code is released under the MIT-X license.

#### **Synopsis**

The function reads edges from a not "noded" network table and writes the "noded" edges into a new table.

text pgr\_nodenetwork(text edge\_table, float8, tolerance, text id='id', text the\_geom='the\_geom', text table\_ending='noded

## **Description**

A common problem associated with bringing GIS data into pgRouting is the fact that the data is often not "noded" correctly. This will create invalid topologies, which will result in routes that are incorrect.

What we mean by "noded" is that at every intersection in the road network all the edges will be broken into separate road segments. There are cases like an over-pass and under-pass intersection where you can not traverse from the over-pass to the under-pass, but this function does not have the ability to detect and accommodate those situations.

This function reads the edge\_table table, that has a primary key column id and geometry column named the\_geom and intersect all the segments in it against all the other segments and then creates a table edge\_table\_noded. It uses the tolerance for deciding that multiple nodes within the tolerance are considered the same node.

Parameters

edge table  $\tan \theta$  Network table name. (may contain the schema name as well)

tolerance float8 tolerance for coincident points (in projection unit)dd

id text Primary key column name of the network table. Default value is  $id$ .

the\_geom text Geometry column name of the network table. Default value is the\_geom.

table\_ending text Suffix for the new table's. Default value is noded.

The output table will have for edge\_table\_noded

id bigint Unique identifier for the table

old id bigint Identifier of the edge in original table

sub\_id integer Segment number of the original edge

source integer Empty source column to be used with *[pgr\\_createTopology](#page-42-1)* function

target integer Empty target column to be used with *[pgr\\_createTopology](#page-42-1)* function

the geom geometry Geometry column of the noded network

#### **History**

• New in version 2.0.0

#### **Example**

Let's create the topology for the data in *[Sample Data](#page-23-0)*

```
SELECT pqr_createTopology('edge_table', 0.001);
NOTICE: PROCESSING:
NOTICE: pgr_createTopology('edge_table',0.001,'the_geom','id','source','target','true')
NOTICE: Performing checks, pelase wait .....
NOTICE: Creating Topology, Please wait...
NOTICE: -------------> TOPOLOGY CREATED FOR 18 edges
NOTICE: Rows with NULL geometry or NULL id: 0
NOTICE: Vertices table for table public.edge_table is: public.edge_table_vertices_pgr
NOTICE: ----pgr_createtopology
--------------------
\capK
(1 row)
```
Now we can analyze the network.

```
SELECT pgr_analyzegraph('edge_table', 0.001);
NOTICE: PROCESSING:
NOTICE: pgr_analyzeGraph('edge_table',0.001,'the_geom','id','source','target','true')
NOTICE: Performing checks, pelase wait...
NOTICE: Analyzing for dead ends. Please wait...
NOTICE: Analyzing for gaps. Please wait...
NOTICE: Analyzing for isolated edges. Please wait...
NOTICE: Analyzing for ring geometries. Please wait...
NOTICE: Analyzing for intersections. Please wait...
NOTICE: ANALYSIS RESULTS FOR SELECTED EDGES:
NOTICE: Isolated segments: 2
NOTICE: Dead ends:
NOTICE: Potential gaps found near dead ends: 1
NOTICE: Intersections detected: 1
NOTICE: Ring geometries: 0
pgr_analyzegraph
------------------
\capK
(1 row)
```
The analysis tell us that the network has a gap and and an intersection. We try to fix the problem using:

```
SELECT pgr_nodeNetwork('edge_table', 0.001);
NOTICE: PROCESSING:
NOTICE: pgr_nodeNetwork('edge_table',0.001,'the_geom','id','noded')
NOTICE: Performing checks, pelase wait .....
NOTICE: Processing, pelase wait .....
```

```
NOTICE: Splitted Edges: 3
NOTICE: Untouched Edges: 15
NOTICE: Total original Edges: 18
NOTICE: Edges generated: 6
NOTICE: Untouched Edges: 15
NOTICE: Total New segments: 21
NOTICE: New Table: public.edge_table_noded
NOTICE: ------
pgr_nodenetwork
-----------------
OK
(1 row)
```
Inspecting the generated table, we can see that edges 13,14 and 18 has been segmented

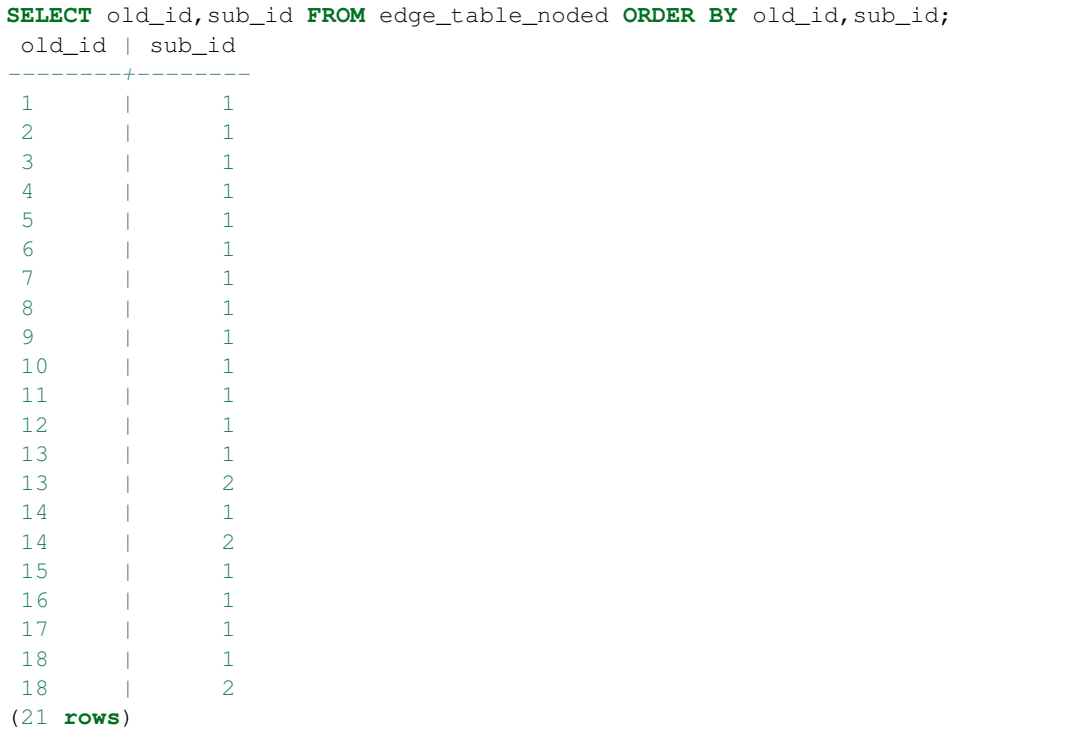

We can create the topology of the new network

```
SELECT pgr_createTopology('edge_table_noded', 0.001);
NOTICE: PROCESSING:
NOTICE: pgr_createTopology('edge_table_noded',0.001,'the_geom','id','source','target','true')
NOTICE: Performing checks, pelase wait .....
NOTICE: Creating Topology, Please wait...
NOTICE: -------------> TOPOLOGY CREATED FOR 21 edges
NOTICE: Rows with NULL geometry or NULL id: 0
NOTICE: Vertices table for table public.edge_table_noded is: public.edge_table_noded_vertices_pgr
NOTICE:
pgr_createtopology
--------------------
OK
(1 row)
```
Now let's analyze the new topology

```
SELECT pgr_analyzegraph('edge_table_noded', 0.001);
NOTICE: PROCESSING:
NOTICE: pgr_analyzeGraph('edge_table_noded',0.001,'the_geom','id','source','target','true')
NOTICE: Performing checks, pelase wait...
NOTICE: Analyzing for dead ends. Please wait...
```

```
NOTICE: Analyzing for gaps. Please wait...
NOTICE: Analyzing for isolated edges. Please wait...
NOTICE: Analyzing for ring geometries. Please wait...
NOTICE: Analyzing for intersections. Please wait...
NOTICE: ANALYSIS RESULTS FOR SELECTED EDGES:
NOTICE: Isolated segments: 0
NOTICE: Dead ends: 6
NOTICE: Potential gaps found near dead ends: 0
                  Intersections detected: 0
NOTICE: Ring geometries: 0
pgr_createtopology
--------------------
OK
(1 row)
```
## **Images**

## **Before Image**

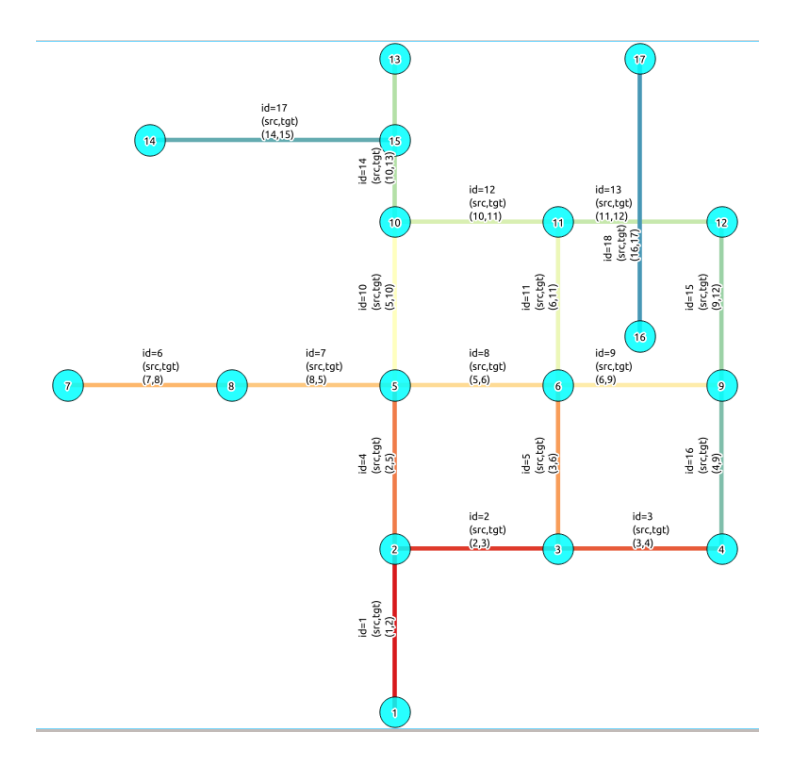

## **After Image**

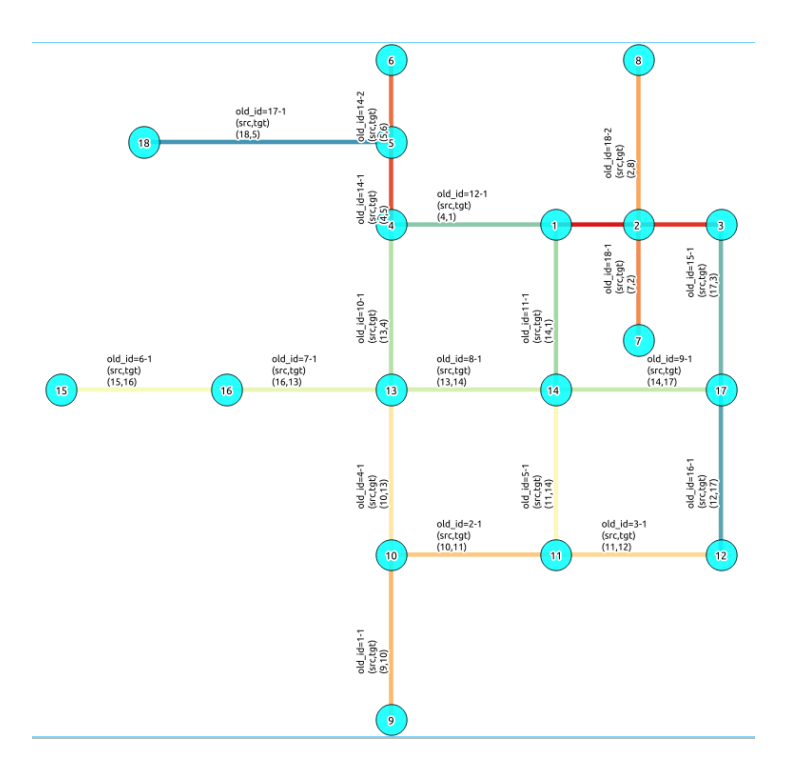

# **Comparing the results**

Comparing with the Analysis in the original edge\_table, we see that.

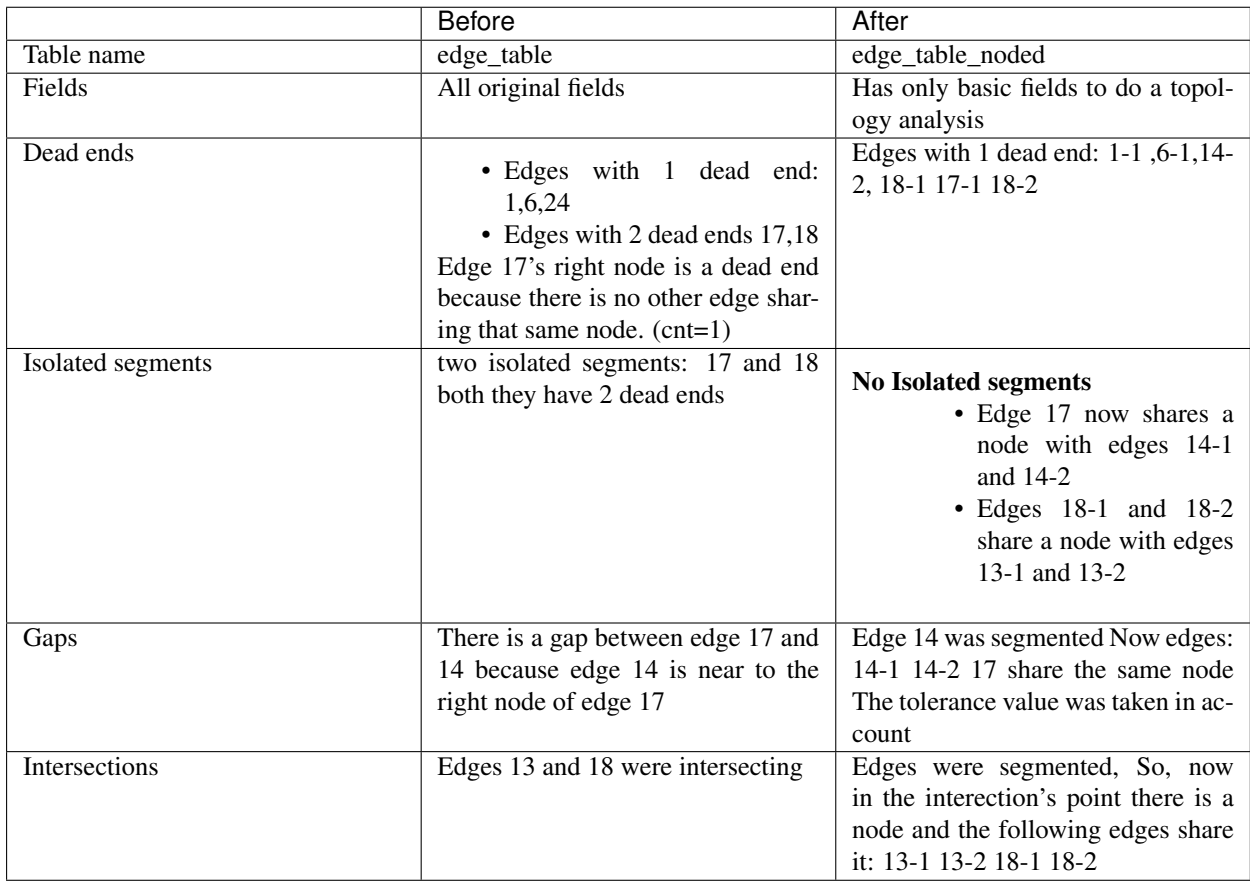

Now, we are going to include the segments 13-1, 13-2 14-1, 14-2 ,18-1 and 18-2 into our edge-table, copying the data for dir,cost,and reverse cost with tho following steps:

- Add a column old\_id into edge\_table, this column is going to keep track the id of the original edge
- Insert only the segmented edges, that is, the ones whose  $max(sub_id) >1$

```
alter table edge_table drop column if exists old_id;
alter table edge_table add column old_id integer;
insert into edge_table (old_id,dir,cost,reverse_cost,the_geom)
        (with
        segmented as (select old_id,count(*) as i from edge_table_noded group by old_id)
        select segments.old_id,dir,cost,reverse_cost,segments.the_geom
                from edge_table as edges join edge_table_noded as segments on (edges.id = segment
                where edges.id in (select old_id from segmented where i>1) );
```
We recreate the topology:

```
SELECT pgr_createTopology('edge_table', 0.001);
NOTICE: PROCESSING:
NOTICE: pgr_createTopology('edge_table',0.001,'the_geom','id','source','target','true')
NOTICE: Performing checks, pelase wait .....
NOTICE: Creating Topology, Please wait...
NOTICE: -------------> TOPOLOGY CREATED FOR 24 edges
NOTICE: Rows with NULL geometry or NULL id: 0
NOTICE: Vertices table for table public.edge_table is: public.edge_table_vertices_pgr
NOTICE:
pgr_createtopology
--------------------
OK
(1 row)
```
To get the same analysis results as the topology of edge\_table\_noded, we do the following query:

```
SELECT pgr_analyzegraph('edge_table', 0.001,rows_where:='id not in (select old_id from edge_table
NOTICE: PROCESSING:
NOTICE: pgr_analyzeGraph('edge_table',0.001,'the_geom','id','source','target',
                        'id not in (select old_id from edge_table where old_id is not null)')
NOTICE: Performing checks, pelase wait...
NOTICE: Analyzing for dead ends. Please wait...
NOTICE: Analyzing for gaps. Please wait...
NOTICE: Analyzing for isolated edges. Please wait...
NOTICE: Analyzing for ring geometries. Please wait...
NOTICE: Analyzing for intersections. Please wait...
NOTICE: ANALYSIS RESULTS FOR SELECTED EDGES:
NOTICE: Isolated segments: 0
NOTICE: Dead ends: 6
NOTICE: Potential gaps found near dead ends: 0
NOTICE: Intersections detected: 0
NOTICE: Ring geometries: 0
pgr_createtopology
--------------------
OK
(1 row)
```
To get the same analysis results as the original edge\_table, we do the following query:

```
SELECT pgr_analyzegraph('edge_table', 0.001,rows_where:='old_id is null')
NOTICE: PROCESSING:
NOTICE: pgr_analyzeGraph('edge_table',0.001,'the_geom','id','source','target','old_id is null')
NOTICE: Performing checks, pelase wait...
NOTICE: Analyzing for dead ends. Please wait...
```

```
NOTICE: Analyzing for gaps. Please wait...
NOTICE: Analyzing for isolated edges. Please wait...
NOTICE: Analyzing for ring geometries. Please wait...
NOTICE: Analyzing for intersections. Please wait...
NOTICE: ANALYSIS RESULTS FOR SELECTED EDGES:
NOTICE: Isolated segments: 2
NOTICE: Dead ends: 7
NOTICE: Potential gaps found near dead ends: 1
NOTICE: Intersections detected: 1
NOTICE: NOTICE: Ring geometries: 0
pgr_createtopology
--------------------
OK
(1 row)
```
Or we can analyze everything because, maybe edge 18 is an overpass, edge 14 is an under pass and there is also a street level juction, and the same happens with edges 17 and 13.

```
SELECT pgr_analyzegraph('edge_table', 0.001);
NOTICE: PROCESSING:
NOTICE: pgr_analyzeGraph('edge_table',0.001,'the_geom','id','source','target','true')
NOTICE: Performing checks, pelase wait...
NOTICE: Analyzing for dead ends. Please wait...
NOTICE: Analyzing for gaps. Please wait...
NOTICE: Analyzing for isolated edges. Please wait...
NOTICE: Analyzing for ring geometries. Please wait...
NOTICE: Analyzing for intersections. Please wait...
NOTICE: ANALYSIS RESULTS FOR SELECTED EDGES:
NOTICE: Isolated segments: 0
NOTICE: Dead ends: 3
NOTICE: Potential gaps found near dead ends: 0
NOTICE: Intersections detected: 5
NOTICE: Ring geometries: 0
pgr_createtopology
--------------------
OK
(1 row)
```
## **See Also**

*[Routing Topology](#page-16-0)* for an overview of a topology for routing algorithms. *[pgr\\_analyzeOneway](#page-56-0)* to analyze directionality of the edges. *[pgr\\_createTopology](#page-42-1)* to create a topology based on the geometry. *[pgr\\_analyzeGraph](#page-50-0)* to analyze the edges and vertices of the edge table.

# **Routing functions**

## *[Routing Functions](#page-66-0)*

- *[pgr\\_apspJohnson](#page-67-0)* All Pairs Shortest Path, Johnson's Algorithm
- *[pgr\\_apspWarshall](#page-68-0)* All Pairs Shortest Path, Floyd-Warshall Algorithm
- *[pgr\\_astar](#page-69-0)* Shortest Path A\*
- *[pgr\\_bdAstar](#page-71-0)* Bi-directional A\* Shortest Path
- *[pgr\\_bdDijkstra](#page-73-0)* Bi-directional Dijkstra Shortest Path
- *[pgr\\_dijkstra](#page-74-0)* Shortest Path Dijkstra
- *[pgr\\_driving\\_distance](#page-90-0)* Driving Distance
- *[pgr\\_kDijkstra](#page-103-0)* Mutliple destination Shortest Path Dijkstra
- *[pgr\\_ksp](#page-105-0)* K-Shortest Path
- *[pgr\\_trsp](#page-117-0)* Turn Restriction Shortest Path (TRSP)
- *[pgr\\_tsp](#page-113-0)* Traveling Sales Person

# <span id="page-66-0"></span>**6.1 Routing Functions**

- *[pgr\\_apspJohnson](#page-67-0)* All Pairs Shortest Path, Johnson's Algorithm
- *[pgr\\_apspWarshall](#page-68-0)* All Pairs Shortest Path, Floyd-Warshall Algorithm
- *[pgr\\_astar](#page-69-0)* Shortest Path A\*
- *[pgr\\_bdAstar](#page-71-0)* Bi-directional A\* Shortest Path
- *[pgr\\_bdDijkstra](#page-73-0)* Bi-directional Dijkstra Shortest Path
- *[pgr\\_dijkstra](#page-74-0)* Shortest Path Dijkstra
- *[pgr\\_drivingDistance](#page-90-0)* Driving distamce
- *[pgr\\_kDijkstra](#page-103-0)* Mutliple destination Shortest Path Dijkstra
- *[pgr\\_ksp](#page-105-0)* K-Shortest Path
- *[pgr\\_tsp](#page-113-0)* Traveling Sales Person
- *[pgr\\_trsp](#page-117-0)* Turn Restriction Shortest Path (TRSP)

# <span id="page-67-0"></span>**6.1.1 pgr\_apspJohnson - All Pairs Shortest Path, Johnson's Algorithm**

## **Name**

pgr\_apspJohnson - Returns all costs for each pair of nodes in the graph.

## **Synopsis**

Johnson's algorithm is a way to find the shortest paths between all pairs of vertices in a sparse, edge weighted, directed graph. Returns a set of *[pgr\\_costResult](#page-38-1)* (seq, id1, id2, cost) rows for every pair of nodes in the graph.

pgr\_costResult[] pgr\_apspJohnson(**sql** text);

## **Description**

sql a SQL query that should return the edges for the graph that will be analyzed:

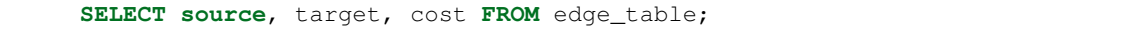

source int4 identifier of the source vertex for this edge

target int4 identifier of the target vertex for this edge

cost float8 a positive value for the cost to traverse this edge

Returns set of *[pgr\\_costResult\[\]](#page-38-1)*:

seq row sequence

- id1 source node ID
- id2 target node ID

cost cost to traverse from id1 to id2

#### **History**

• New in version 2.0.0

## **Examples**

```
SELECT seq, id1 AS from, id2 AS to, cost
     FROM pgr_apspJohnson(
           'SELECT source, target, cost FROM edge_table'
     );
 seq | from | to | cost
-----+------+----+------
   \begin{array}{ccccccc} 0 & | & & 1 & | & 1 & | & & 0 \\ 1 & | & & 1 & | & 2 & | & & 1 \end{array}1 \quad | \quad 2 \quad | \qquad 12 | 1 | 5 | 2
    3 | 1 | 6 | 3
[...]
```
The query uses the *[Sample Data](#page-23-0)* network.

## **See Also**

- *[pgr\\_costResult\[\]](#page-38-1)*
- *[pgr\\_apspWarshall All Pairs Shortest Path, Floyd-Warshall Algorithm](#page-68-0)*
- [http://en.wikipedia.org/wiki/Johnson%27s\\_algorithm](http://en.wikipedia.org/wiki/Johnson%27s_algorithm)

# <span id="page-68-0"></span>**6.1.2 pgr\_apspWarshall - All Pairs Shortest Path, Floyd-Warshall Algorithm**

## **Name**

pgr\_apspWarshall - Returns all costs for each pair of nodes in the graph.

## **Synopsis**

The Floyd-Warshall algorithm (also known as Floyd's algorithm and other names) is a graph analysis algorithm for finding the shortest paths between all pairs of nodes in a weighted graph. Returns a set of *[pgr\\_costResult](#page-38-1)* (seq, id1, id2, cost) rows for every pair of nodes in the graph.

pgr\_costResult[] pgr\_apspWarshall(**sql** text, directed boolean, reverse\_cost boolean);

## **Description**

sql a SQL query that should return the edges for the graph that will be analyzed:

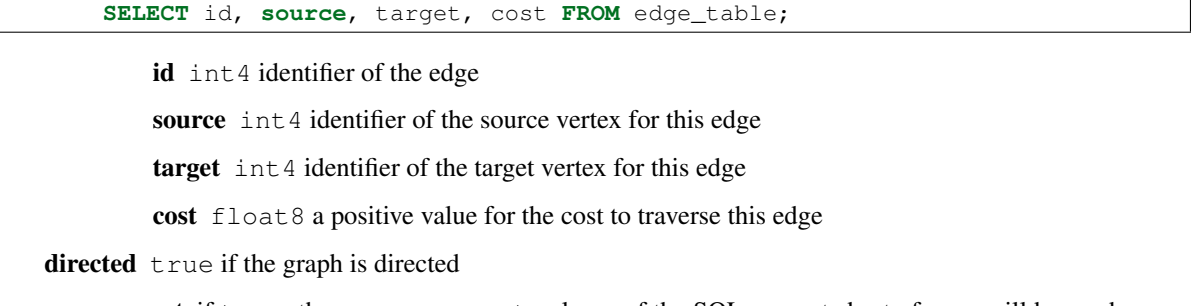

reverse\_cost if true, the reverse\_cost column of the SQL generated set of rows will be used for the cost of the traversal of the edge in the opposite direction.

Returns set of *[pgr\\_costResult\[\]](#page-38-1)*:

- seq row sequence
- id1 source node ID
- id2 target node ID
- cost cost to traverse from id1 to id2

#### **History**

• New in version 2.0.0

## **Examples**

```
SELECT seq, id1 AS from, id2 AS to, cost
   FROM pgr_apspWarshall(
       'SELECT id, source, target, cost FROM edge_table',
       false, false
   );
seq | from | to | cost
-----+------+----+------
  0 | 1 | 1 | 0
  1 | 1 | 2 | 12 | 1 | 3 | 0
  3 | 1 | 4 | -1[...]
```
The query uses the *[Sample Data](#page-23-0)* network.

### **See Also**

- *[pgr\\_costResult\[\]](#page-38-1)*
- *[pgr\\_apspJohnson All Pairs Shortest Path, Johnson's Algorithm](#page-67-0)*
- [http://en.wikipedia.org/wiki/Floyd%E2%80%93Warshall\\_algorithm](http://en.wikipedia.org/wiki/Floyd%E2%80%93Warshall_algorithm)

## <span id="page-69-0"></span>**6.1.3 pgr\_astar - Shortest Path A\***

### **Name**

 $pqr\_astar$  — Returns the shortest path using  $A^*$  algorithm.

## **Synopsis**

The A\* (pronounced "A Star") algorithm is based on Dijkstra's algorithm with a heuristic that allow it to solve most shortest path problems by evaluation only a sub-set of the overall graph. Returns a set of *[pgr\\_costResult](#page-38-1)* (seq, id1, id2, cost) rows, that make up a path.

```
pgr_costResult[] pgr_astar(sql text, source integer, target integer,
                       directed boolean, has_rcost boolean);
```
#### **Description**

sql a SQL query, which should return a set of rows with the following columns:

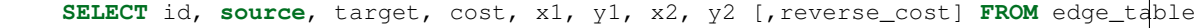

id int4 identifier of the edge

source int4 identifier of the source vertex

target int4 identifier of the target vertex

- cost float8 value, of the edge traversal cost. A negative cost will prevent the edge from being inserted in the graph.
- $x1$  x coordinate of the start point of the edge
- y1 y coordinate of the start point of the edge
- $x2 \times$  coordinate of the end point of the edge
- $y2 \text{ y coordinate of the end point of the edge}$

```
reverse cost (optional) the cost for the reverse traversal of the edge. This is only
   used when the directed and has roost parameters are true (see the above
   remark about negative costs).
```
source int4 id of the start point

target  $int 4$  id of the end point

directed  $true$  if the graph is directed

has\_rcost if true, the reverse\_cost column of the SQL generated set of rows will be used for the cost of the traversal of the edge in the opposite direction.

Returns set of *[pgr\\_costResult\[\]](#page-38-1)*:

seq row sequence

id1 node ID

id2 edge ID  $(-1)$  for the last row)

cost cost to traverse from id1 using id2

#### **History**

• Renamed in version 2.0.0

## **Examples**

• Without reverse\_cost

```
SELECT seq, id1 AS node, id2 AS edge, cost
               FROM pgr_astar(
                        'SELECT id, source, target, cost, x1, y1, x2, y2 FROM edge_table',
                        4, 1, false, false
               );
seq | node | edge | cost
-----+------+------+------
   0 | 4 | 16 | 1
  1 | 9 | 9 | 1
   2 | 6 | 8 | 1
   \begin{array}{ccccccccc} 3 & | & & 5 & | & & 4 & | & & 1 \\ 4 & | & & 2 & | & & 1 & | & & 1 \end{array}4 | 2 | 1 | 1
  5 | 1 | -1 | 0
(6 rows)
```
• With reverse\_cost

```
SELECT seq, id1 AS node, id2 AS edge, cost
       FROM pgr_astar(
               'SELECT id, source, target, cost, x1, y1, x2, y2, reverse_cost FROM edge_table',
               4, 1, true, true
       );
seq | node | edge | cost
-----+------+------+------
  0 | 4 | 3 | 1<br>1 | 3 | 2 | 1
  1 | 3 | 2 | 12 | 2 | 1 | 1
  3 | 1 | -1 | 0(4 rows)
```
The queries use the *[Sample Data](#page-23-0)* network.

## **See Also**

- *[pgr\\_costResult\[\]](#page-38-1)*
- [http://en.wikipedia.org/wiki/A\\*\\_search\\_algorithm](http://en.wikipedia.org/wiki/A*_search_algorithm)

## <span id="page-71-0"></span>**6.1.4 pgr\_bdAstar - Bi-directional A\* Shortest Path**

## **Name**

pgr\_bdAstar - Returns the shortest path using Bidirectional  $A^*$  algorithm.

## **Synopsis**

This is a bi-directional A\* search algorithm. It searchs from the source toward the distination and at the same time from the destination to the source and terminates whe these to searchs meet in the middle. Returns a set of *[pgr\\_costResult](#page-38-1)* (seq, id1, id2, cost) rows, that make up a path.

```
pgr_costResult[] pgr_bdAstar(sql text, source integer, target integer,
                             directed boolean, has_rcost boolean);
```
#### **Description**

sql a SQL query, which should return a set of rows with the following columns:

```
SELECT id, source, target, cost, x1, y1, x2, y2 [,reverse_cost] FROM edge_table
```
id int4 identifier of the edge

source int4 identifier of the source vertex

- target int4 identifier of the target vertex
- cost float8 value, of the edge traversal cost. A negative cost will prevent the edge from being inserted in the graph.
- $x1$  x coordinate of the start point of the edge
- y1 y coordinate of the start point of the edge
- $x2 \times$  coordinate of the end point of the edge
- y2 y coordinate of the end point of the edge
- reverse\_cost (optional) the cost for the reverse traversal of the edge. This is only used when the directed and has\_rcost parameters are true (see the above remark about negative costs).
- source int4 id of the start point
- target  $int 4$  id of the end point
- directed  $true$  if the graph is directed
- has\_rcost if true, the reverse\_cost column of the SQL generated set of rows will be used for the cost of the traversal of the edge in the opposite direction.

Returns set of *[pgr\\_costResult\[\]](#page-38-1)*:

- id1 node ID
- $id2$  edge ID (-1 for the last row)

seq row sequence
cost cost to traverse from id1 using id2

Warning: You must reconnect to the database after CREATE EXTENSION pgrouting. Otherwise the function will return Error computing path: std::bad\_alloc.

#### **History**

• New in version 2.0.0

### **Examples**

• Without reverse\_cost

```
SELECT seq, id1 AS node, id2 AS edge, cost
   FROM pgr_bdAstar(
       'SELECT id, source, target, cost, x1, y1, x2, y2 FROM edge_table',
      4, 10, false, false
   );
seq | node | edge | cost
-----+------+------+------
  0 | 4 | 3 | 0
  1 | 3 | 5 | 1
  2 | 6 | 11 | 1
  3 | 11 | 12 | 0
  4 | 10 | -1 | 0
(5 rows)
```
• With reverse\_cost

```
SELECT seq, id1 AS node, id2 AS edge, cost
   FROM pgr_bdAstar(
       'SELECT id, source, target, cost, x1, y1, x2, y2, reverse_cost FROM edge_table',
       4, 10, true, true
   );
seq | node | edge | cost
-----+------+------+------
  0 | 4 | 3 | 1
  1 | 3 | 5 | 1
  2 | 6 | 8 | 1<br>3 | 5 | 10 | 1
  3 | 5 | 10 | 1
  4 | 10 | -1 | 0
(5 rows)
```
The queries use the *[Sample Data](#page-23-0)* network.

# **See Also**

- *[pgr\\_costResult\[\]](#page-38-0)*
- *[pgr\\_bdDijkstra Bi-directional Dijkstra Shortest Path](#page-73-0)*
- [http://en.wikipedia.org/wiki/Bidirectional\\_search](http://en.wikipedia.org/wiki/Bidirectional_search)
- [http://en.wikipedia.org/wiki/A\\*\\_search\\_algorithm](http://en.wikipedia.org/wiki/A*_search_algorithm)

# <span id="page-73-0"></span>**6.1.5 pgr\_bdDijkstra - Bi-directional Dijkstra Shortest Path**

# **Name**

pgr\_bdDijkstra - Returns the shortest path using Bidirectional Dijkstra algorithm.

# **Synopsis**

This is a bi-directional Dijkstra search algorithm. It searchs from the source toward the distination and at the same time from the destination to the source and terminates whe these to searchs meet in the middle. Returns a set of *[pgr\\_costResult](#page-38-0)* (seq, id1, id2, cost) rows, that make up a path.

```
pgr_costResult[] pgr_bdDijkstra(sql text, source integer, target integer,
                                directed boolean, has rcost boolean);
```
# **Description**

sql a SQL query, which should return a set of rows with the following columns:

**SELECT** id, **source**, target, cost [,reverse\_cost] **FROM** edge\_table

id int4 identifier of the edge

source int4 identifier of the source vertex

target int4 identifier of the target vertex

- cost float8 value, of the edge traversal cost. A negative cost will prevent the edge from being inserted in the graph.
- reverse cost (optional) the cost for the reverse traversal of the edge. This is only used when the directed and has\_rcost parameters are true (see the above remark about negative costs).
- source int4 id of the start point
- target int4 id of the end point
- directed  $true$  if the graph is directed
- has\_rcost if true, the reverse\_cost column of the SQL generated set of rows will be used for the cost of the traversal of the edge in the opposite direction.

Returns set of *[pgr\\_costResult\[\]](#page-38-0)*:

- seq row sequence
- id1 node ID
- $id2$  edge ID (-1 for the last row)
- cost cost to traverse from id1 using id2

# **History**

• New in version 2.0.0

# **Examples**

• Without reverse\_cost

```
SELECT seq, id1 AS node, id2 AS edge, cost
   FROM pgr_bdDijkstra(
      'SELECT id, source, target, cost FROM edge_table',
      4, 10, false, false
   );
    seq | node | edge | cost
   -----+------+------+------
      0 | 4 | 3 | 0
      1 | 3 | 5 | 1
      2 | 6 | 11 | 1
      3 | 11 | 12 | 0
      4 | 10 | -1 | 0
   (5 rows)
```
• With reverse\_cost

```
SELECT seq, id1 AS node, id2 AS edge, cost
   FROM pgr_bdDijkstra(
       'SELECT id, source, target, cost, reverse_cost FROM edge_table',
      4, 10, true, true
   );
    seq | node | edge | cost
   -----+------+------+------
      0 | 4 | 3 | 1
      1 | 3 | 2 | 1
      2 | 2 | 4 | 1
      3 | 5 | 10 | 1
      4 | 10 | -1 | 0
   (5 rows)
```
The queries use the *[Sample Data](#page-23-0)* network.

## **See Also**

- *[pgr\\_costResult\[\]](#page-38-0)*
- *[pgr\\_bdAstar Bi-directional A\\* Shortest Path](#page-71-0)*
- http://en.wikipedia.org/wiki/Bidirectional search
- [http://en.wikipedia.org/wiki/Dijkstra%27s\\_algorithm](http://en.wikipedia.org/wiki/Dijkstra%27s_algorithm)

# **6.1.6 pgr\_dijkstra - Shortest Path Dijkstra**

## **Version 2.0 (deprecated)**

• *[pgr\\_dijkstra](#page-76-0)* - Shortest Path Dijkstra

# **Version 2.1**

• *[pgr\\_dijkstra](#page-78-0)* - Shortest Path Dijkstra

# **6.1.7 The problem definition**

Given the following query:

 $pgr\_dijkstra(sql, start_{vid}, end_{vid}, directed)$ 

where  $\textit{sql} = \{ (id_i, source_i, target_i, cost_i, reverse\_cost_i) \}$ 

and

- source  $= \bigcup source_i$ ,
- $target = \bigcup target_i,$

The graphs are defined as follows:

# **Directed graph**

The weighted directed graph,  $G_d(V, E)$ , is definied by:

 $\bullet$  the set of vertices V

 $-V = source \cup target \cup start_{vid} \cup end_{vid}$ 

• the set of edges  $E$ 

$$
E = \begin{cases} \{ (source_i, target_i, cost_i) \text{ when } cost >= 0 \} \\ \text{if } reverse\_cost = \\ \{ (source_i, target_i, cost_i) \text{ when } cost >= 0 \} \\ \cup \\ \text{if } reverse\_cost \neq \\ \end{cases}
$$

# **Undirected graph**

The weighted undirected graph,  $G_u(V, E)$ , is definied by:

 $\bullet$  the set of vertices V

 $-V = source \cup target \cup start_vvid \cup end_{vid}$ 

• the set of edges  $E$ 

 $- E =$  $\{ (source_i, target_i, cost_i) \text{ when } cost \geq 0 \}$  $\sqrt{2}$  $<sub>1</sub>$ </sub> ∪ { $(target<sub>i</sub>, source<sub>i</sub>, cost<sub>i</sub>)$  when  $cost >= 0$ } if  $reverse\_cost =$  $\{(source_i, target_i, cost_i)$  when  $cost >= 0\}$ ∪ { $\{(target_i, source_i, cost_i)$  when  $cost >= 0$ } ∪ { $\{(target_i, source_i, reverse\_cost_i)$  when  $reverse\_cost_i >= 0)$ } ∪ { ${source<sub>i</sub>, target<sub>i</sub>, reverse\_cost<sub>i</sub>}$  when  $reverse\_cost<sub>i</sub> >= 0}$ } if  $reverse\_cost \neq$ 

# **The problem**

Given:

- $start_{vid} \in V$  a starting vertex
- $end_{vid} \in V$  an ending vertex

• 
$$
G(V, E) = \begin{cases} G_d(V, E) & \text{if directed} = true \\ G_u(V, E) & \text{if directed} = false \end{cases}
$$

Then:

$$
\texttt{pgr\_dijkstra}(sql, start_{vid}, end_{vid}, directed) = \n\begin{cases} \n\text{shortest path } \pi \text{ between } start_{vid} \text{ and } end_{vid} & \text{if } \exists \pi \text{ otherwise} \\
\end{cases}
$$

 $\boldsymbol{\pi} = \{(\text{path}_{i,node_i,edge_i,cost_i,agg\ cost_i)}\}$ 

### where:

- $path_{i=i}$
- $path_{|\pi|=|\pi|}$
- $node_i \in V$
- $node_1 = start_{vid}$
- $node_{|\pi|} = end_{vid}$
- $\forall i \neq |\pi|, \quad (node_i, node_{i+1}, cost_i) \in E$  $\epsilon$

• 
$$
edge_i = \begin{cases} id_{(node_i, node_{i+1}, cost_i)} & \text{when } i \neq |\pi| \\ -1 & \text{when } i = |\pi| \end{cases}
$$

•  $cost_i = cost_{(node_i, node_{i+1})}$ 

• 
$$
agg\_cost_i = \begin{cases} 0 & \text{when } i = 1 \\ \sum_{k=1}^{i} cost_{(node_{k-1}, node_k)} & \text{when } i \neq 1 \end{cases}
$$

## In other words: The algorithm returns a the shortest path between  $start_{vid}$  and  $end_{vid}$ , if it exists, in terms of a sequence of

- $path$  indicates the relative position in the path of the *node* or *edge*.
- $\bullet$  cost is the cost of the edge to be used to go to the next node.
- $agg\_cost$  is the cost from the  $start_{vid}$  up to the node.

If there is no path, the resulting set is empty.

### <span id="page-76-0"></span>**pgr\_dijkstra (V 2.0)- Shortest Path Dijkstra**

### **Name**

pgr\_dijkstra — Returns the shortest path using Dijkstra algorithm.

#### **Synopsis**

Dijkstra's algorithm, conceived by Dutch computer scientist Edsger Dijkstra in 1956. It is a graph search algorithm that solves the single-source shortest path problem for a graph with non-negative edge path costs, producing a shortest path tree. Returns a set of *[pgr\\_costResult](#page-38-0)* (seq, id1, id2, cost) rows, that make up a path.

```
pgr_costResult[] pgr_dijkstra(text sql, integer source, integer target,
                           boolean directed, boolean has_rcost);
```
Warning: This signature is being deprecated in version 2.1, Please use it without the has\_rcost flag instead: pgr\_dijkstra(sql, source, target, directed) See *[pgr\\_dijkstra - Shortest Path Dijkstra](#page-78-0)*

### **Description**

sql a SQL query, which should return a set of rows with the following columns:

**SELECT** id, **source**, target, cost [,reverse\_cost] **FROM** edge\_table

id int4 identifier of the edge

source int4 identifier of the source vertex

target int4 identifier of the target vertex

- cost float8 value, of the edge traversal cost. A negative cost will prevent the edge from being inserted in the graph.
- reverse\_cost float8 (optional) the cost for the reverse traversal of the edge. This is only used when the directed and has\_rcost parameters are true (see the above remark about negative costs).

source int4 id of the start point

target  $int 4$  id of the end point

- directed  $true$  if the graph is directed
- has\_rcost if true, the reverse\_cost column of the SQL generated set of rows will be used for the cost of the traversal of the edge in the opposite direction.

Returns set of *[pgr\\_costResult\[\]](#page-38-0)*:

seq row sequence

- id1 node ID
- $id2$  edge ID (-1 for the last row)
- cost cost to traverse from id1 using id2

### **History**

• Renamed in version 2.0.0

#### **Examples: Directed**

• Without reverse\_cost

```
SELECT seq, id1 AS node, id2 AS edge, cost
        FROM pgr_dijkstra(
                'SELECT id, source, target, cost, reverse_cost FROM edge_table',
                2,3, true, false
        );
 seq | node | edge | cost
-----+------+------+------
(0 rows)
```
• With reverse\_cost

```
SELECT seq, id1 AS node, id2 AS edge, cost
       FROM pgr_dijkstra(
                'SELECT id, source, target, cost, reverse_cost FROM edge_table',
                2,3, true, true
        );
seq | node | edge | cost
-----+------+------+------
```
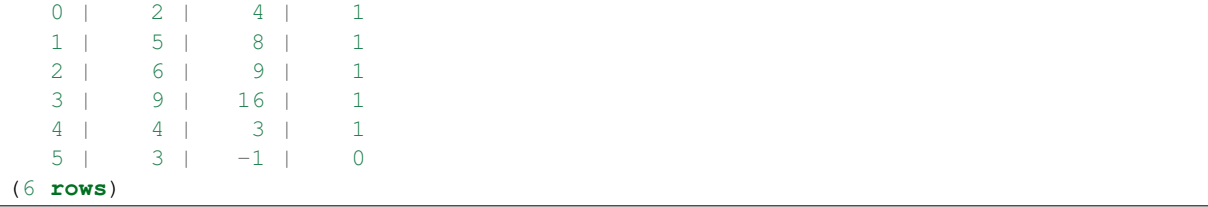

### **Examples: Undirected**

• Without reverse\_cost

```
SELECT seq, id1 AS node, id2 AS edge, cost
       FROM pgr_dijkstra(
               'SELECT id, source, target, cost FROM edge_table',
               2, 3, false, false
       );
seq | node | edge | cost
-----+------+------+------
  0 | 2 | 4 | 1
  1 | 5 | 8 | 1
  2 | 6 | 5 | 1
  3 | 3 | -1 | 0(4 rows)
```
• With reverse\_cost

```
SELECT seq, id1 AS node, id2 AS edge, cost
        FROM pgr_dijkstra(
                'SELECT id, source, target, cost, reverse_cost FROM edge_table',
                2, 3, false, true
        );
seq | node | edge | cost
   -----+------+------+------
  0 | 2 | 2 | 1
  1 | 3 | -1 | 0(2 rows)
```
The queries use the *[Sample Data](#page-23-0)* network.

# **See Also**

- *[pgr\\_costResult\[\]](#page-38-0)*
- [http://en.wikipedia.org/wiki/Dijkstra%27s\\_algorithm](http://en.wikipedia.org/wiki/Dijkstra%27s_algorithm)

### <span id="page-78-0"></span>**pgr\_dijkstra - Shortest Path Dijkstra**

pgr\_dijkstra — Returns the shortest path(s) using Dijkstra algorithm. In particular, the Dijkstra algorithm implemented by Boost.Graph.

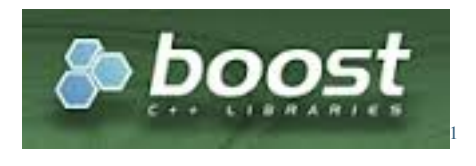

Fig. 6.1: Boost Graph Inside

### **Synopsis**

Dijkstra's algorithm, conceived by Dutch computer scientist Edsger Dijkstra in 1956. It is a graph search algorithm that solves the shortest path problem for a graph with non-negative edge path costs, producing a shortest path from a starting vertex (start vid) to an ending vertex (end vid). This implementation can be used with a directed graph and an undirected graph.

## **Signatures**

### **Minimal signature**

The minimal signature is for a **directed** graph from one start  $vid$  to one end  $vid$ :

pgr\_dijkstra(text edges\_sql, bigint start\_vid, bigint end\_vid) **RETURNS SET OF** (seq, path\_seq, node, edge, cost, agg\_cost) **or** EMPTY **SET**

### **Dijkstra 1 to 1**

#### This signature performs a Dijkstra from one **start\_vid** to one **end\_vid**:

- on a directed graph when directed flag is missing or is set to true.
- on an undirected graph when directed flag is set to false.

```
pgr_dijkstra(text edges_sql, bigint start_vid, bigint end_vid,
                   boolean directed:=true);
  RETURNS SET OF (seq, path_seq, node, edge, cost, agg_cost) or EMPTY SET
```
#### **Dijkstra many to 1:**

```
pgr_dijkstra(text edges_sql, array[ANY_INTEGER] start_vids, bigint end_vid,
                   boolean directed:=true);
  RETURNS SET OF (seq, path_seq, start_vid, node, edge, cost, agg_cost) or EMPTY SET
```
This signature performs a Dijkstra from each **start\_vid** in **start\_vids** to one **end\_vid**:

- on a directed graph when directed flag is missing or is set to true.
- on an undirected graph when directed flag is set to false.

Using this signature, will load once the graph and perform several one to one Dijkstra where the ending vertex is fixed. The result is the union of the results of the one to one dijkstra.

The extra start\_vid in the result is used to distinguish to which path it belongs.

#### **Dijkstra 1 to many:**

```
pgr_dijkstra(text edges_sql, bigint start_vid, array[ANY_INTEGER] end_vids,
                  boolean directed:=true);
 RETURNS SET OF (seq, path_seq, end_vid, node, edge, cost, agg_cost) or EMPTY SET
```
This signature performs a Dijkstra from one **start\_vid** to each **end\_vid** in **end\_vids**:

- on a directed graph when directed flag is missing or is set to true.
- on an undirected graph when directed flag is set to false.

Using this signature, will load once the graph and perform several 1 to 1 Dijkstra where the starting vertex is fixed. The result is the union of the results of the one to one dijkstra.

The extra end\_vid in the result is used to distinguish to which path it belongs.

## **Dijkstra many to many:**

```
pgr_dijkstra(text edges_sql, array[ANY_INTEGER] start_vids, array[ANY_INTEGER] end_vids,
                  boolean directed:=true);
 RETURNS SET OF (seq, path_seq, start_vid, end_vid, node, edge, cost, agg_cost) or EMPTY SET
```
This signature performs a Dijkstra from each **start\_vid** in **start\_vids** to each **end\_vid** in **end\_vids**:

- on a directed graph when directed flag is missing or is set to true.
- on an undirected graph when directed flag is set to false.

Using this signature, will load once the graph and perform all combinations for starting vertices and ending vertices.

The extra start\_vid and end\_vid in the result is used to distinguish to which path it belongs.

# **Description of the Signatures**

### **Description of the SQL query**

edges sql an SQL query, which should return a set of rows with the following columns:

id ANY-INTEGER identifier of the edge.

source ANY-INTEGER identifier of the first end point vertex of the edge.

target ANY-INTEGER identifier of the second end pont vertex of the edge.

cost ANY-NUMERICAL weight of the edge *(source, target)*, if negative: edge *(source, target)* does not exist, therefore it's not part of the graph.

reverse\_cost ANY-NUMERICAL (optional) weight of the edge *(target, source)*, if negative: edge *(target, source)* does not exist, therefore it's not part of the graph.

Where:

ANY-INTEGER smallint, int, bigint

ANY-NUMERICAL smallint, int, bigint, real, float

For example:

**SELECT** id, source, target, cost, reverse\_cost from edge\_table where geom && ST\_Expand(ST\_SetSRID(

### **Description of the parameters of the signatures**

sql SQL query as decribed above.

start vid BIGINT identifier of the starting vertex of the path.

start vids array [ANY-INTEGER] array of identifiers of starting vertices.

end vid BIGINT identifier of the ending vertex of the path.

end\_vids array [ANY-INTEGER] array of identifiers of ending vertices.

directed boolean (optional). When false the graph is considered as Undirected. Default is true which considers the graph as Directed.

### **Description of the return values**

Returns set of (seq [, start\_vid] [, end\_vid] , node, edge, cost, agg\_cost)

seq INT is equential value starting from 1.

path\_seq INT relative position in the path. Has value 1 for the begining of a path.

start vid BIGINT id of the starting vertex. Used when multiple starting vetrices are in the query.

end\_vid BIGINT id of the ending vertex. Used when multiple ending vertices are in the query.

node BIGINT id of the node in the path from start vid to end v.

edge BIGINT id of the edge used to go from node to the next node in the path sequence. -1 for the last node of the path.

cost FLOAT cost to traverse from node using edge to the next node in the path sequence.

agg\_cost FLOAT total cost from start\_v to node.

### **Examples**

The examples of this section are based on the *[Sample Data](#page-23-0)* network.

The examples include combinations from starting vertices 2 and 11 to ending vertices 3 and 5 in a directed and undirected graph with and with out reverse\_cost.

#### **Examples for queries marked as directed with cost and reverse\_cost columns**

The examples in this section use the following *[Graph 1: Directed, with cost and reverse cost](#page-25-0)*

```
SELECT * FROM pgr_dijkstra(
      'SELECT id, source, target, cost, reverse_cost FROM edge_table',
      2, 3
);
seq | path_seq | node | edge | cost | agg_cost
-----+----------+------+------+------+----------
  1 | 1 | 2 | 4 | 1 | 0
  2 | 2 | 5 | 8 | 1 | 1
  3 | 3 | 6 | 9 | 1 | 2
  4 | 4 | 9 | 16 | 1 | 3<br>5 | 5 | 4 | 3 | 1 | 4
  5 | 5 | 4 | 3 | 1 | 4
  6 | 6 | 3 | -1 | 0 | 5
(6 rows)
SELECT * FROM pgr_dijkstra(
      'SELECT id, source, target, cost, reverse_cost FROM edge_table',
      2, 5
);
seq | path_seq | node | edge | cost | agg_cost
-----+----------+------+------+------+----------
  1 | 1 | 2 | 4 | 1 | 0
  2 | 2 | 5 | -1 | 0 | 1
(2 rows)
```
When you pass an array we get a combined result:

```
SELECT * FROM pgr_dijkstra(
        'SELECT id, source, target, cost, reverse_cost FROM edge_table',
        2, array[3,5]
);
```
seq | path\_seq | end\_vid | node | edge | cost | agg\_cost -----+----------+---------+------+------+------+---------- 1 | 1 | 3 | 2 | 4 | 1 | 0 2 | 2 | 3 | 5 | 8 | 1 | 1 3 | 3 | 3 | 6 | 9 | 1 | 2 4 | 4 | 3 | 9 | 16 | 1 | 3 5 | 5 | 3 | 4 | 3 | 1 | 4 6 | 6 | 3 | 3 | -1 | 0 | 5 7 | 1 | 5 | 2 | 4 | 1 | 0 8 | 2 | 5 | 5 | -1 | 0 | 1 (8 **rows**) **SELECT** \* **FROM** pgr\_dijkstra( 'SELECT id, source, target, cost, reverse\_cost FROM edge\_table', 11, 3 ); seq | path seq | node | edge | cost | agg\_cost -----+----------+------+------+------+---------- 1 | 1 | 1 | 13 | 1 | 0 2 | 2 | 12 | 15 | 1 | 1 3 | 3 | 9 | 16 | 1 | 2 4 | 4 | 4 | 3 | 1 | 3  $5 \mid 5 \mid 3 \mid -1 \mid 0 \mid$ (5 **rows**) **SELECT** \* **FROM** pgr\_dijkstra( 'SELECT id, source, target, cost, reverse\_cost FROM edge\_table', 11, 5 ); seq | path\_seq | node | edge | cost | agg\_cost -----+----------+------+------+------+----------  $\begin{array}{ccccccccccc} 1 & | & & 1 & | & 11 & | & 13 & | & 1 & | & & 0 \\ 2 & | & & 2 & | & 12 & | & 15 & | & 1 & | & & 1 \end{array}$  $\begin{array}{cccccccccccccccccc} 2 & | & & 2 & | & 12 & | & 15 & | & 1 & | & & 1 \\ 3 & | & & 3 & | & 9 & | & 9 & | & 1 & | & & 2 \end{array}$  $\begin{array}{ccccccccccc} 3 & | & & 3 & | & 9 & | & 9 & | & 1 & | & & 2 \\ 4 & | & & 4 & | & 6 & | & 8 & | & 1 & | & & 3 \end{array}$ 4 | 4 | 6 | 8 | 1 |  $5 | 5 | 5 | -1 | 0 | 4$ (5 **rows**)

Some other combinations.

```
SELECT * FROM pgr_dijkstra(
         'SELECT id, source, target, cost, reverse_cost FROM edge_table',
         array[2,11], 5
);
seq | path_seq | start_vid | node | edge | cost | agg_cost
-----+----------+---------+------+------+------+----------
   1 | 2 | 2 | 4 | 1 | 0
   2 | 2 | 2 | 5 | -1 | 0 | 1
  \begin{array}{ccccccccccc} 1 & | & & 1 & | & & 2 & | & 2 & | & & & & \\ 2 & | & & 2 & | & & 2 & | & 5 & | & -1 & | & 0 & | & & & 1 \\ 3 & | & & 1 & | & & 11 & | & 11 & | & 13 & | & 1 & | & & & 0 \\ 4 & | & & 2 & | & & 11 & | & 12 & | & 15 & | & 1 & | & & & 1 \end{array}4 | 2 | 11 | 12 | 15 | 1 | 1<br>5 | 3 | 11 | 9 | 9 | 1 | 2
   5 | 3 | 11 | 9 | 9 | 1 | 2
   6 | 4 | 11 | 6 | 8 | 1 | 3
 7 | 5 | 11 | 5 | -1 | 0 | 4
(7 rows)
SELECT * FROM pgr_dijkstra(
         'SELECT id, source, target, cost, reverse_cost FROM edge_table',
         array[2, 11], array[3,5]
```
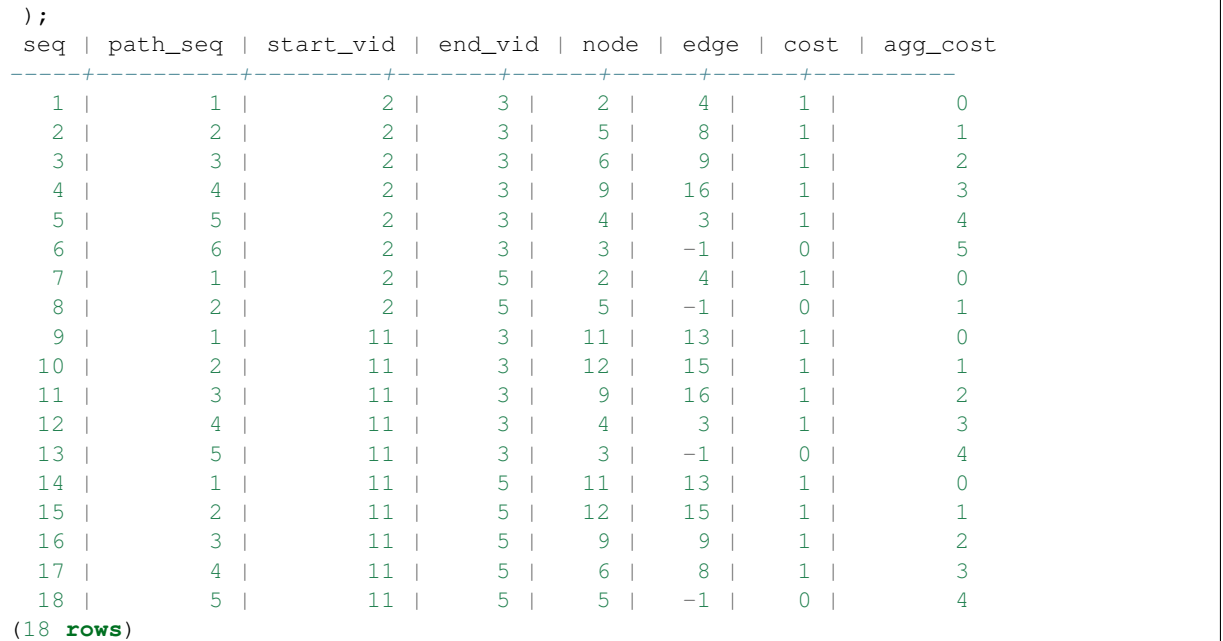

#### **Examples for queries marked as undirected with cost and reverse\_cost columns**

The examples in this section use the following *[Graph 2: Undirected, with cost and reverse cost](#page-26-0)*

```
SELECT * FROM pgr_dijkstra(
       'SELECT id, source, target, cost, reverse_cost FROM edge_table',
       2, 3,
       false
);
seq | path_seq | node | edge | cost | agg_cost
-----+----------+------+------+------+----------
   1 | 1 | 2 | 2 | 1 | 0
   2 | 2 | 3 | -1 | 0 | 1
(2 rows)
SELECT * FROM pgr_dijkstra(
       'SELECT id, source, target, cost, reverse_cost FROM edge_table',
       2, 5,
       false
);
seq | path_seq | node | edge | cost | agg_cost
-----+----------+------+------+------+----------
   1 | 1 | 2 | 4 | 1 | 0
   2 | 2 | 5 | -1 | 0 | 1
(2 rows)
SELECT * FROM pgr_dijkstra(
       'SELECT id, source, target, cost, reverse_cost FROM edge_table',
       11, 3,
       false
);
seq | path_seq | node | edge | cost | agg_cost
-----+----------+------+------+------+----------
  \begin{array}{cccccccccccccc} 1 & & & & & 1 & & & 11 & & & 11 & & & & 1 & & & & & & 0 \end{array}2 | 2 | 6 | 5 | 1 | 1
  3 | 3 | 3 | -1 | 0 | 2
(3 rows)
```

```
SELECT * FROM pgr_dijkstra(
      'SELECT id, source, target, cost, reverse_cost FROM edge_table',
      11, 5,
      false
);
seq | path_seq | node | edge | cost | agg_cost
-----+----------+------+------+------+----------
  \begin{array}{cccccccccccc} 1 & | & & 1 & | & 11 & | & 11 & | & 1 & | & & 0 \\ 2 & | & & 2 & | & 6 & | & 8 & | & 1 & | & & 1 \end{array}2 | 2 | 6 | 8 | 1 | 1<br>3 | 3 | 5 | -1 | 0 | 2
  3 | 3 | 5 | -1 | 0 |(3 rows)
SELECT * FROM pgr_dijkstra(
      'SELECT id, source, target, cost, reverse_cost FROM edge_table',
      array[2,11], 5,
      false
      );
seq | path_seq | start_vid | node | edge | cost | agg_cost
-----+----------+---------+------+------+------+----------
  1 | 2 | 2 | 4 | 1 | 0
  2 | 2 | 2 | 5 | -1 | 0 | 1
  3 | 1 | 11 | 11 | 11 | 1 | 0
  4 | 2 | 11 | 6 | 8 | 1 | 1
  5 | 3 | 11 | 5 | -1 | 0 | 2
(5 rows)
SELECT * FROM pgr_dijkstra(
      'SELECT id, source, target, cost, reverse_cost FROM edge_table',
      2, array[3,5],
      false
);
seq | path_seq | end_vid | node | edge | cost | agg_cost
           -----+----------+-------+------+------+------+----------
  1 | 1 | 3 | 2 | 2 | 1 | 0
  2 | 2 | 3 | 3 | -1 | 0 | 1
  3 | 1 | 5 | 2 | 4 | 1 | 0
  4 | 2 | 5 | 5 | -1 | 0 | 1
(4 rows)
SELECT * FROM pgr_dijkstra(
      'SELECT id, source, target, cost, reverse_cost FROM edge_table',
      array[2, 11], array[3,5],
      false
);
seq | path_seq | start_vid | end_vid | node | edge | cost | agg_cost
-----+----------+---------+-------+------+------+------+----------
  1 | 1 | 2 | 3 | 2 | 2 | 1 | 0
  2 | 2 | 2 | 3 | 3 | -1 | 0 | 1
  3 | 1 | 2 | 5 | 2 | 4 | 1 | 0
  4 | 2 | 2 | 5 | 5 | -1 | 0 | 1
  5 | 1 | 11 | 3 | 11 | 11 | 1 | 0
  6 | 2 | 11 | 3 | 6 | 5 | 1 | 1
  7 | 3 | 11 | 3 | 3 | -1 | 0 | 2
  8 | 1 | 11 | 5 | 11 | 11 | 1 | 0
  9 | 2 | 11 | 5 | 6 | 8 | 1 | 1
 10 | 3 | 11 | 5 | 5 | -1 | 0 | 2
(10 rows)
```
### **Examples for queries marked as directed with cost column**

The examples in this section use the following *[Graph 3: Directed, with cost](#page-27-0)*

```
SELECT * FROM pgr_dijkstra(
       'SELECT id, source, target, cost FROM edge_table',
       2, 3
);
seq | path_seq | node | edge | cost | agg_cost
-----+----------+------+------+------+----------
(0 rows)
SELECT * FROM pgr_dijkstra(
       'SELECT id, source, target, cost FROM edge_table',
       2, 5
);
seq | path_seq | node | edge | cost | agg_cost
-----+----------+------+------+------+----------
   1 | 1 | 2 | 4 | 1 | 0
   2 | 2 | 5 | -1 | 0 | 1
(2 rows)
SELECT * FROM pgr_dijkstra(
       'SELECT id, source, target, cost FROM edge_table',
      11, 3
);
seq | path_seq | node | edge | cost | agg_cost
        -----+----------+------+------+------+----------
(0 rows)
SELECT * FROM pgr_dijkstra(
       'SELECT id, source, target, cost FROM edge_table',
       11, 5
);
seq | path_seq | node | edge | cost | agg_cost
-----+----------+------+------+------+----------
(0 rows)
SELECT * FROM pgr_dijkstra(
       'SELECT id, source, target, cost FROM edge_table',
      array[2,11], 5
);
seq | path_seq | start_vid | node | edge | cost | agg_cost
-----+----------+---------+------+------+------+----------
   1 | 2 | 2 | 4 | 1 | 0
   2 | 2 | 2 | 5 | -1 | 0 | 1
(2 rows)
SELECT * FROM pgr_dijkstra(
       'SELECT id, source, target, cost FROM edge_table',
      2, array[3,5]
);
seq | path_seq | end_vid | node | edge | cost | agg_cost
       -----+----------+-------+------+------+------+----------
   1 | 1 | 5 | 2 | 4 | 1 | 0
   2 | 2 | 5 | 5 | -1 | 0 | 1
 (2 rows)
SELECT * FROM pgr_dijkstra(
       'SELECT id, source, target, cost FROM edge_table',
       array[2, 11], array[3,5]
```
); seq | path\_seq | start\_vid | end\_vid | node | edge | cost | agg\_cost -----+----------+---------+-------+------+------+------+---------- 1 | 1 | 2 | 5 | 2 | 4 | 1 | 0 2 | 2 | 5 | 5 | -1 | 0 | 1 (2 **rows**)

#### **Examples for queries marked as undirected with cost column**

The examples in this section use the following *[Graph 4: Undirected, with cost](#page-28-0)*

```
SELECT * FROM pgr_dijkstra(
         'SELECT id, source, target, cost FROM edge_table',
          2, 3,
   false
);
seq | path_seq | node | edge | cost | agg_cost
-----+----------+------+------+------+----------
  1 | 1 | 2 | 4 | 1 | 0
  2 | 2 | 5 | 8 | 1 | 1
  3 | 3 | 6 | 5 | 1 | 2
  4 | 4 | 3 | -1 | 0 | 3
(4 rows)
   SELECT * FROM pgr_dijkstra(
                'SELECT id, source, target, cost FROM edge_table',
                2, 5,
             false
  );
seq | path_seq | node | edge | cost | agg_cost
-----+----------+------+------+------+----------
  1 | 1 | 2 | 4 | 1 | 0
  2 | 2 | 5 | -1 | 0 | 1
(2 rows)
   SELECT * FROM pgr_dijkstra(
                'SELECT id, source, target, cost FROM edge_table',
                11, 3,
             false
         );
   seq | path_seq | node | edge | cost | agg_cost
   -----+----------+------+------+------+----------
  1 | 1 | 1 | 11 | 1 | 0
  2 | 2 | 6 | 5 | 1 | 1
  3 | 3 | 3 | -1 | 0 | 2
(3 rows)
   SELECT * FROM pgr_dijkstra(
                'SELECT id, source, target, cost FROM edge table',
                11, 5,
             false
          );
seq | path_seq | node | edge | cost | agg_cost
-----+----------+------+------+------+----------
  1 | 1 | 1 | 1 | 1 | 0<br>2 | 2 | 6 | 8 | 1 | 1
  2 | 2 | 6 | 8 | 1 | 1
  3 | 3 | 5 | -1 | 0 | 2
(3 rows)
```
**SELECT** \* **FROM** pgr\_dijkstra( 'SELECT id, source, target, cost FROM edge\_table', array[2,11], 5, **false** ); seq | path\_seq | start\_vid | node | edge | cost | agg\_cost -----+----------+---------+------+------+------+---------- 1 | 2 | 2 | 4 | 1 | 0 2 | 2 | 2 | 5 |  $-1$  | 0 | 1  $\begin{array}{ccccccccccc} 3 & | & & 1 & | & & 11 & | & 11 & | & 11 & | & 11 & | & 0 \\ 4 & | & & 2 & | & & 11 & | & 6 & | & 8 & | & 1 & | & & 1 \end{array}$ 4 | 2 | 11 | 6 | 8 | 1 | 1 5 | 3 | 11 | 5 | -1 | 0 | 2 (5 **rows**) **SELECT** \* **FROM** pgr\_dijkstra( 'SELECT id, source, target, cost FROM edge\_table', 2, array[3,5], **false** ); seq | path\_seq | end\_vid | node | edge | cost | agg\_cost -----+----------+-------+------+------+------+---------- 1 | 1 | 3 | 2 | 4 | 1 | 0 2 | 2 | 3 | 5 | 8 | 1 | 1 3 | 3 | 3 | 6 | 5 | 1 | 2 4 | 4 | 3 | 3 | -1 | 0 | 3 5 | 1 | 5 | 2 | 4 | 1 | 0 6 | 2 | 5 | 5 | -1 | 0 | 1 (6 **rows**) **SELECT** \* **FROM** pgr\_dijkstra( 'SELECT id, source, target, cost FROM edge\_table', array[2, 11], array[3,5], **false** ); seq | path\_seq | start\_vid | end\_vid | node | edge | cost | agg\_cost -----+----------+---------+-------+------+------+------+---------- 1 | 1 | 2 | 3 | 2 | 4 | 1 | 0 2 | 2 | 2 | 3 | 5 | 8 | 1 | 1 3 | 3 | 2 | 3 | 6 | 5 | 1 | 2 4 | 4 | 2 | 3 | 3 | -1 | 0 | 3 5 | 1 | 2 | 5 | 2 | 4 | 1 | 0 6 | 2 | 2 | 5 | 5 | -1 | 0 | 1 7 | 1 | 11 | 3 | 11 | 11 | 1 | 0 8 | 2 | 11 | 3 | 6 | 5 | 1 | 1 9 | 3 | 11 | 3 | 3 | -1 | 0 | 2 10 | 1 | 11 | 5 | 11 | 11 | 1 | 0 11 | 2 | 11 | 5 | 6 | 8 | 1 | 1<br>12 | 3 | 11 | 5 | 5 | -1 | 0 | 2  $12$   $12$   $12$   $12$ (12 **rows**)

### **Equvalences between signatures**

```
-- V<sub>2</sub>
   SELECT * FROM pgr_dijkstra(
           'SELECT id, source, target, cost, reverse_cost FROM edge_table',
           2, 3,true, -- directed flag
   true -- has_rcost
   );
```

```
seq | id1 | id2 | cost
-----+-----+-----+------
  0 | 2 | 4 | 1
  1 | 5 | 8 | 1
  2 | 6 | 9 | 1
  3 | 9 | 16 | 1
  4 | 4 | 3 | 1
  5 \mid 3 \mid -1 \mid 0(6 rows)
-- V3SELECT * FROM pgr_dijkstra(
     'SELECT id, source, target, cost, reverse_cost FROM edge_table',
         2, 3,true -- directed flag
   );
    SELECT * FROM pgr_dijkstra(
          'SELECT id, source, target, cost, reverse_cost FROM edge_table',
           2,3
   );
 seq | path_seq | node | edge | cost | agg_cost
            -----+----------+------+------+------+----------
  1 | 2 | 4 | 1 | 0
   2 | 2 | 5 | 8 | 1 | 1
  3 | 3 | 6 | 9 | 1 | 2
   4 | 4 | 9 | 16 | 1 | 3
   5 | 5 | 4 | 3 | 1 | 4
   6 | 6 | 3 | -1 | 0 | 5
(6 rows)
SELECT * FROM pgr_dijkstra(
       'SELECT id, source, target, cost, reverse_cost FROM edge_table',
       2, array[3],
       true
);
SELECT * FROM pgr_dijkstra(
       'SELECT id, source, target, cost, reverse_cost FROM edge_table',
       2, array[3]
);
seq | path_seq | end_vid | node | edge | cost | agg_cost
-----+----------+-------+------+------+------+----------
 1 | 1 | 3 | 2 | 4 | 1 | 0
 2 | 2 | 3 | 5 | 8 | 1 | 1
 3 | 3 | 3 | 6 | 9 | 1 | 2
 4 | 4 | 3 | 9 | 16 | 1 | 3
 \begin{array}{ccccccccccc} 5 & | & & 5 & | & & 3 & | & 4 & | & 3 & | & 1 & | & 4 \\ 6 & | & & 6 & | & & 3 & | & 3 & | & -1 & | & 0 & | & 5 \end{array}6 | 6 | 3 | 3 | -1 | 0 | 5
(6 rows)
SELECT * FROM pgr_dijkstra(
       'SELECT id, source, target, cost, reverse_cost FROM edge_table',
       array[2], array[3],
       true
);
```

```
SELECT * FROM pgr_dijkstra(
     'SELECT id, source, target, cost, reverse_cost FROM edge_table',
     array[2], array[3]
);
seq | path_seq | start_vid | end_vid | node | edge | cost | agg_cost
-----+----------+---------+-------+------+------+------+----------
  1 | 1 | 2 | 3 | 2 | 4 | 1 | 0
  2 | 2 | 2 | 3 | 5 | 8 | 1 | 1
  3 | 3 | 2 | 3 | 6 | 9 | 1 | 2
 4 | 4 | 2 | 3 | 9 | 16 | 1 | 3
  5 | 5 | 2 | 3 | 4 | 3 | 1 | 4
  6 | 6 | 2 | 3 | 3 | -1 | 0 | 5
(6 rows)
```
### **Equivalences between signatures**

```
-- V<sub>2</sub>
    SELECT * FROM pgr_dijkstra(
            'SELECT id, source, target, cost, reverse_cost FROM edge_table',
            2, 3,
         false, -- directed flag
         true -- has_rcost
    );
 seq | id1 | id2 | cost
   -----+-----+-----+------
  0 | 2 | 2 | 1
  1 \mid 3 \mid -1 \mid 0(2 rows)
-- V3SELECT * FROM pgr_dijkstra(
       'SELECT id, source, target, cost, reverse_cost FROM edge_table',
            2, 3,
        false -- directed flag
    );
 seq | path_seq | node | edge | cost | agg_cost
 -----+----------+------+------+------+----------
    1 | 1 | 2 | 2 | 1 | 0
    2 | 2 | 3 | -1 | 0 | 1
(2 rows)
SELECT * FROM pgr_dijkstra(
        'SELECT id, source, target, cost, reverse_cost FROM edge_table',
        2, array[3],
        false
);
seq | path_seq | end_vid | node | edge | cost | agg_cost
-----+----------+-------+------+------+------+----------
 \begin{array}{ccccccccccc} 1 & | & & 1 & | & & 3 & | & 2 & | & 2 & | & 1 & | & 0 \\ 2 & | & & 2 & | & & 3 & | & 3 & | & -1 & | & 0 & | & 1 \end{array}2 | 2 | 3 | 3 | -1 | 0 | 1
(2 rows)
SELECT * FROM pgr_dijkstra(
```

```
'SELECT id, source, target, cost, reverse_cost FROM edge_table',
       array[2], 3,
       false
);
seq | path_seq | start_vid | node | edge | cost | agg_cost
-----+----------+---------+------+------+------+----------
 1 | 1 | 2 | 2 | 2 | 1 | 0
 2 | 2 | 3 | -1 | 0 | 1
(2 rows)
SELECT * FROM pgr_dijkstra(
       'SELECT id, source, target, cost, reverse_cost FROM edge_table',
      array[2], array[3],
       false
);
seq | path_seq | start_vid | end_vid | node | edge | cost | agg_cost
-----+----------+---------+-------+------+------+------+----------
  1 | 1 | 2 | 3 | 2 | 2 | 1 | 0
  2 | 2 | 2 | 3 | 3 | -1 | 0 | 1
(2 rows)
```
The queries use the *[Sample Data](#page-23-0)* network.

## **History**

- Renamed in version 2.0.0
- Added functionality in version 2.1.0

### **See Also**

• [http://en.wikipedia.org/wiki/Dijkstra%27s\\_algorithm](http://en.wikipedia.org/wiki/Dijkstra%27s_algorithm)

# **Indices and tables**

- genindex
- search

# <span id="page-90-0"></span>**6.1.8 Driving Distance**

# **Version 2.0 (deprecated)**

• *[pgr\\_driving\\_distance](#page-91-0)* - Driving Distance

# **Version 2.1**

• *[pgr\\_driving\\_distance](#page-92-0)* - Driving Distance

# **6.1.9 Driving Distance post-processing**

- *[pgr\\_alphaShape](#page-99-0)* Alpha shape computation
- *[pgr\\_pointsAsPolygon](#page-101-0)* Polygon around set of points

## <span id="page-91-0"></span>**pgr\_drivingDistance (V2.0)**

### **Name**

pgr\_drivingDistance - Returns the driving distance from a start node.

#### **Synopsis**

This function computes a Dijkstra shortest path solution them extracts the cost to get to each node in the network from the starting node. Using these nodes and costs it is possible to compute constant drive time polygons. Returns a set of *[pgr\\_costResult](#page-38-0)* (seq, id1, id2, cost) rows, that make up a list of accessible points.

```
pgr_costResult[] pgr_drivingDistance(text sql, integer source, double precision distance,
                                boolean directed, boolean has_rcost);
 Warning: This signature is being deprecated on version 2.1, Please use it without the has rought flag
 instead:
 pgr_drivingDistance(sql, start_v, distance, directed)
```
See *[pgr\\_drivingDistance](#page-92-0)*

# **Description**

sql a SQL query, which should return a set of rows with the following columns:

```
SELECT id, source, target, cost [,reverse_cost] FROM edge_table
```
id int4 identifier of the edge

source int4 identifier of the source vertex

- target int4 identifier of the target vertex
- cost float8 value, of the edge traversal cost. A negative cost will prevent the edge from being inserted in the graph.
- reverse\_cost (optional) the cost for the reverse traversal of the edge. This is only used when the directed and has\_rcost parameters are true (see the above remark about negative costs).

source int4 id of the start point

distance float 8 value in edge cost units (not in projection units - they might be different).

directed  $true$  if the graph is directed

has\_rcost if true, the reverse\_cost column of the SQL generated set of rows will be used for the cost of the traversal of the edge in the opposite direction.

Returns set of *[pgr\\_costResult\[\]](#page-38-0)*:

seq row sequence

id1 node ID

id2 edge ID (this is probably not a useful item)

cost cost to get to this node ID

Warning: You must reconnect to the database after CREATE EXTENSION pgrouting. Otherwise the function will return Error computing path: std::bad\_alloc.

## **History**

• Renamed in version 2.0.0

# **Examples**

• Without reverse\_cost

```
SELECT seq, id1 AS node, cost
       FROM pgr_drivingDistance(
               'SELECT id, source, target, cost FROM edge_table',
               7, 1.5, false, false
       );
seq | node | cost
-----+------+------
  0 | 7 | 01 | 8 | 1
(2 rows)
```
• With reverse\_cost

```
SELECT seq, id1 AS node, cost
       FROM pgr_drivingDistance(
               'SELECT id, source, target, cost, reverse_cost FROM edge_table',
               7, 1.5, true, true
       );
seq | node | cost
-----+------+------
  0 | 7 | 01 | 8 | 1
(5 rows)
```
The queries use the *[Sample Data](#page-23-0)* network.

### **See Also**

- *[pgr\\_alphaShape](#page-99-0)* Alpha shape computation
- *[pgr\\_pointsAsPolygon](#page-101-0)* Polygon around set of points

# <span id="page-92-0"></span>**pgr\_drivingDistance**

# **Name**

pgr\_drivingDistance - Returns the driving distance from a start node.

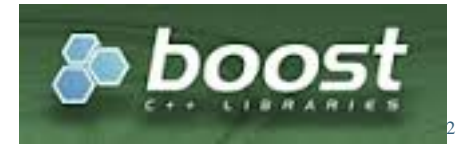

Fig. 6.2: Boost Graph Inside

### **Synopsis**

Using Dijkstra algorithm, extracts all the nodes that have costs less than or equal to the value distance. The edges extracted will conform the corresponding spanning tree.

#### **The minimal signature:**

```
pgr_drivingDistance(sql text, start_v bigint, distance float8)
 RETURNS SET OF (seq, node, edge, cost, agg_cost)
```
#### **Driving Distance from a single starting point:**

```
pgr_drivingDistance(sql text, start_vid bigint, distance float8, directed boolean)
 RETURNS SET OF (seq, node, edge, cost, agg_cost)
```
### **Driving Distance from a multiple starting points:**

```
pgr_drivingDistance(sql text, start_vids anyarray, distance float8,
     directed boolean default true,
     equicost boolean default false)
 RETURNS SET OF (seq, start_vid, node, edge, cost, agg_cost)
```
#### **Description of the SQL query**

sql a SQL query, which should return a set of rows with the following columns:

**SELECT** id, **source**, target, cost [,reverse\_cost] **FROM** edge\_table

id ANY-INTEGER identifier of the edge.

source ANY-INTEGER identifier of the source vertex of the edge.

target ANY-INTEGER identifier of the target vertex of the edge.

- cost ANY-NUMERICAL value of the edge traversal cost. A negative cost will prevent the edge (source, target) from being inserted in the graph.
- reverse cost ANY-NUMERICAL (optional) the value for the reverse traversal of the edge. A negative cost will prevent the edge (target, source) from being inserted in the graph.

Where:

ANY-INTEGER smallint, int, bigint

ANY-NUMERICAL smallint, int, bigint, real, float

#### **Description of the parameters of the signatures**

sql SQL query as decribed above.

start v BIGINT id of the starting vertex.

start v array [ANY-INTEGER] array of id of starting vertices.

distance FLOAT Upper limit for the inclusion of the node in the result.

directed boolean (optional). When false the graph is considered as Undirected. Default is true which considers the graph as Directed.

equicost boolean (optional). When true the node will only appear in the closest start  $\nu$  list. Default is false which resembles several calls using the single starting point signatures. Tie brakes are arbitrarely.

#### **Description of the return values**

Returns set of (seq [, start\_v], node, edge, cost, agg\_cost)

seq INT row sequence.

start\_v BIGINT id of the starting vertex. Used when multiple starting vetrices are in the query.

node BIGINT id of the node within the limits from start\_v.

edge BIGINT id of the edge used to arrive to node. 0 when the node is the start\_v.

cost FLOAT cost to traverse edge.

agg\_cost FLOAT total cost from start\_v to node.

#### **Examples for queries marked as directed with cost and reverse\_cost columns**

The examples in this section use the following *[Graph 1: Directed, with cost and reverse cost](#page-25-0)*

```
SELECT * FROM pgr_drivingDistance(
    'SELECT id, source, target, cost, reverse_cost FROM edge_table',
    2, 3
 );
seq | node | edge | cost | agg_cost
          -----+------+------+------+----------
   1 | 1 | 1 | 1 | 1 |2 | 2 | -1 | 0 | 03 | 5 | 4 | 1 | 1<br>
4 | 6 | 8 | 1 | 2<br>
5 | 11 | 12 | 1 | 3
   4 | 6 | 8 | 1 | 2
   5 | 11 | 12 | 1 | 3
   6 | 10 | 10 | 1 | 2
   \begin{array}{ccccccc} 6 & | & & 10 & | & & 10 & | & & 1 & | & & 2 \\ 7 & | & & 13 & | & & 14 & | & & 1 & | & & 3 \end{array}8 | 9 | 9 | 1 | 3
   9 | 7 | 6 | 1 | 3
  10 | 8 | 7 | 1 | 2
(10 rows)
SELECT * FROM pgr_drivingDistance(
    'SELECT id, source, target, cost, reverse_cost FROM edge_table',
    13, 3
 );
seq | node | edge | cost | agg_cost
-----+------+------+------+----------
   \begin{array}{ccccccc} 1 & 2 & 4 & 1 & 3 \\ 2 & 5 & 10 & 1 & 3 \\ \end{array}2 | 5 | 10 | 1 |\begin{array}{ccccccc} 3 & | & & 6 & | & & 8 & | & & 1 & | & & & 3 \\ 4 & | & & 11 & | & & 12 & | & & 1 & | & & & 2 \end{array}4 | 11 | 12 | 1 | 2
   \begin{array}{ccccccc} 5 & | & 10 & | & 14 & | & 1 & | & & 1 \\ 6 & | & 12 & | & 13 & | & 1 & | & & 3 \end{array}6 | 12 | 13 | 1 | 3
   7 | 13 | -1 | 0 | 0
   8 | 8 | 7 | 1 | 3
(8 rows)
SELECT * FROM pgr_drivingDistance(
   'SELECT id, source, target, cost, reverse_cost FROM edge_table',
    array[2,13], 3
 );
 seq | from v | node | edge | cost | agg_cost
```
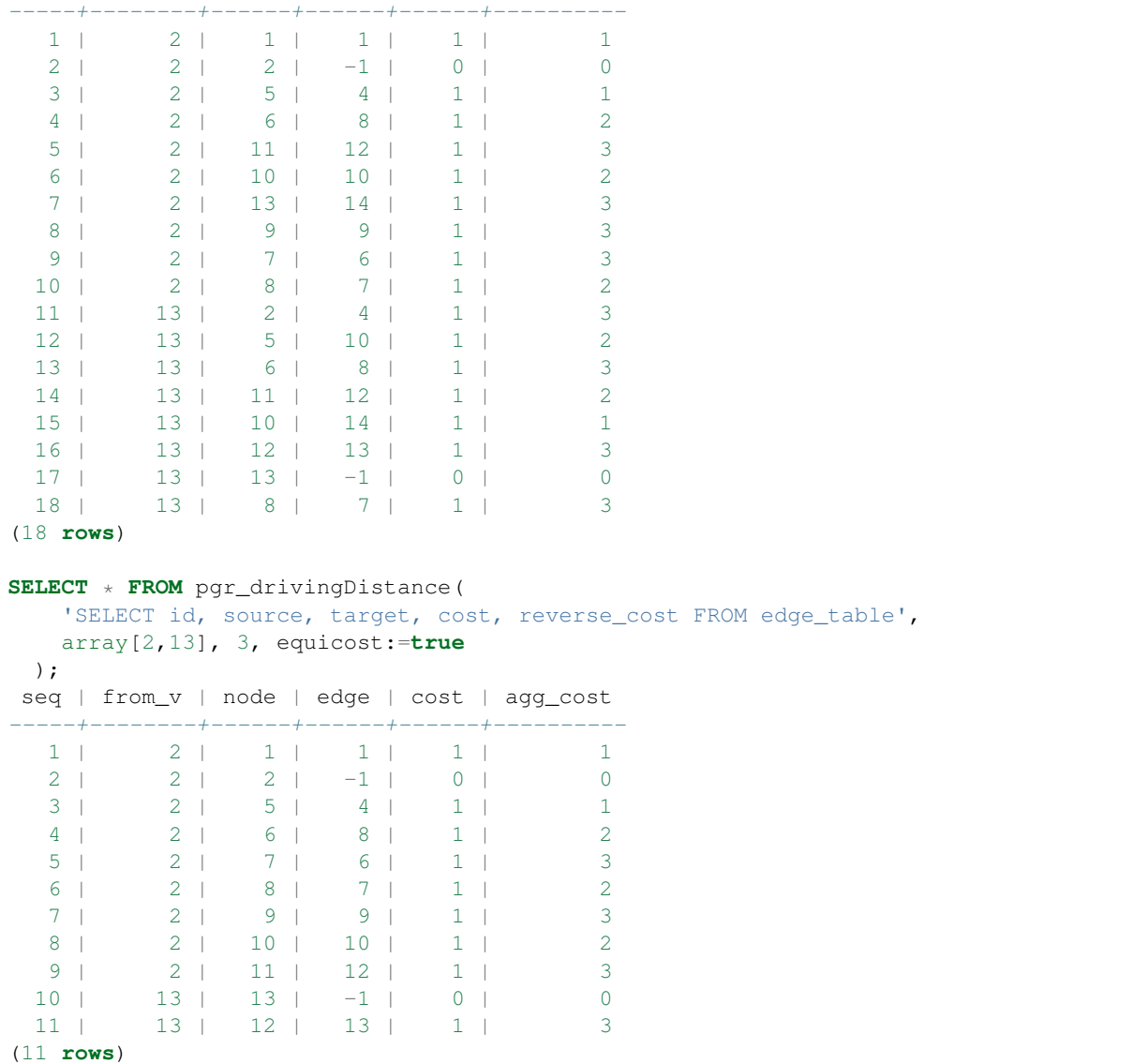

# **Examples for queries marked as undirected with cost and reverse\_cost columns**

The examples in this section use the following *[Graph 2: Undirected, with cost and reverse cost](#page-26-0)*

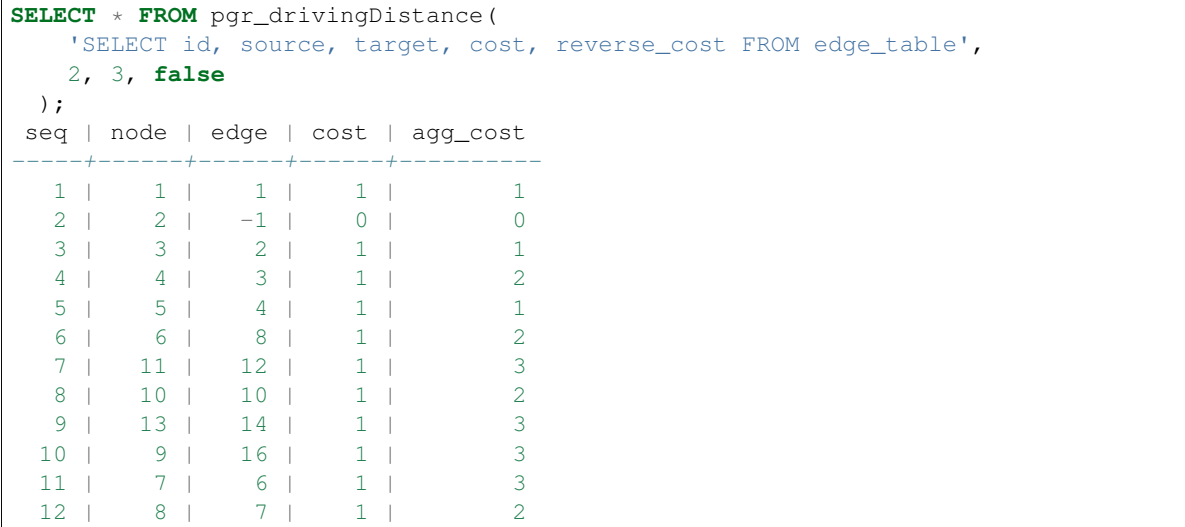

```
(12 rows)
SELECT * FROM pgr_drivingDistance(
   'SELECT id, source, target, cost, reverse_cost FROM edge_table',
   13, 3, false
 );
seq | node | edge | cost | agg_cost
-----+------+------+------+----------
  1 | 2 | 4 | 1 | 3
  \begin{array}{ccccccc} 2 & | & & 5 & | & & 10 & | & & 1 & | & & & 2 \\ 3 & | & & 6 & | & & 11 & | & & 1 & | & & & 3 \end{array}\begin{array}{ccccccc} 3 & | & & 6 & | & & 11 & | & & 1 & | & & 3 \\ 4 & | & & 11 & | & & 12 & | & & 1 & | & & 2 \end{array}\begin{array}{ccccccccc} 4 & | & & 11 & | & & 12 & | & & 1 & | & & & 2 \\ 5 & | & & 10 & | & & 14 & | & & 1 & | & & & 1 \end{array}5 | 10 | 14 | 1 | 1<br>
6 | 12 | 13 | 1 | 3<br>
7 | 13 | -1 | 0 | 0
   6 | 12 | 13 | 1 | 3
   7 | 13 | -1 | 0 | 0
  8 | 8 | 7 | 1 | 3
(8 rows)
SELECT * FROM pgr_drivingDistance(
  'SELECT id, source, target, cost, reverse_cost FROM edge_table',
   array[2,13], 3, false
 );
seq | from_v | node | edge | cost | agg_cost
             -+------+-----+---
 1 | 2 | 1 | 1 | 1 | 1
  2 | 2 | 2 | -1 | 0 | 03 | 2 | 3 | 2 | 1 | 1
  4 | 2 | 4 | 3 | 1 | 2
  \begin{array}{ccccccccccc} 5 & | & & 2 & | & & 5 & | & & 4 & | & & 1 & | & & & 1 \\ 6 & | & & 2 & | & & 6 & | & & 8 & | & & 1 & | & & & 2 \end{array}6 | 2 | 6 | 8 | 1 | 2
  7 | 2 | 11 | 12 | 1 | 3
  \begin{array}{ccccccccccc}\n8 & 2 & 10 & 10 & 10 & 1 & 2 \\
9 & 2 & 13 & 14 & 1 & 1 & 3\n\end{array}9 | 2 | 13 | 14 | 1 | 3
 10 | 2 | 9 | 16 | 1 | 3<br>11 | 2 | 7 | 6 | 1 | 3
  11 | 2 | 7 | 6 | 1 | 3
  12 | 2 | 8 | 7 | 1 | 2
  13 | 13 | 2 | 4 | 1 | 3
  14 | 13 | 5 | 10 | 1 | 2
  15 | 13 | 6 | 11 | 1 | 3
 16 | 13 | 11 | 12 | 1 | 2
 17 | 13 | 10 | 14 | 1 | 1
 18 | 13 | 12 | 13 | 1 | 3
 19 | 13 | 13 | -1 | 0 | 0
 20 | 13 | 8 | 7 | 1 | 3
(20 rows)
SELECT * FROM pgr_drivingDistance(
   'SELECT id, source, target, cost, reverse_cost FROM edge_table',
   array[2,13], 3, false, equicost:=true
 );
seq | from_v | node | edge | cost | agg_cost
-----+--------+------+------+------+----------
   1 | 2 | 1 | 1 | 1 | 1
   2 | 2 | 2 | -1 | 0 | 0
  3 | 2 | 3 | 2 | 1 | 1
  4 | 2 | 4 | 3 | 1 | 2
  5 | 2 | 5 | 4 | 1 | 1
  6 | 2 | 6 | 8 | 1 | 2
  7 | 2 | 7 | 6 | 1 |
  8 | 2 | 8 | 7 | 1 | 2
  9 | 2 | 9 | 16 | 1 | 3
 10 | 2 | 10 | 10 | 1 | 2<br>11 | 2 | 11 | 12 | 1 | 3
 11 | 2 | 11 | 12 | 1 | 3
```
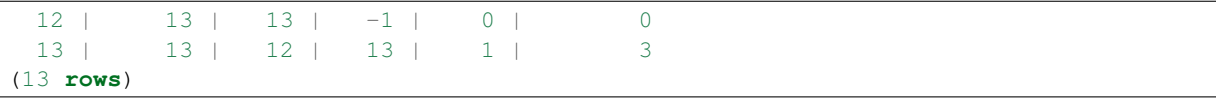

### **Examples for queries marked as directed with cost column**

The examples in this section use the following *[Graph 3: Directed, with cost](#page-27-0)*

```
SELECT * FROM pgr_drivingDistance(
   'SELECT id, source, target, cost FROM edge_table',
   2, 3
 );
seq | node | edge | cost | agg_cost
-----+------+------+------+----------
  \begin{array}{ccccccccccc} 1 & | & & 2 & | & & -1 & | & & 0 & | & & & 0 \\ 2 & | & & 5 & | & & 4 & | & & 1 & | & & & 1 \end{array}2 | 5 | 4 | 1 | 1
  3 | 6 | 8 | 1 | 2
  4 | 11 | 11 | 1 | 3
  5 | 10 | 10 | 1 | 2
  6 | 13 | 14 | 1 | 3
 7 | 9 | 9 | 1 | 3
(7 rows)
SELECT * FROM pgr_drivingDistance(
  'SELECT id, source, target, cost FROM edge_table',
  13, 3
 );
seq | node | edge | cost | agg_cost
-----+------+------+------+----------
 1 | 13 | -1 | 0 | 0
(1 row)
SELECT * FROM pgr_drivingDistance(
  'SELECT id, source, target, cost FROM edge_table',
  array[2,13], 3
 );
seq | from_v | node | edge | cost | agg_cost
-----+--------+------+------+------+----------
  1 | 2 | 2 | -1 | 0 | 0
  2 | 2 | 5 | 4 | 1 | 1
  3 | 2 | 6 | 8 | 1 | 2
  4 | 2 | 11 | 11 | 1 | 3
  5 | 2 | 10 | 10 | 1 | 2
  6 | 2 | 13 | 14 | 1 | 3
  7 | 2 | 9 | 9 | 1 | 3
 8 | 13 | 13 | -1 | 0 | 0
(8 rows)
SELECT * FROM pgr_drivingDistance(
 'SELECT id, source, target, cost FROM edge_table',
  array[2,13], 3, equicost:=true
 );
seq | from_v | node | edge | cost | agg_cost
               -----+--------+------+------+------+----------
  1 | 2 | 2 | -1 | 0 | 0
  2 | 2 | 5 | 4 | 1 | 1
  3 | 2 | 6 | 8 | 1 | 2
  4 | 2 | 9 | 9 | 1 | 3
  5 | 2 | 10 | 10 | 1 | 2
  6 | 2 | 11 | 11 | 1 | 3
  7 | 13 | 13 | -1 | 0 | 0
```
(7 **rows**)

### **Examples for queries marked as undirected with cost column**

The examples in this section use the following *[Graph 4: Undirected, with cost](#page-28-0)*

```
SELECT * FROM pgr_drivingDistance(
    'SELECT id, source, target, cost FROM edge_table',
    2, 3, false
 );
 seq | node | edge | cost | agg_cost
-----+------+------+------+----------
   \begin{array}{ccccccc} 1 & | & & 1 & | & & 1 & | & & 1 \\ 2 & | & & 2 & | & & -1 & | & & 0 & | & & & 0 \end{array}\begin{array}{ccccccc} 2 & 2 & -1 & 0 & 0 \\ 3 & 3 & 3 & 5 & 1 \end{array}3 | 3 | 5 | 1 | 3<br>4 | 5 | 4 | 1 | 1
  4 | 5 | 4 | 1 | 1
   5 | 6 | 8 | 1 | 2
  6 | 11 | 12 | 1 | 3
  7 | 10 | 10 | 1 | 2
  8 | 13 | 14 | 1 | 3
  9 | 9 | 9 | 1 | 3
 10 | 7 | 6 | 1 | 3
 11 | 8 | 7 | 1 | 2
(11 rows)
SELECT * FROM pgr_drivingDistance(
   'SELECT id, source, target, cost FROM edge_table',
   13, 3, false
 );
 seq | node | edge | cost | agg_cost
-----+------+------+------+----------
   1 | 2 | 4 | 1 | 3
   2 | 5 | 10 | 1 | 2
   3 | 6 | 11 | 1 | 3
   4 | 11 | 12 | 1 | 2
  5 | 10 | 14 | 1 | 1<br>6 | 12 | 13 | 1 | 1
   6 | 12 | 13 | 1 | 3
   7 | 13 | -1 | 0 | 0
  8 | 8 | 7 | 1 | 3
(8 rows)
SELECT * FROM pgr_drivingDistance(
   'SELECT id, source, target, cost FROM edge_table',
   array[2,13], 3, false
 );
seq | from_v | node | edge | cost | agg_cost
            -----+--------+------+------+------+----------
  \begin{array}{cccccccccccc} 1 & | & & 2 & | & & 1 & | & & 1 & | & & 1 & | & & & 1 \\ 2 & | & & 2 & | & & 2 & | & & -1 & | & & 0 & | & & & & 0 \end{array}\begin{array}{cccccccccccc} 2 & | & & 2 & | & & 2 & | & & -1 & | & & 0 & | \\ \hline 3 & | & & 2 & | & & 3 & | & & 5 & | & & 1 & | \end{array}\begin{array}{cccccccccccccccccc} 3 & | & & 2 & | & & 3 & | & & 5 & | & & 1 & | & & & 3 \\ 4 & | & & 2 & | & & 5 & | & & 4 & | & & 1 & | & & & 1 \end{array}4 | 2 | 5 | 4 | 1 | 1<br>5 | 2 | 6 | 8 | 1 | 2
   5 | 2 | 6 | 8 | 1 | 2
   6 | 2 | 11 | 12 | 1 | 3
   7 | 2 | 10 | 10 | 1 | 2
   8 | 2 | 13 | 14 | 1 | 3
  9 | 2 | 9 | 9 | 1 | 3
 10 | 2 | 7 | 6 | 1 | 3<br>11 | 2 | 8 | 7 | 1 | 2
 11 | 2 | 8 | 7 | 1 | 2
 12 | 13 | 2 | 4 | 1 | 3
  13 | 13 | 5 | 10 | 1 | 2
  14 | 13 | 6 | 11 | 1 | 3
```
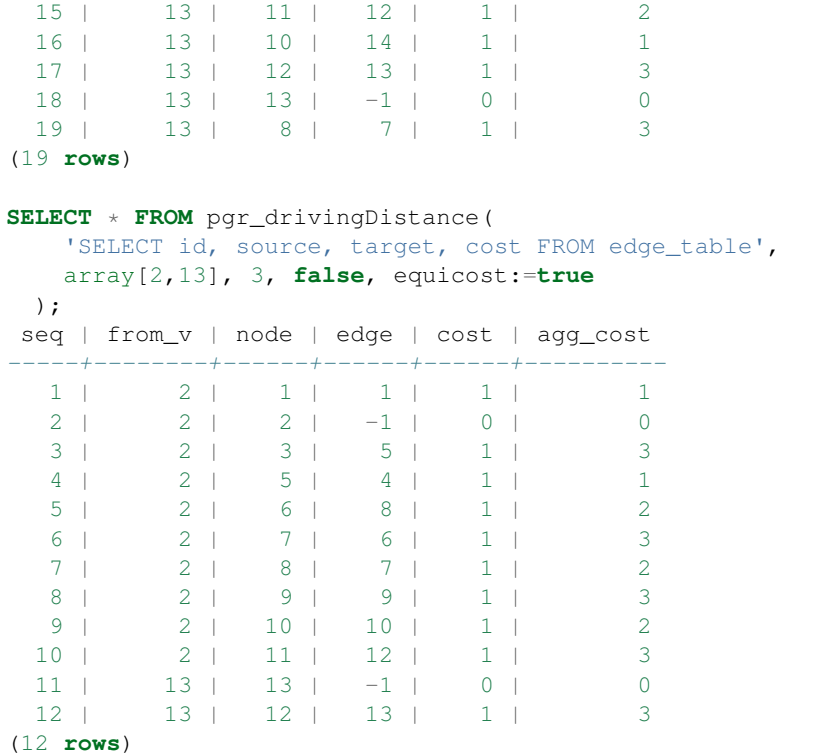

The queries use the *[Sample Data](#page-23-0)* network.

# **History**

- Renamed in version 2.0.0
- Added functionality in version 2.1

# **See Also**

- *[pgr\\_alphaShape](#page-99-0)* Alpha shape computation
- *[pgr\\_pointsAsPolygon](#page-101-0)* Polygon around set of points

# **Indices and tables**

- genindex
- search

# <span id="page-99-0"></span>**pgr\_alphaShape**

## **Name**

pgr\_alphaShape — Core function for alpha shape computation.

# **Synopsis**

Returns a table with (x, y) rows that describe the vertices of an alpha shape.

**table**() pgr\_alphaShape(text **sql** [, float8 alpha]);

### **Description**

sql text a SQL query, which should return a set of rows with the following columns:

**SELECT** id, x, y **FROM** vertex\_table

id int4 identifier of the vertex

x float8 x-coordinate

y float8 y-coordinate

alpha (optional)  $f$ loat 8 alpha value. If specified alpha value equals 0 (default), then optimal alpha value is used. For more information, see [CGAL - 2D Alpha Shapes](http://doc.cgal.org/latest/Alpha_shapes_2/group__PkgAlphaShape2.html)<sup>[3](#page-100-0)</sup>.

Returns a vertex record for each row:

- x x-coordinate
- y y-coordinate

If a result includes multiple outer/inner rings, return those with separator row (x=NULL and y=NULL).

## **History**

- Renamed in version 2.0.0
- Added alpha argument with default 0 (use optimal value) in version 2.1.0
- Supported to return multiple outer/inner ring coordinates with separator row (x=NULL and y=NULL) in version 2.1.0

#### **Examples**

In the alpha shape code we have no way to control the order of the points so the actual output you might get could be similar but different. The simple query is followed by a more complex one that constructs a polygon and computes the areas of it. This should be the same as the result on your system. We leave the details of the complex query to the reader as an exercise if they wish to decompose it into understandable pieces or to just copy and paste it into a SQL window to run.

```
SELECT * FROM pgr_alphaShape('SELECT id, x, y FROM vertex_table');
x | y
--- + --- -2 \mid 40 \mid 22 \pm 04 | 1
4 | 2
4 | 3
(6 rows)
SELECT round(ST_Area(ST_MakePolygon(ST_AddPoint(foo.openline, ST_StartPoint(foo.openline))))::num
FROM (SELECT ST_MakeLine(points ORDER BY id) AS openline FROM
(SELECT ST_MakePoint(x, y) AS points, row_number() over() AS id
FROM pgr_alphaShape('SELECT id, x, y FROM vertex_table')
) AS a) AS foo;
```
<span id="page-100-0"></span><sup>3</sup>http://doc.cgal.org/latest/Alpha\_shapes\_2/group\_\_PkgAlphaShape2.html

st\_area --------- 10.00 (1 **row**) **SELECT** \* **FROM** pgr\_alphaShape('SELECT id::integer, ST\_X(the\_geom)::float AS x, ST\_Y(the\_geom)::flo  $x \mid y$ -----+-----  $2 \mid 4$ 0.5 | 3.5  $0 \mid 2$  $2 | 0$ 4 | 1 4 | 2 4 | 3  $3.5 \mid 4$ (8 **rows**) **SELECT** round(ST\_Area(ST\_MakePolygon(ST\_AddPoint(foo.openline, ST\_StartPoint(foo.openline))))::num **FROM** (**SELECT** ST\_MakeLine(points **ORDER BY** id) **AS** openline **FROM** (**SELECT** ST\_MakePoint(x, y) **AS** points, row\_number() over() **AS** id FROM pgr\_alphaShape('SELECT id::integer, ST\_X(the\_geom)::float AS x, ST\_Y(the\_geom)::float AS y F ) **AS** a) **AS** foo; st\_area --------- 11.75 (1 **row**)

The queries use the *[Sample Data](#page-23-0)* network.

### **See Also**

- *[Driving Distance](#page-90-0)* Driving Distance
- *[pgr\\_pointsAsPolygon](#page-101-0)* Polygon around set of points

# <span id="page-101-0"></span>**pgr\_pointsAsPolygon**

### **Name**

pgr\_pointsAsPolygon — Draws an alpha shape around given set of points.

# **Synopsis**

# Returns the alpha shape as (multi)polygon geometry.

geometry pgr\_pointsAsPolygon(text **sql** [, float8 alpha]);

# **Description**

sql text a SQL query, which should return a set of rows with the following columns:

**SELECT** id, x, y **FROM** vertex\_result;

id int.4 identifier of the vertex

- x float8 x-coordinate
- y float8 y-coordinate

alpha (optional)  $f$ loat $8$  alpha value. If specified alpha value equals 0 (default), then optimal alpha value is used. For more information, see [CGAL - 2D Alpha Shapes](http://doc.cgal.org/latest/Alpha_shapes_2/group__PkgAlphaShape2.html)<sup>[4](#page-102-0)</sup>.

Returns a (multi)polygon geometry (with holes).

### **History**

- Renamed in version 2.0.0
- Added alpha argument with default 0 (use optimal value) in version 2.1.0
- Supported to return a (multi)polygon geometry (with holes) in version 2.1.0

#### **Examples**

In the following query there is no way to control which point in the polygon is the first in the list, so you may get similar but different results than the following which are also correct. Each of the pgr\_pointsAsPolygon queries below is followed by one the compute the area of the polygon. This area should remain constant regardles of the order of the points making up the polygon.

```
SELECT ST_AsText(pgr_pointsAsPolygon('SELECT id, x, y FROM vertex_table'));
                st_astext
----------------------------------------
POLYGON((2 4,4 3,4 2,4 1,2 0,0 2,2 4))
(1 row)
SELECT round(ST_Area(pgr_pointsAsPolygon('SELECT id, x, y FROM vertex_table'))::numetic, 2) AS st
st_area
---------
  10.00
(1 row)
SELECT ST_AsText(pgr_pointsAsPolygon('SELECT id::integer, ST_X(the_geom)::float AS x, ST_Y(the_ge
                                       FROM edge_table_vertices_pgr'));
                    st_astext
----------------------------------------------------------
POLYGON((2 \ 4, 3.5 \ 4, 4 \ 3, 4 \ 2, 4 \ 1, 2 \ 0, 0 \ 2, 0.5 \ 3.5, 2 \ 4))(1 row)
SELECT round(ST_Area(pgr_pointsAsPolygon('SELECT id::integer, ST_X(the_geom)::float AS x, ST_Y(the_geom)::float AS y
     FROM edge_table_vertices_pgr'))::numeric, 2) AS st_area;
st_area
---------
   11.75
```
The queries use the *[Sample Data](#page-23-0)* network.

# **See Also**

- *[Driving Distance](#page-90-0)* Driving Distance
- *[pgr\\_alphaShape](#page-99-0)* Alpha shape computation

<span id="page-102-0"></span><sup>4</sup>http://doc.cgal.org/latest/Alpha\_shapes\_2/group\_\_PkgAlphaShape2.html

# **6.1.10 pgr\_kDijkstra - Mutliple destination Shortest Path Dijkstra**

# **Name**

- pgr\_kdijkstraCost Returns the costs for K shortest paths using Dijkstra algorithm.
- pgr\_kdijkstraPath Returns the paths for K shortest paths using Dijkstra algorithm.

# **Synopsis**

These functions allow you to have a single start node and multiple destination nodes and will compute the routes to all the destinations from the source node. Returns a set of *[pgr\\_costResult](#page-38-0)* or *[pgr\\_costResult3](#page-39-0)*. pgr\_kdi ikstraCost returns one record for each destination node and the cost is the total code of the route to that node. pgr\_kdijkstraPath returns one record for every edge in that path from source to destination and the cost is to traverse that edge.

```
pgr_costResult[] pgr_kdijkstraCost(text sql, integer source,
                 integer[] targets, boolean directed, boolean has rcost);
pgr_costResult3[] pgr_kdijkstraPath(text sql, integer source,
                  integer[] targets, boolean directed, boolean has_rcost);
```
### **Description**

sql a SQL query, which should return a set of rows with the following columns:

```
SELECT id, source, target, cost [,reverse_cost] FROM edge_table
```
id int4 identifier of the edge

source int4 identifier of the source vertex

- target int4 identifier of the target vertex
- cost float8 value, of the edge traversal cost. A negative cost will prevent the edge from being inserted in the graph.
- reverse cost (optional) the cost for the reverse traversal of the edge. This is only used when the directed and has roost parameters are true (see the above remark about negative costs).
- source int4 id of the start point
- targets int4[] an array of ids of the end points
- directed  $true$  if the graph is directed
- has\_rcost if true, the reverse\_cost column of the SQL generated set of rows will be used for the cost of the traversal of the edge in the opposite direction.

pgr\_kdijkstraCost returns set of *[pgr\\_costResult\[\]](#page-38-0)*:

- seq row sequence
- id1 path vertex source id (this will always be source start point in the query).
- id2 path vertex target id
- cost cost to traverse the path from  $\text{id}1$  to  $\text{id}2$ . Cost will be -1.0 if there is no path to that target vertex id.

pgr\_kdijkstraPath returns set of *[pgr\\_costResult3\[\] - Multiple Path Results with Cost](#page-39-0)*:

- seq row sequence
- id1 path target id (identifies the target path).
- id2 path edge source node id
- id3 path edge id  $(-1)$  for the last row)
- cost cost to traverse this edge or -1.0 if there is no path to this target

#### **History**

• New in version 2.0.0

### **Examples**

• Returning a cost result

```
SELECT seq, id1 AS source, id2 AS target, cost FROM pgr_kdijkstraCost(
    'SELECT id, source, target, cost FROM edge_table',
   10, array[4,12], false, false
);
seq | source | target | cost
           -----+--------+--------+------
  0 | 10 | 4 | 4
  1 | 10 | 12 | 2
```

```
SELECT seq, id1 AS path, id2 AS node, id3 AS edge, cost
 FROM pgr_kdijkstraPath(
     'SELECT id, source, target, cost FROM edge_table',
     10, array[4,12], false, false
);
seq | path | node | edge | cost
     -----+------+------+------+------
  0 | 4 | 10 | 12 | 1
  1 | 4 | 11 | 13 | 1
  2 | 4 | 12 | 15 | 1
  3 | 4 | 9 | 16 | 1
  4 | 4 | 4 | -1 | 0
  5 | 12 | 10 | 12 | 1
  6 | 12 | 11 | 13 | 1
  7 | 12 | 12 | -1 | 0
(8 rows)
```
• Returning a path result

```
SELECT id1 as path, st_astext(st_linemerge(st_union(b.the_geom))) as the_geom
 FROM pgr_kdijkstraPath(
                  'SELECT id, source, target, cost FROM edge_table',
                 10, array[4,12], false, false
            ) a,
           edge_table b
WHERE a.id3=b.id
GROUP by id1
ORDER by id1;
path | the geom
------+---------------------------------
    4 | LINESTRING(2 3,3 3,4 3,4 2,4 1)
   12 | LINESTRING(2 3,3 3,4 3)
(2 rows)
```
There is no assurance that the result above will be ordered in the direction of flow of the route, ie: it might be reversed. You will need to check if st\_startPoint() of the route is the same as the start node location and if it is not then call st\_reverse() to reverse the direction of the route. This behavior is a function of PostGIS functions st\_linemerge() and st\_union() and not pgRouting.

# **See Also**

- *[pgr\\_costResult\[\]](#page-38-0)*
- [http://en.wikipedia.org/wiki/Dijkstra%27s\\_algorithm](http://en.wikipedia.org/wiki/Dijkstra%27s_algorithm)

# **6.1.11 pgr\_ksp - Multiple shortest Paths based on Dijkstra**

### **Version 2.0 (deprecated)**

• *[pgr\\_ksp](#page-105-0)* - Multiple shortest Paths based on Dijkstra

# **Version 2.1**

• *[pgr\\_ksp](#page-107-0)* - Multiple shortest Paths based on Dijkstra

<span id="page-105-0"></span>**pgr\_ksp (V 2.0) - K-Shortest Path**

Name pgr\_ksp — Returns the "K" shortest paths.

Synopsis The K shortest path routing algorithm based on Yen's algorithm. "K" is the number of shortest paths desired. Returns a set of *[pgr\\_costResult3](#page-39-0)* (seq, id1, id2, id3, cost) rows, that make up a path.

```
pgr_costResult3[] pgr_ksp(sql text, source integer, target integer,
                        paths integer, has_rcost boolean);
```
Warning: This signature is being deprecated in version 2.1, Please use it without the has rost flag instead. • for undirected graph. pgr\_ksp(sql, source, target, distance, directed:=false) • for directed graph. pgr\_ksp(sql, source, target, distance, directed:=true) See *[pgr\\_ksp - K-Shortest Path](#page-107-0)*

## Description

sql a SQL query, which should return a set of rows with the following columns:

**SELECT** id, **source**, target, cost, [,reverse\_cost] **FROM** edge\_table

id int4 identifier of the edge

source int4 identifier of the source vertex

target int4 identifier of the target vertex

- cost float8 value, of the edge traversal cost. A negative cost will prevent the edge from being inserted in the graph.
- reverse cost (optional) the cost for the reverse traversal of the edge. This is only used when has\_rcost the parameter is true (see the above remark about negative costs).

source int4 id of the start point

target  $int 4$  id of the end point

**paths** int4 number of alternative routes

has rcost if true, the reverse cost column of the SQL generated set of rows will be used for the cost of the traversal of the edge in the opposite direction.

Returns set of *[pgr\\_costResult\[\]](#page-38-0)*:

seq sequence for ording the results

id1 route ID

id2 node ID

id3 edge ID (0 for the last row)

cost cost to traverse from id2 using id3

KSP code base taken from [http://code.google.com/p/k-shortest-paths/source.](http://code.google.com/p/k-shortest-paths/source)

#### **History**

• New in version 2.0.0

### Examples

• Without reverse\_cost

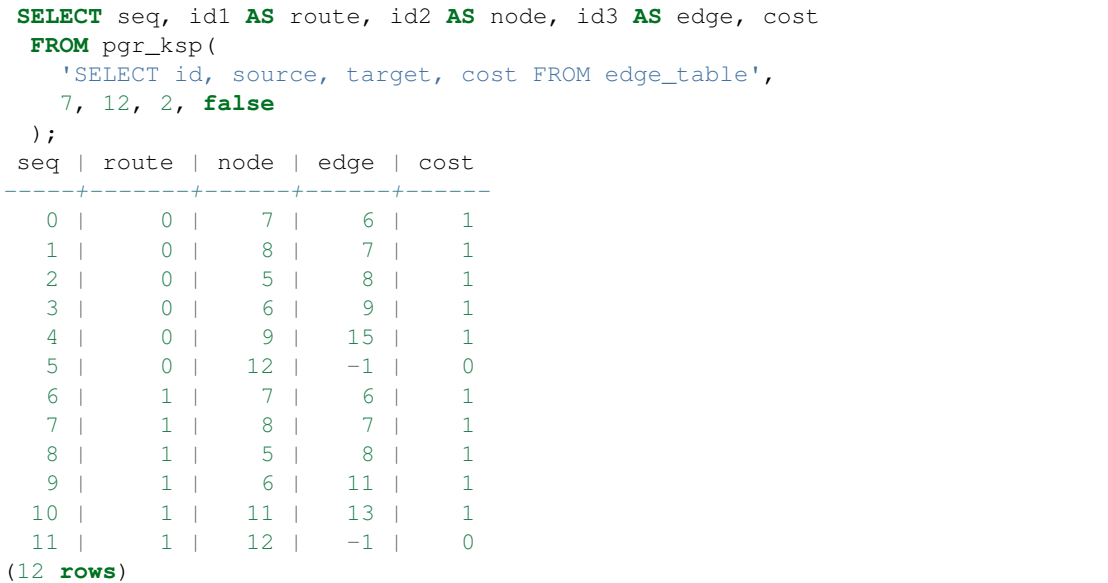

• With reverse\_cost

```
SELECT seq, id1 AS route, id2 AS node, id3 AS edge, cost
 FROM pgr_ksp(
  'SELECT id, source, target, cost, reverse_cost FROM edge_table',
  7, 12, 2, true
 );
seq | route | node | edge | cost
-----+-------+------+------+------
  0 | 0 | 7 | 6 | 1
  1 | 0 | 8 | 7 | 12 | 0 | 5 | 8 | 13 | 0 | 6 | 9 | 1
  4 | 0 | 9 | 15 | 1
 5 | 0 | 12 | -1 | 0
  6 | 1 | 7 | 6 | 1
  7 | 1 | 8 | 7 | 1
```
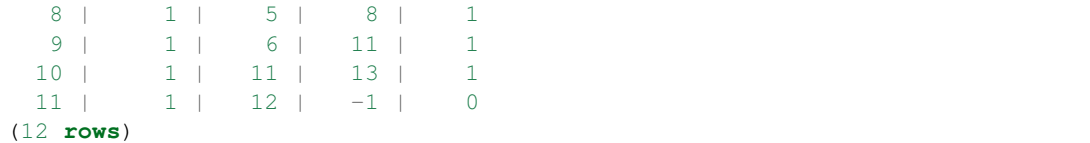

The queries use the *[Sample Data](#page-23-0)* network.

## See Also

- *[pgr\\_costResult3\[\] Multiple Path Results with Cost](#page-39-0)*
- [http://en.wikipedia.org/wiki/K\\_shortest\\_path\\_routing](http://en.wikipedia.org/wiki/K_shortest_path_routing)

### <span id="page-107-0"></span>**pgr\_ksp - K-Shortest Path**

Name pgr\_ksp — Returns the "K" shortest paths.

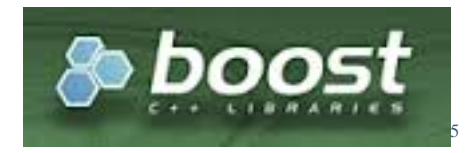

Fig. 6.3: Boost Graph Inside

Synopsis The K shortest path routing algorithm based on Yen's algorithm. "K" is the number of shortest paths desired.

#### **The minimal signature:**

```
pgr_ksp(TEXT sql_q, BIGINT start_vid, BIGINT end_vid, INTEGER k);
 RETURNS SET OF (seq, path_id, path_seq, node, edge, cost, agg_cost) or EMPTY SET
```
#### **The full signature:**

```
pgr_ksp(TEXT edges_sql, BIGINT start_vid, BIGINT end_vid, INTEGER k,
     BOOLEAN directed:=true, BOOLEAN heap_paths:=false);
 RETURNS SET OF (seq, path_id, path_seq, node, edge, cost, agg_cost) or EMPTY SET
```
Description of the SQL query General description of the edges\_sql

**SELECT** id, **source**, target, cost [,reverse\_cost] **FROM** ...

sql\_q a SQL query, which returns a set of rows with the following columns:

id ANY-INTEGER identifier of the edge.

source ANY-INTEGER identifier of the source vertex of the edge.

target ANY-INTEGER identifier of the target vertex of the edge.

cost ANY-NUMERICAL value of the edge traversal cost. A negative cost will prevent the edge (source, target) from being inserted in the graph.
reverse cost ANY-NUMERICAL (optional) the value for the reverse traversal of the edge. A negative cost will prevent the edge (target, source) from being inserted in the graph.

#### Where:

ANY-INTEGER smallint, int, bigint

ANY-NUMERICAL smallint, int, bigint, real, float

#### Description of the parameters of the signatures

sql q TEXT SQL query as decribed above.

start vid BIGINT id of the starting vertex.

end vid BIGINT id of the ending vertex.

k INTEGER The desiered number of paths.

- directed BOOLEAN (optional). When false the graph is considered as Undirected. Default is true which considers the graph as Directed.
- heap\_paths BOOLEAN (optional). When true returns all the paths stored in the process heap. Default is false which only returns k pahts.

Roughly, if the shortest path has N edges, the heap will contain about than  $N \star k$  paths for small value of k and  $k > 1$ 

Description of the return values Returns set of (seq, path seq, path id, node, edge, cost, agg\_cost)

seq INT sequential number starting from 1.

- path\_seq INT relative position in the pathi of node and edge. Has value 1 for the begining of a path.
- **path\_id** BIGINT path identifier. The ordering of the paths For two paths i, j if  $i < j$  then agg\_cost(i)  $\leq$  agg cost(j).

node BIGINT id of the node in the path.

edge  $BIGINT$  id of the edge used to go from node to the next node in the path sequence.  $-1$  for the last node of the route.

cost FLOAT cost to traverse from node using edge to the next node in the path sequence.

agg\_cost FLOAT total cost from start\_vid to node.

Warning: During the transition to 3.0, because pgr\_ksp version 2.0 doesn't have defined a directed flag nor a heap path flag, when pgr ksp is used with only one flag version 2.0 will be used.

Examples to handle the one flag to choose signatures The examples in this section use the following *[Graph](#page-25-0) [1: Directed, with cost and reverse cost](#page-25-0)*

```
SELECT * FROM pgr_ksp(
  'SELECT id, source, target, cost, reverse_cost FROM edge_table',
   2, 12, 2,
   true -- takes the (V2.0) signature (has_rcost = true and works on directed graph)
);
seq | id1 | id2 | id3 | cost
-----+-----+-----+-----+------
  0 | 0 | 2 | 4 | 1
  1 | 0 | 5 | 8 | 1
  2 | 0 | 6 | 9 | 1
```

```
3 | 0 | 9 | 15 | 1
 4 | 0 | 12 | -1 | 0
 5 | 1 | 2 | 4 | 1
 6 | 1 | 5 | 8 | 1
 7 | 1 | 6 | 11 | 1
 8 | 1 | 11 | 13 | 1
 9 | 1 | 12 | -1 | 0
(10 rows)
SELECT * FROM pgr_ksp(
 'SELECT id, source, target, cost, reverse_cost FROM edge_table',
  2, 12, 2,
  directed:=true -- takes the new signature
);
SELECT * FROM pgr_ksp(
 'SELECT id, source, target, cost, reverse cost FROM edge table',
  2, 12, 2
);
 seq | path_id | path_seq | node | edge | cost | agg_cost
         -----+---------+----------+------+------+------+----------
   1 | 0 | 1 | 2 | 4 | 1 | 0
   2 | 0 | 2 | 5 | 8 | 1 | 1
   3 | 0 | 3 | 6 | 9 | 1 | 24 | 0 | 4 | 9 | 15 | 1 | 3
   5 | 0 | 5 | 12 | -1 | 0 | 4
   6 | 1 | 1 | 2 | 4 | 1 | 0
   7 | 1 | 2 | 5 | 8 | 1 | 1
   8 | 1 | 3 | 6 | 11 | 1 | 2
   9 | 1 | 4 | 11 | 13 | 1 | 3
  10 | 1 | 5 | 12 | -1 | 0 | 4
 (10 rows)
```

```
Examples for queries marked as directed with cost and reverse_cost columns The examples in
this section use the following Graph 1: Directed, with cost and reverse cost
```

```
SELECT * FROM pgr_ksp(
 'SELECT id, source, target, cost, reverse cost FROM edge table',
  2, 12, 2
);
 seq | path_id | path_seq | node | edge | cost | agg_cost
 -----+---------+----------+------+------+------+----------
  \begin{array}{ccccccccccc} 1 & | & & 1 & | & & 1 & | & 2 & | & 4 & | & 1 & | & 0 \\ 2 & | & & 1 & | & & 2 & | & 5 & | & 8 & | & 1 & | & 1 \end{array}2 | 2 | 5 | 8 | 1 | 1
  3 | 1 | 3 | 6 | 9 | 1 | 2
  4 | 1 | 4 | 9 | 15 | 1 | 3
  5 | 1 | 5 | 12 | -1 | 0 | 4
  6 | 2 | 1 | 2 | 4 | 1 | 0
  7 | 2 | 2 | 5 | 8 | 1 | 1
  8 | 2 | 3 | 6 | 11 | 1 | 2
  9 | 2 | 4 | 11 | 13 | 1 | 3
  10 | 2 | 5 | 12 | -1 | 0 | 4
(10 rows)
SELECT * FROM pgr_ksp(
 'SELECT id, source, target, cost, reverse cost FROM edge table',
  2, 12, 2, heap_paths:=true
);
```
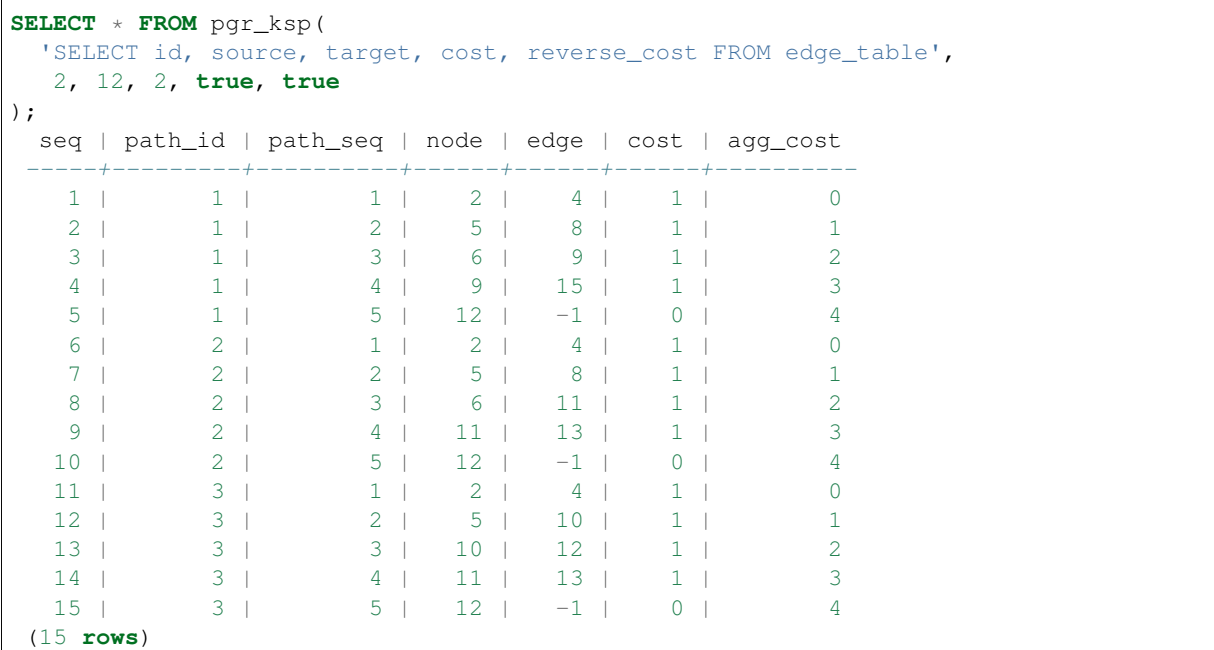

Examples for queries marked as **undirected** with **cost** and **reverse\_cost** columns The examples in this section use the following *[Graph 2: Undirected, with cost and reverse cost](#page-26-0)*

```
SELECT * FROM pgr_ksp(
   'SELECT id, source, target, cost, reverse_cost FROM edge_table',
    2, 12, 2, directed:=false
);
  seq | path_id | path_seq | node | edge | cost | agg_cost
  -----+---------+----------+------+------+------+----------
     1 | 1 | 2 | 2 | 1 | 0
     2 | 2 | 3 | 3 | 1 | 1
     3 | 1 | 3 | 4 | 16 | 1 | 2
     4 | 1 | 4 | 9 | 15 | 1 | 3
     \begin{array}{ccccccccccc} 5 & | & & 1 & | & & 5 & | & 12 & | & -1 & | & 0 & | & & 4 \\ 6 & | & & 2 & | & & 1 & | & 2 & | & 4 & | & 1 & | & & 0 \end{array}6 | 2 | 1 | 2 | 4 | 1 | 0
     \begin{array}{cccccccccccccccccc} 7 & | & & 2 & | & & 2 & | & 5 & | & 8 & | & 1 & | & & 1 \\ 8 & | & & 2 & | & & 3 & | & 6 & | & 9 & | & 1 & | & & 2 \end{array}8 | 2 | 3 | 6 | 9 | 1 | 2
     9 | 2 | 4 | 9 | 15 | 1 | 3
    10 | 2 | 5 | 12 | -1 | 0 | 4
  (10 rows)
SELECT * FROM pgr_ksp(
   'SELECT id, source, target, cost, reverse_cost FROM edge_table',
    2, 12, 2, directed:=false, heap_paths:=true
);
SELECT * FROM pgr_ksp(
  'SELECT id, source, target, cost, reverse_cost FROM edge_table',
    2, 12, 2, false, true
);
   seq | path_id | path_seq | node | edge | cost | agg_cost
  -----+---------+----------+------+------+------+----------
     1 | 1 | 1 | 2 | 2 | 1 | 0
     \begin{array}{cccccccccccccccccc} 2 & | & & 1 & | & & 2 & | & 3 & | & 3 & | & 1 & | & & 1 \\ 3 & | & & 1 & | & & 3 & | & 4 & | & 16 & | & 1 & | & & 2 \end{array}\begin{array}{ccccccccccccccc} 3 & | & & 1 & | & & 3 & | & 4 & | & 16 & | & 1 & | & & 2 \\ 4 & | & & 1 & | & & 4 & | & 9 & | & 15 & | & 1 & | & & 3 \end{array}4 | 1 | 4 | 9 | 15 | 1 | 3
     5 | 1 | 5 | 12 | -1 | 0 | 4
```
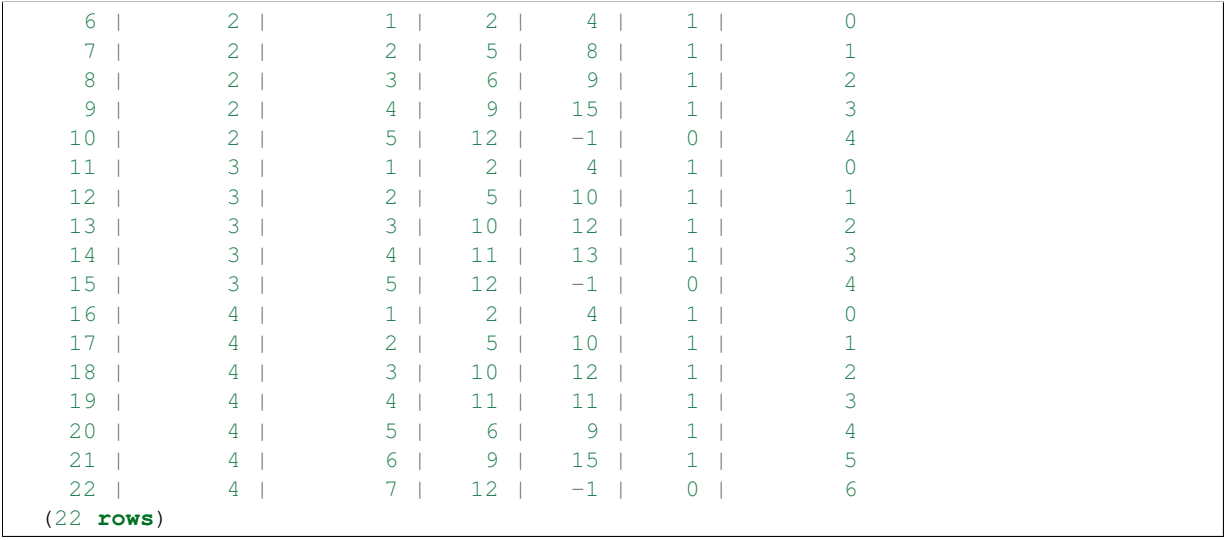

Examples for queries marked as **directed** with **cost** column The examples in this section use the following *[Graph 3: Directed, with cost](#page-27-0)*

Empty path representation

```
SELECT * FROM pgr_ksp(
   'SELECT id, source, target, cost FROM edge_table',
    2, 3, 2
 );
   seq | path_id | path_seq | node | edge | cost | agg_cost
        -----+---------+----------+------+------+------+----------
  (0 rows)
```

```
SELECT * FROM pgr_ksp(
  'SELECT id, source, target, cost FROM edge_table',
  2, 12, 2
);
 seq | path_id | path_seq | node | edge | cost | agg_cost
 -----+---------+----------+------+------+------+----------
   1 | 1 | 2 | 4 | 1 | 0
   2 | 2 | 5 | 8 | 1 | 1
   3 | 1 | 3 | 6 | 9 | 1 | 2
   4 | 1 | 4 | 9 | 15 | 1 | 3
   5 | 1 | 5 | 12 | -1 | 0 | 4
   6 | 2 | 1 | 2 | 4 | 1 | 0
   7 | 2 | 2 | 5 | 8 | 1 | 1
   8 | 2 | 3 | 6 | 11 | 1 | 2
   9 | 2 | 4 | 11 | 13 | 1 | 3
   10 | 2 | 5 | 12 | -1 | 0 | 4
 (10 rows)
SELECT * FROM pgr_ksp(
 'SELECT id, source, target, cost FROM edge_table',
  2, 12, 2, heap_paths:=true
);
SELECT * FROM pgr_ksp(
 'SELECT id, source, target, cost FROM edge_table',
  2, 12, 2, true, true
);
  seq | path_id | path_seq | node | edge | cost | agg_cost
```
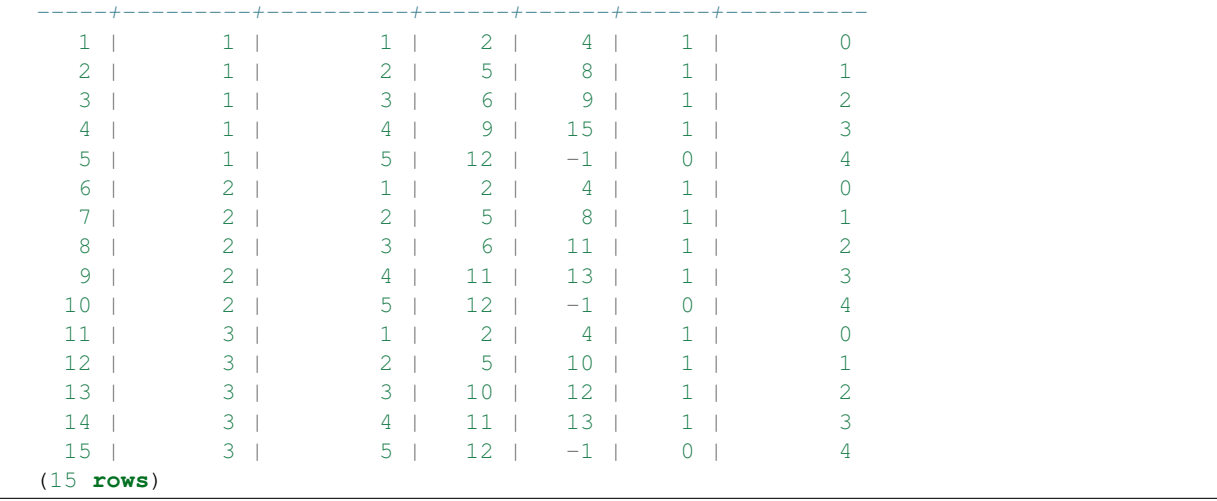

Examples for queries marked as **undirected** with **cost** column The examples in this section use the following *[Graph 4: Undirected, with cost](#page-28-0)*

```
SELECT * FROM pgr_ksp(
   'SELECT id, source, target, cost FROM edge_table',
   2, 12, 2, directed:=false
);
  seq | path_id | path_seq | node | edge | cost | agg_cost
    -----+---------+----------+------+------+------+----------
     1 | 1 | 2 | 4 | 1 | 0
     2 | 2 | 5 | 8 | 1 | 1
     3 | 1 | 3 | 6 | 9 | 1 | 2
     4 | 1 | 4 | 9 | 15 | 1 | 3
    \begin{array}{cccccccccccccccccc} 4 & | & & 1 & | & & 4 & | & 9 & | & 15 & | & 1 & | & & 3 \\ 5 & | & & 1 & | & & 5 & | & 12 & | & -1 & | & 0 & | & & 4 \\ 6 & | & & 2 & | & & 1 & | & 2 & | & 4 & | & 1 & | & & 0 \\ 7 & | & & 2 & | & & 2 & | & 5 & | & 8 & | & 1 & | & & 1 \end{array}6 | 2 | 1 | 2 | 4 | 1 | 0
     7 | 2 | 2 | 5 | 8 | 1 | 1
    \begin{array}{cccccccccccccccccc} 8 & 1 & 2 & 3 & 6 & 11 & 1 & 2 \\ 9 & 2 & 2 & 4 & 11 & 13 & 1 & 1 \\ \end{array}9 | 2 | 4 | 11 | 13 | 1 | 3
    10 | 2 | 5 | 12 | -1 | 0 | 4
  (10 rows)
SELECT * FROM pgr_ksp(
   'SELECT id, source, target, cost FROM edge_table',
   2, 12, 2, directed:=false, heap_paths:=true
);
SELECT * FROM pgr_ksp(
  'SELECT id, source, target, cost FROM edge_table',
   2, 12, 2, false, true
);
  seq | path_id | path_seq | node | edge | cost | agg_cost
  -----+---------+----------+------+------+------+----------
     1 | 1 | 2 | 4 | 1 | 0
     2 | 2 | 5 | 8 | 1 | 1
     3 | 1 | 3 | 6 | 9 | 1 | 2
     4 | 1 | 4 | 9 | 15 | 1 | 3
     \begin{array}{ccccccccccccccc} 5 & | & & 1 & | & & 5 & | & 12 & | & -1 & | & 0 & | & & 4 \\ 6 & | & & 2 & | & & 1 & | & 2 & | & 4 & | & 1 & | & 0 \end{array}6 | 2 | 1 | 2 | 4 | 1 | 0
    \begin{array}{ccccccccccc}\n7 & | & & 2 & | & & 2 & | & 5 & | & 8 & | & 1 & | & & 1 \\
8 & | & & 2 & | & & 3 & | & & 6 & | & 11 & | & 1 & | & & 2\n\end{array}8 | 2 | 3 | 6 | 11 | 1 | 2
    9 | 2 | 4 | 11 | 13 | 1 | 3
    10 | 2 | 5 | 12 | -1 | 0 | 4
    11 | 3 | 1 | 2 | 4 | 1 | 0
```
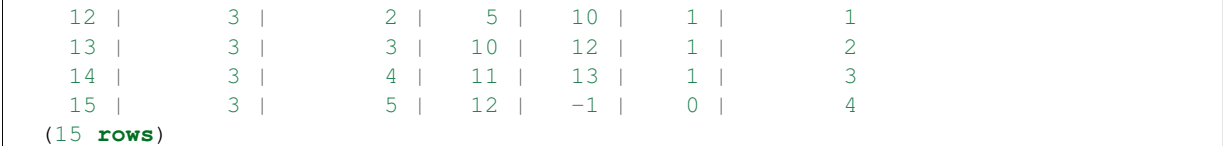

The queries use the *[Sample Data](#page-23-0)* network.

## **History**

- New in version 2.0.0
- Added functionality version 2.1

## See Also

• [http://en.wikipedia.org/wiki/K\\_shortest\\_path\\_routing](http://en.wikipedia.org/wiki/K_shortest_path_routing)

### **Indices and tables**

- genindex
- search

## <span id="page-113-0"></span>**6.1.12 pgr\_tsp - Traveling Sales Person**

## **Name**

- pgr\_tsp Returns the best route from a start node via a list of nodes.
- pgr\_tsp Returns the best route order when passed a disance matrix.
- pgr\_makeDistanceMatrix Returns a Eucleadian distance Matrix from the points provided in the sql result.

#### **Synopsis**

The travelling salesman problem (TSP) or travelling salesperson problem asks the following question: Given a list of cities and the distances between each pair of cities, what is the shortest possible route that visits each city exactly once and returns to the origin city? This algoritm uses simulated annealing to return a high quality approximate solution. Returns a set of *[pgr\\_costResult](#page-38-0)* (seq, id1, id2, cost) rows, that make up a path.

```
pgr_costResult[] pgr_tsp(sql text, start_id integer);
pgr_costResult[] pgr_tsp(sql text, start_id integer, end_id integer);
```
Returns a set of (seq integer, id1 integer, id2 integer, cost float8) that is the best order to visit the nodes in the matrix.  $id1$  is the index into the distance matrix.  $id2$  is the point id from the sql.

If no end\_id is supplied or it is -1 or equal to the start\_id then the TSP result is assumed to be a circluar loop returning back to the start. If end\_id is supplied then the route is assumed to start and end the the designated ids.

```
record[] pgr_tsp(matrix float[][], start integer)
record[] pgr_tsp(matrix float[][], start integer, end integer)
```
### **Description**

#### **With Euclidean distances**

The TSP solver is based on ordering the points using straight line (euclidean) distance  $\frac{1}{1}$  $\frac{1}{1}$  $\frac{1}{1}$  between nodes. The implementation is using an approximation algorithm that is very fast. It is not an exact solution, but it is guaranteed that a solution is returned after certain number of iterations.

sql a SQL query, which should return a set of rows with the following columns:

**SELECT** id, x, y **FROM** vertex\_table

id int4 identifier of the vertex

x float8 x-coordinate

y float8 y-coordinate

start\_id int4 id of the start point

end id int4 id of the end point, This is *OPTIONAL*, if include the route is optimized from start to end, otherwise it is assumed that the start and the end are the same point.

The function returns set of *[pgr\\_costResult\[\]](#page-38-0)*:

seq row sequence

id1 internal index to the distance matric

id2 id of the node

cost cost to traverse from the current node to the next node.

#### **Create a distance matrix**

For users that need a distance matrix we have a simple function that takes SOL in  $\text{sol}$  as described above and returns a record with dmatrix and ids.

**SELECT** dmatrix, ids **from** pgr\_makeDistanceMatrix('SELECT id, x, y FROM vertex\_table');

The function returns a record of dmatrix, ids:

dmatrix float8[][] a symeteric Euclidean distance matrix based on sql.

ids integer [] an array of ids as they are ordered in the distance matrix.

#### **With distance matrix**

For users, that do not want to use Euclidean distances, we also provode the ability to pass a distance matrix that we will solve and return an ordered list of nodes for the best order to visit each. It is up to the user to fully populate the distance matrix.

matrix float[][] distance matrix of points

start int4 index of the start point

end int4 (optional) index of the end node

<span id="page-114-0"></span><sup>&</sup>lt;sup>1</sup> There was some thought given to pre-calculating the driving distances between the nodes using Dijkstra, but then I read a paper (unfortunately I don't remember who wrote it), where it was proved that the quality of TSP with euclidean distance is only slightly worse than one with real distance in case of normal city layout. In case of very sparse network or rivers and bridges it becomes more inaccurate, but still wholly satisfactory. Of course it is nice to have exact solution, but this is a compromise between quality and speed (and development time also). If you need a more accurate solution, you can generate a distance matrix and use that form of the function to get your results.

The end node is an optional parameter, you can just leave it out if you want a loop where the start is the depot and the route returns back to the depot. If you include the end parameter, we optimize the path from start to end and minimize the distance of the route while include the remaining points.

The distance matrix is a multidimensional [PostgreSQL array type](http://www.postgresql.org/docs/9.1/static/arrays.html)<sup>[6](#page-115-0)</sup> that must be  $N \times N$  in size.

The result will be N records of  $[$  seq, id  $]$ :

- seq row sequence
- id index into the matrix

#### **History**

- Renamed in version 2.0.0
- GAUL dependency removed in version 2.0.0

## **Examples**

• Using SQL parameter (all points from the table, atarting from 6 and ending at 5). We have listed two queries in this example, the first might vary from system to system because there are multiple equivalent answers. The second query should be stable in that the length optimal route should be the same regardless of order.

```
SELECT seq, id1, id2, round(cost::numeric, 2) AS cost
  FROM pgr_tsp('SELECT id, x, y FROM vertex_table ORDER BY id', 6, 5);
 seq | id1 | id2 | cost
 -----+-----+-----+------
   0 | 5 | 6 | 1.00
   1 | 6 | 7 | 1.00
   2 | 7 | 8 | 1.41
   3 | 1 | 2 | 1.00
   4 | 0 | 1 | 1.41
   5 | 2 | 3 | 1.00
   6 | 3 | 4 | 1.00
   7 | 8 | 9 | 1.00
   8 | 11 | 12 | 1.00
   9 | 10 | 11 | 1.41
  10 | 12 | 13 | 1.00
  11 | 9 | 10 | 2.24
  12 | 4 | 5 | 1.00
 (13 rows)
SELECT round(sum(cost)::numeric, 4) as cost
FROM pgr_tsp('SELECT id, x, y FROM vertex_table ORDER BY id', 6, 5);
  cost
 ---------
 15.4787
 (1 row)
```
• Using distance matrix (A loop starting from 1)

When using just the start node you are getting a loop that starts with 1, in this case, and travels through the other nodes and is implied to return to the start node from the last one in the list. Since this is a circle there are at least two possible paths, one clockwise and one counter-clockwise that will have the same length and be equall valid. So in the following example it is also possible to get back a sequence of ids =  $\{1,0,3,2\}$  instead of the  $\{1,2,3,0\}$ sequence listed below.

<span id="page-115-0"></span><sup>6</sup>http://www.postgresql.org/docs/9.1/static/arrays.html

**SELECT** seq, id **FROM** pgr\_tsp('{{0,1,2,3},{1,0,4,5},{2,4,0,6},{3,5,6,0}}'::float8[],1); seq | id  $0 \mid 1$ 1 | 2 2 | 3 3 | 0 (4 **rows**)

• Using distance matrix (Starting from 1, ending at 2)

**SELECT** seq, id **FROM** pgr\_tsp('{{0,1,2,3},{1,0,4,5},{2,4,0,6},{3,5,6,0}}'::float8[],1,2); seq | id -----+----  $\begin{matrix} 0 & | & 1 \end{matrix}$ 1 | 0 2 | 3 3 | 2 (4 **rows**)

• Using the vertices table edge\_table\_vertices\_pgr generated by *[pgr\\_createTopology](#page-42-0)*. Again we have two queries where the first might vary and the second is based on the overal path length.

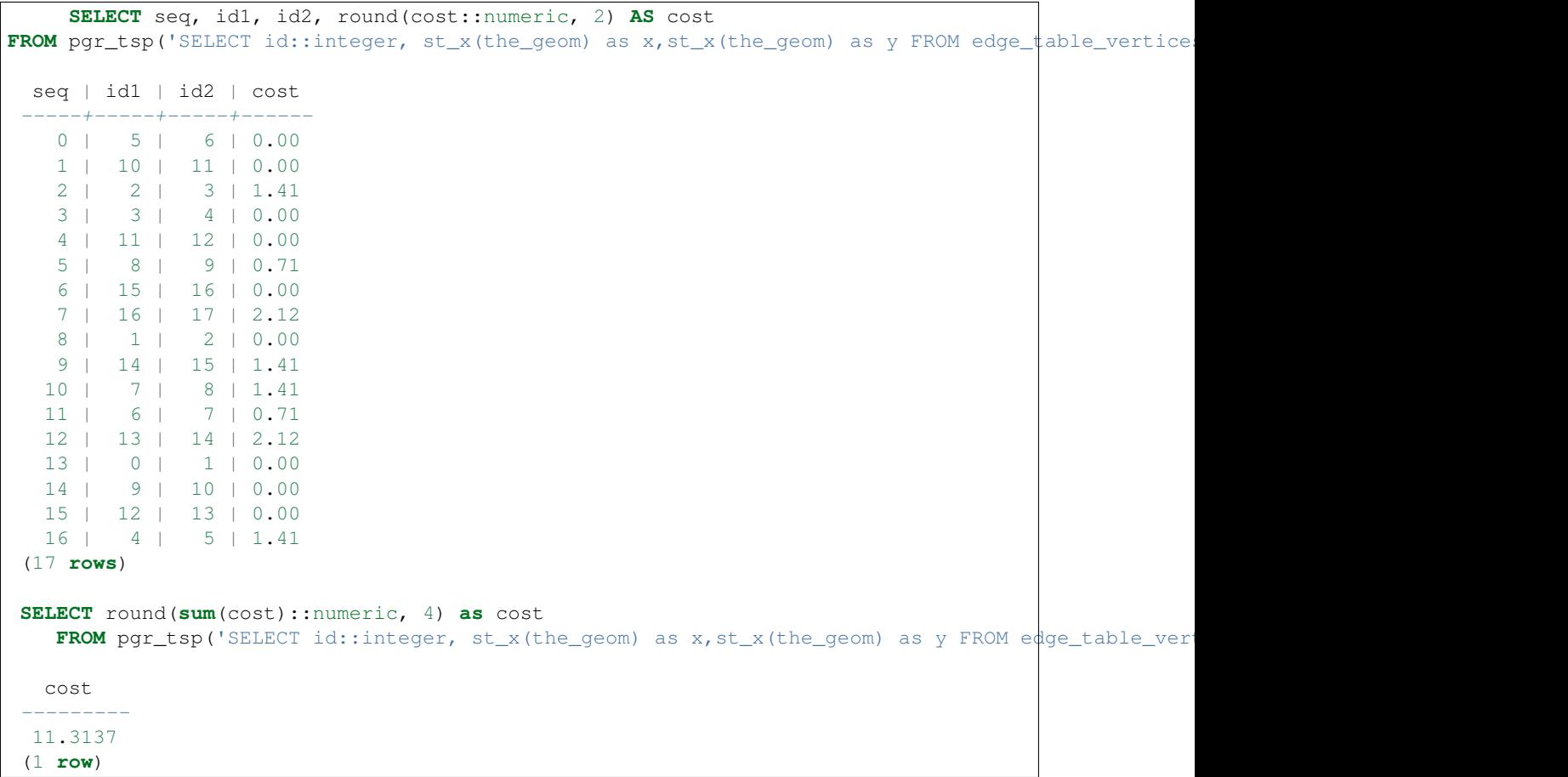

The queries use the *[Sample Data](#page-23-0)* network.

#### **See Also**

• *[pgr\\_costResult\[\]](#page-38-0)*

- [http://en.wikipedia.org/wiki/Traveling\\_salesman\\_problem](http://en.wikipedia.org/wiki/Traveling_salesman_problem)
- http://en.wikipedia.org/wiki/Simulated annealing

# **6.1.13 pgr\_trsp - Turn Restriction Shortest Path (TRSP)**

## **Name**

pgr\_trsp — Returns the shortest path with support for turn restrictions.

## **Synopsis**

The turn restricted shorthest path (TRSP) is a shortest path algorithm that can optionally take into account complicated turn restrictions like those found in real work navigable road networks. Performamnce wise it is nearly as fast as the A\* search but has many additional features like it works with edges rather than the nodes of the network. Returns a set of *[pgr\\_costResult](#page-38-0)* (seq, id1, id2, cost) rows, that make up a path.

```
pgr_costResult[] pgr_trsp(sql text, source integer, target integer,
            directed boolean, has_rcost boolean [, restrict_sql text]);
```

```
pgr_costResult[] pgr_trsp(sql text, source_edge integer, source_pos float8,
                target_edge integer, target_pos float8,
            directed boolean, has_rcost boolean [, restrict_sql text]);
```

```
pgr_costResult3[] pgr_trspViaVertices(sql text, vids integer[],
                directed boolean, has_reverse_cost boolean
                [, turn_restrict_sql text]);
```

```
pgr_costResult3[] pgr_trspViaEdges(sql text, eids integer[], pcts float8[],
               directed boolean, has_reverse_cost boolean
               [, turn_restrict_sql text]);
```
## **Description**

The Turn Restricted Shortest Path algorithm (TRSP) is similar to the *[Shooting Star algorithm](#page-152-0)* in that you can specify turn restrictions.

The TRSP setup is mostly the same as *[Dijkstra shortest path](#page-74-0)* with the addition of an optional turn restriction table. This provides an easy way of adding turn restrictions to a road network by placing them in a separate table.

sql a SQL query, which should return a set of rows with the following columns:

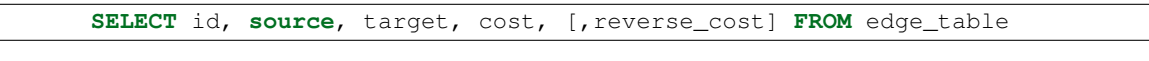

id int4 identifier of the edge

source int4 identifier of the source vertex

- target int4 identifier of the target vertex
- cost float8 value, of the edge traversal cost. A negative cost will prevent the edge from being inserted in the graph.
- reverse cost (optional) the cost for the reverse traversal of the edge. This is only used when the directed and has roost parameters are true (see the above remark about negative costs).

source int4 NODE id of the start point

target int4 NODE id of the end point

directed true if the graph is directed

has rcost if true, the reverse cost column of the SQL generated set of rows will be used for the cost of the traversal of the edge in the opposite direction.

restrict\_sql (optional) a SQL query, which should return a set of rows with the following columns:

**SELECT** to\_cost, target\_id, via\_path **FROM** restrictions

to cost float8 turn restriction cost

target\_id int4 target id

via path text commar seperated list of edges in the reverse order of rule

Another variant of TRSP allows to specify EDGE id of source and target together with a fraction to interpolate the position:

source\_edge int4 EDGE id of the start edge

source\_pos float8 fraction of 1 defines the position on the start edge

target edge  $int4 E DGE$  id of the end edge

target\_pos float8 fraction of 1 defines the position on the end edge

Returns set of *[pgr\\_costResult\[\]](#page-38-0)*:

seq row sequence

id1 node ID

 $id2$  edge ID (-1 for the last row)

cost cost to traverse from id1 using id2

#### **History**

• New in version 2.0.0

### **Support for Vias**

Warning: The Support for Vias functions are prototypes. Not all corner cases are being considered.

We also have support for vias where you can say generate a from A to B to C, etc. We support both methods above only you pass an array of vertices or and array of edges and percentage position along the edge in two arrays.

sql a SQL query, which should return a set of rows with the following columns:

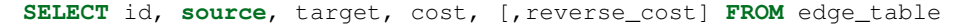

id int4 identifier of the edge

source int4 identifier of the source vertex

- target int4 identifier of the target vertex
- cost float8 value, of the edge traversal cost. A negative cost will prevent the edge from being inserted in the graph.
- reverse\_cost (optional) the cost for the reverse traversal of the edge. This is only used when the directed and has\_rcost parameters are true (see the above remark about negative costs).

vids  $int4$  [] An ordered array of **NODE** id the path will go through from start to end.

directed  $true$  if the graph is directed

has rcost if true, the reverse cost column of the SQL generated set of rows will be used for the cost of the traversal of the edge in the opposite direction.

restrict\_sql (optional) a SQL query, which should return a set of rows with the following columns:

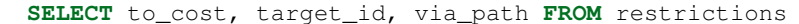

to cost float8 turn restriction cost

target\_id int4 target id

via path text commar seperated list of edges in the reverse order of rule

Another variant of TRSP allows to specify EDGE id together with a fraction to interpolate the position:

eids int4 An ordered array of EDGE id that the path has to traverse

pcts float8 An array of fractional positions along the respective edges in eids, where 0.0 is the start of the edge and 1.0 is the end of the eadge.

Returns set of *[pgr\\_costResult\[\]](#page-38-0)*:

- seq row sequence
- id1 route ID
- id2 node ID
- id3 edge ID  $(-1)$  for the last row)
- cost cost to traverse from id2 using id3

#### **History**

• Via Support prototypes new in version 2.1.0

## **Examples**

• Without turn restrictions

```
SELECT seq, id1 AS node, id2 AS edge, cost
        FROM pgr_trsp(
                 'SELECT id, source, target, cost FROM edge_table',
                 7, 12, false, false
        );
seq | node | edge | cost
----+------+------+------
 0 | 7 | 6 | 1
 \begin{array}{ccccccccc}\n1 & 1 & 8 & 7 & 1 & 1 \\
2 & 5 & 8 & 1 & 1\n\end{array}8 | 13 | 6 | 11 | 1
 4 | 11 | 13 | 1
  5 | 12 | -1 | 0
(6 rows)
```
## • With turn restrictions

Turn restrictions require additional information, which can be stored in a separate table:

```
CREATE TABLE restrictions (
   rid serial,
    to_cost double precision,
    to_edge integer,
    from_edge integer,
    via text
```

```
);
INSERT INTO restrictions VALUES (1,100,7,4,null);
INSERT INTO restrictions VALUES (2,4,8,3,5);
INSERT INTO restrictions VALUES (3,100,9,16,null);
```
Then a query with turn restrictions is created as:

```
SELECT seq, id1 AS node, id2 AS edge, cost
       FROM pgr_trsp(
               'SELECT id, source, target, cost FROM edge_table',
               7, 12, false, false,
               'SELECT to_cost, to_edge AS target_id,
          from_edge || coalesce('','' || via, '''') AS via_path
      FROM restrictions'
      );
seq | node | edge | cost
-----+------+------+------
  0 | 7 | 6 | 1<br>1 | 8 | 7 | 1
   1 | 8 | 7 | 1
   2 | 5 | 8 | 1
  3 | 6 | 11 | 1
  4 | 11 | 13 | 1
  5 | 12 | -1 | 0
(6 rows)
```
An example query using vertex ids and via points:

```
SELECT * FROM pgr_trspViaVertices(
   'SELECT id, source::INTEGER, target::INTEGER, cost,
      reverse_cost FROM edge_table',
   ARRAY[1,8,13,5]::INTEGER[],
   true,
   true,
   'SELECT to_cost, to_edge AS target_id, FROM_edge ||
      coalesce('',''||via,'''') AS via_path FROM restrictions');
seq | id1 | id2 | id3 | cost
-----+-----+-----+-----+------
  1 | 1 | 1 | 1 | 1 | 12 | 1 | 2 | 4 | 1
  3 | 1 | 5 | 8 | 1
  4 | 1 | 6 | 9 | 1
  5 | 1 | 9 | 16 | 1
  6 | 1 | 4 | 3 | 1
       1 | 3 | 5 | 1
  8 | 1 | 6 | 8 | 1
  9 | 1 | 5 | 7 | 1
 10 | 2 | 8 | 7 | 1
 11 | 2 | 5 | 10 | 1
 12 | 2 | 10 | 14 | 1
 13 | 3 | 13 | 14 | 1
 14 | 3 | 10 | 10 | 1
 15 | 3 | 5 | -1 | 0
```
(15 **rows**)

An example query using edge ids and vias:

```
SELECT * FROM pgr_trspViaEdges(
   'SELECT id, source::INTEGER, target::INTEGER,cost,
         reverse_cost FROM edge_table',
    ARRAY[1,11,6]::INTEGER[],
```

```
ARRAY[0.5, 0.5, 0.5]::FLOAT8[],
    true,
    true,
    'SELECT to_cost, to_edge AS target_id, FROM_edge ||
         coalesce('',''||via,'''') AS via_path FROM restrictions');
seq | id1 | id2 | id3 | cost
-----+-----+-----+-----+------
   1 | 1 | -1 | 1 | 1 | 0.52 | 1 | 2 | 4 | 1<br>
3 | 1 | 5 | 8 | 1\begin{array}{ccccccccc}\n3 & | & 1 & | & 5 & | & 8 & | & 1 \\
4 & | & 1 & | & 6 & | & 11 & | & 1\n\end{array}4 | 1 | 6 | 11 | 1
   5 | 2 | 11 | 13 | 1
   6 | 2 | 12 | 15 | 1
   7 | 2 | 9 | 9 | 1
   \begin{array}{ccccccccc}\n8 & 2 & 2 & 6 & 8 & 8 \\
9 & 2 & 2 & 5 & 7 & 1\n\end{array}9 | 2 | 5 | 7 | 1
 10 | 2 | 8 | 6 | 0.5
(10 rows)
```
The queries use the *[Sample Data](#page-23-0)* network.

## **See Also**

• *[pgr\\_costResult\[\]](#page-38-0)*

# **Pre processing or post processing helping functions**

*[Driving Distance post-processing](#page-90-0)*

- *[pgr\\_alphaShape](#page-99-0)* Alpha shape computation
- *[pgr\\_pointsAsPolygon](#page-101-0)* Polygon around set of points

# **Experimental and Proposed functions**

This section contains new experimental or proposed signatures for any of the following sections:

- topology functions
- routing functions
- vehicle routing functions
- pre / post procesing helper functions

We are including them so that the pgRouting community can evaluate them before including them as an official function of pgRouting.

Some of them are unsupported like the GSoC functions.

# **Experimental functions: Proposed by Steve Woodbridge**

## *[Convenience Functions](#page-126-0)*

- *[pgr\\_pointToEdgeNode](#page-126-1)* convert a point geometry to a vertex\_id based on closest edge.
- *[pgr\\_flipEdges](#page-128-0)* flip the edges in an array of geometries so the connect end to end.
- *[pgr\\_textToPoints](#page-129-0)* convert a string of x, y; x, y; ... locations into point geometries.
- *[pgr\\_pointsToVids](#page-130-0)* convert an array of point geometries into vertex ids.
- *[pgr\\_pointsToDMatrix](#page-131-0)* Create a distance matrix from an array of points.
- *[pgr\\_vidsToDMatrix](#page-132-0)* Create a distance matrix from an array of vertix\_id.
- *[pgr\\_vidsToDMatrix](#page-133-0)* Create a distance matrix from an array of vertix\_id.

# <span id="page-126-0"></span>**9.1 Convenience Functions**

The following functions are general purpose convenience functions that might be useful when building a larger application or handling input from say an Ajax handler.

- *[pgr\\_pointToEdgeNode](#page-126-1)* convert a point geometry to a vertex id based on closest edge.
- *[pgr\\_flipEdges](#page-128-0)* flip the edges in an array of geometries so the connect end to end.
- *[pgr\\_textToPoints](#page-129-0)* convert a string of  $x, y; x, y; \ldots$  locations into point geometries.
- *[pgr\\_pointsToVids](#page-130-0)* convert an array of point geometries into vertex ids.

# **9.2 Distance Matrix Functions**

These function my be helpful when you need to create or manipulate distance matricies, like for TSP or VRP related problems.

- *[pgr\\_pointsToDMatrix](#page-131-0)* Create a distance matrix from an array of points.
- *[pgr\\_vidsToDMatrix](#page-132-0)* Create a distance matrix from an array of vertix\_id.
- *[pgr\\_vidsToDMatrix](#page-133-0)* Create a distance matrix from an array of vertix\_id.

# <span id="page-126-1"></span>**9.2.1 pgr\_pointToEdgeNode**

#### **Name**

pgr\_pointToEdgeNode - Converts a point to a vertex\_id based on closest edge.

## **Synopsis**

The function returns:

• integer that is the vertex id of the closest edge in the edges table within the tol tolerance of pnt. The vertex is selected by projection the pnt onto the edge and selecting which vertex is closer along the edge.

integer pgr\_pointToEdgeNode(edges text, pnt geometry, tol float8)

## **Description**

Given an table edges with a spatial index on the\_geom and a point geometry search for the closest edge within tol distance to the edges then compute the projection of the point onto the line segment and select source or target based on whether the projected point is closer to the respective end and return the source or target value.

#### **Parameters**

The function accepts the following parameters:

edges text The name of the edge table or view. (may contain the schema name AS well).

pnt geometry A point geometry object in the same SRID as edges.

tol float8 The maximum search distance for an edge.

Warning: If no edge is within tol distance then return -1

The edges table must have the following columns:

- source
- target
- the\_geom

## **History**

• New in version 2.1.0

## **Examples**

```
select pgr_pointtoedgenode('edge_table', 'POINT(2 0)'::geometry, 0.02);
pgr_pointtoedgenode
-------------------
                 1
(1 row)
```
The example uses the *[Sample Data](#page-23-0)* network.

## **See Also**

• *[pgr\\_pointsToVids](#page-130-0)* - convert an array of point geometries into vertex ids.

## <span id="page-128-0"></span>**9.2.2 pgr\_flipEdges**

## **Name**

pgr\_flipEdges -

## **Synopsis**

The function returns:

• geometry [] An array of the input geometries with the geometries flipped end to end such that the geometries are oriented as a path from start to end.

geometry[] pgr\_flipEdges(ga geometry[])

## **Description**

Given an array of linestrings that are supposedly connected end to end like the results of a route, check the edges and flip any end for end if they do not connect with the previous seegment and return the array with the segments flipped as appropriate.

### **Parameters**

ga geometry[] An array of geometries, like the results of a routing query.

#### Warning:

- No checking is done for edges that do not connect.
- Input geometries MUST be LINESTRING or MULTILINESTRING.
- Only the first LINESTRING of a MULTILINESTRING is considered.

#### **History**

• New in version 2.1.0

## **Examples**

```
select st_astext(e) from (select unnest(pgr_flipedges(ARRAY[
'LINESTRING(2 1, 2 2)':: geometry,
'LINESTRING(2 2, 2 3)':: geometry,
'LINESTRING(2 2, 2 3)'::geometry,
'LINESTRING(2 2, 3 2)'::geometry,
'LINESTRING(3 2, 4 2)':: geometry,
'LINESTRING(4 1, 4 2)':: geometry,
'LINESTRING(3 1, 4 1)':: geometry,
'LINESTRING(2 1, 3 1)':: geometry,
'LINESTRING(2 0, 2 1) ':: qeometry,
'LINESTRING(2 0,2 1)'::geometry]::geometry[])) as e) as foo;
     st_astext
---------------------
LINESTRING(2 1, 2 2)
LINESTRING(2 2, 2 3)
LINESTRING(2 3, 2 2)
LINESTRING(2 2,3 2)
LINESTRING (3 2, 4 2)
LINESTRING(4 2, 4 1)
```

```
LINESTRING(4 1, 3 1)
LINESTRING (3 1, 2 1)
LINESTRING(2 1, 2 0)
LINESTRING(2 0, 2 1)
(10 rows)
```
## <span id="page-129-0"></span>**9.2.3 pgr\_textToPoints**

## **Name**

```
pgr_textToPoints - Converts a text string of the format "x,y;x,y;x,y;..." into and array of point geometries.
```
## **Synopsis**

•

Given a text string of the format "x,y;x,y;x,y;..." and the srid to use, split the string and create and array point geometries.

The function returns:

integer pgr\_textToPoints(pnts text, srid integer **DEFAULT**(4326))

## **Description**

## **Paramters**

- pnts text A text string of the format "x,y;x,y;x,y;..." where x is longitude and y is latitude if use values in lat-lon.
- srid integer The SRID to use when constructing the point geometry. If the paratmeter is absent it defaults to SRID: 4326.

## **History**

• New in version 2.1.0

## **Examples**

```
select st_astext(g) from (
   select unnest(
       pgr_texttopoints('0,0;1,1;1,0;0,1;1,4;1,5;0,4;0,5', 0)
   ) as g
) as foo;
 st_astext
 ------------
 POINT(0 0)
 POINT(1 1)
 POINT(1 0)
 POINT(0 1)
 POINT(1 4)POINT(1 5)
 POINT(0 4)
```
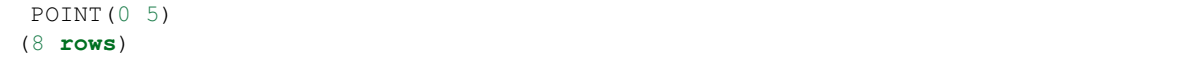

- *[pgr\\_pointToEdgeNode](#page-126-1)* convert a point geometry to a node\_id based on closest edge.
- *[pgr\\_pointsToVids](#page-130-0)* convert an array of point geometries into vertex ids.

## <span id="page-130-0"></span>**9.2.4 pgr\_pointsToVids**

## **Name**

pgr\_pointsToVids - Converts an array of point geometries into vertex ids.

## **Synopsis**

Given an array of point geometries and an edge table and a max search tol distance the function converts points into vertex ids using pgr\_pointtoedgenode().

The function returns:

```
• integer[] - An array of vertex_id.
```
integer[] pgr\_pointsToVids(pnts geometry[], edges text, tol float8 **DEFAULT**(0.01))

## **Description**

## **Paramters**

pnts geometry[] - An array of point geometries.

edges text - The edge table to be used for the conversion.

tol float8 - The maximum search distance for locating the closest edge.

Warning: You need to check the results for any vids=-1 which indicates if failed to locate an edge.

#### **History**

• New in version 2.1.0

### **Examples**

```
select * from pqr_pointstovids(
   pgr_texttopoints('2,0;2,1;3,1;2,2;4,1;4,2;2,3;3,2', 0),
    'edge_table'
    -- tol is not specified, so we use the default of 0.01
);
 pgr_pointstovids
--------------------
 {1,2,3,5,4,9,10,6}
(1 row)
```
This example uses the *[Sample Data](#page-23-0)* network.

• *[pgr\\_pointToEdgeNode](#page-126-1)* - convert a point geometry to the closest vertex\_id of an edge..

## <span id="page-131-0"></span>**9.2.5 pgr\_pointsToDMatrix**

## **Name**

pgr\_pointsToDMatrix - Creates a distance matrix from an array of points.

## **Synopsis**

Create a distance symetric distance matrix suitable for TSP using Euclidean distances based on the st\_distance(). You might want to create a variant of this the uses st\_distance\_sphere() or st\_distance\_spheriod() or some other function.

The function returns:

## • **record** - with two fields as describe here

- dmatrix  $f$ loat8[] the distance matrix suitable to pass to pgrTSP() function.
- ids integer [] an array of ids for the distance matrix.

record pgr\_pointsToDMatrix(pnts geometry[], **OUT** dmatrix double **precision**[], **OUT** ids integer[])

## **Description**

#### **Paramters**

pnts geometry[] - An array of point geometries.

Warning: The generated matrix will be symmetric as required for pgr\_TSP.

#### **History**

• New in version 2.1.0

#### **Examples**

```
select unnest(dmatrix) from pgr_pointsToDMatrix(
    pgr_texttopoints('2,0;2,1;3,1;2,2;4,1;4,2;2,3;3,2', 0)
) limit 8;
     unnest
   ------------------
                 \Omega1
 1.4142135623731
                 2
 2.23606797749979
 2.82842712474619
                 3
 2.23606797749979
(8 rows)
select ids from pgr_pointstodmatrix(
```

```
pgr_texttopoints('2,0;2,1;3,1;2,2;4,1;4,2;2,3;3,2', 0)
);
        ids
-------------------
 {1,2,3,4,5,6,7,8}
(1 row)
```
- *[pgr\\_vidsToDMatrix](#page-132-0)* convert a point geometry to the closest vertex id of an edge..
- *[pgr\\_tsp](#page-113-0)* Traveling Sales Person

## <span id="page-132-0"></span>**9.2.6 pgr\_vidsToDMatrix**

#### **Name**

pgr\_vidsToDMatrix - Creates a distances matrix from an array of vertex\_id.

#### **Synopsis**

This function takes an array of vertex\_id, the original array of points used to generate the array of vertex\_id, an edge table name and a tol. It then computes kdijkstra() distances for each vertex to all the other vertices and creates a symmetric distance matrix suitable for TSP. The pnt array and the tol are used to establish a BBOX for limiting selection of edges. The extents of the points is expanded by tol.

The function returns:

- **record** with two fields as describe here
	- **dmatrix**  $f \text{load8}[ ]$  the distance matrix suitable to pass to pgrTSP() function.
	- ids integer [] an array of ids for the distance matrix.

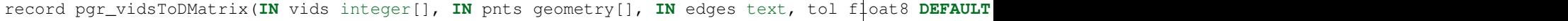

## **Description**

## **Paramters**

- vids integer [] An array of vertex\_id.
- pnts geometry [] An array of point geometries that approximates the extents of the vertex\_id.

edges text - The edge table to be used for the conversion.

tol float8 - The amount to expand the BBOX extents of pnts when building the graph.

#### Warning:

- we compute a symmetric matrix because TSP requires that so the distances are better the Euclidean but but are not perfect
- kdijkstra() can fail to find a path between some of the vertex ids. We to not detect this other than the cost might get set to -1.0, so the dmatrix shoule be checked for this as it makes it invalid for TSP

## **History**

• New in version 2.1.0

## **Examples**

This example shows how this can be used in the context of feeding the results into pgr\_tsp() function. We convert a text string of  $x, y; x, y; \ldots$  into and array of points, then convert that into an array vertex\_id, then create a distance matrix that gets feed into  $pqr \text{tsp}(t)$  that returns the final result.

```
select * from pgr_tsp(
    (select dmatrix::float8[]
       from pgr_vidstodmatrix(
                pgr_pointstovids(
                    pgr_texttopoints('2,0;2,1;3,1;2,2;4,1;4,2;2,3;3,2', 0),
                    'edge_table'),
                pgr_texttopoints('2,0;2,1;3,1;2,2;4,1;4,2;2,3;3,2', 0),
                'edge_table')
    ),
    1
);
seq | id
-----+----
   0 \mid 11 | 3
   2 | 7
   3 | 5
   4 | 4
   5 | 2
   6 | 6
   7 \t 0(8 rows)
```
This example uses the *[Sample Data](#page-23-0)* network.

## **See Also**

- *[pgr\\_textToPoints](#page-129-0)* Create an array of points from a text string.
- *[pgr\\_tsp](#page-113-0)* Traveling Sales Person

## <span id="page-133-0"></span>**9.2.7 pgr\_vidsToDMatrix**

### **Name**

pgr\_vidsToDMatrix - Creates a distances matrix from an array of vertex\_id.

#### **Synopsis**

This function takes an array of vertex\_id, a sql statement to select the edges, and some boolean arguments to control the behavior. It then computes kdijkstra() distances for each vertex to all the other vertices and creates a distance matrix suitable for TSP.

The function returns:

**dmatrix**  $f$ loat  $8$ [] - the distance matrix suitable to pass to pgr  $TSP()$  function.

```
pgr_vidsToDMatrix(IN sql text, IN vids integer[], IN directed boolean, IN has_reverse_cost boolea
```
## **Description**

#### **Paramters**

sql text - A SQL statement to select the edges needed for the solution.

vids integer [] - An array of vertex id.

directed boolean - A flag to indicate if the graph is directed.

has\_reverse\_cost boolean - A flag to indicate if the SQL has a column reverse\_cost.

want\_symmetric boolean - A flag to indicate if you want a symmetric or asymmetric matrix. You will need a symmetric matrix for pgr\_TSP(). If the matrix is asymmetric, the then the cell(i,j) and cell $(i,i)$  will be set to the average of those two cells except if one or the other are  $-1.0$  then it will take the value of the other cell. If both are negative they will be left alone.

Warning:

• kdijkstra() can fail to find a path between some of the vertex ids. We to not detect this other than the cost might get set to -1.0, so the dmatrix shoule be checked for this as it makes it invalid for TSP

### **History**

• New in version 2.1.0

#### **Examples**

This example shows how this can be used in the context of feeding the results into pgr\_tsp() function. We convert a text string of  $x, y; x, y; \ldots$  into and array of points, then convert that into an array vertex id, then create a distance matrix that gets feed into  $pqr \text{tsp}(t)$  that returns the final result.

```
select * from pgr_tsp(
    (select dmatrix::float8[]
       from pgr_vidstodmatrix(
                'select id, source, target, cost, reverse_cost from edge_table',
                pgr_pointstovids(
                    pgr_texttopoints('2,0;2,1;3,1;2,2;4,1;4,2;2,3;3,2', 0),
                    'edge_table'),
                true, true, true) as dmatrix
    ),
    1
);
seq | id
    -+---0 \mid 11 | 02 | 6
   3 \mid 34 | 7
   5 | 5
   6 | 4
   7 | 2
(8 rows)
```
This example uses the *[Sample Data](#page-23-0)* network.

## **See Also**

• *[pgr\\_vidsToDMatrix](#page-132-0)* - - Creates a distances matrix from an array of vertex\_id.

- *[pgr\\_textToPoints](#page-129-0)* Create an array of points from a text string.
- *[pgr\\_tsp](#page-113-0)* Traveling Sales Person

# **Experimental functions: by GSoC**

## The following functions are experimental

- They may lack documentation,
- Were created by GSoC students.
- they are unsupported.
- *[pgr\\_vrpOneDepot](#page-136-0)* VRP One Depot
- *[pgr\\_vrppdtw Pickup and Delivery problem](#page-136-1)* Pickup and Delivery problem

# <span id="page-136-0"></span>**10.1 pgr\_vrpOneDepot**

No documentation available from the original developer

Warning: this function is experimental and there is no assurance that it will work

- *[pgr\\_costResult\[\]](#page-38-0)*
- [http://en.wikipedia.org/wiki/Vehicle\\_routing\\_problem](http://en.wikipedia.org/wiki/Vehicle_routing_problem)

# <span id="page-136-1"></span>**10.2 pgr\_vrppdtw - Pickup and Delivery problem**

## **10.2.1 Name**

pgr\_gsoc\_vrppdtw — Returns optimized solution

## **10.2.2 Synopsis**

Vehicle Routing Problem with Pickup and Delivery (VRPPD): A number of goods need to be moved from certain pickup locations to other delivery locations. The goal is to find optimal routes for a fleet of vehicles to visit the pickup and drop-off locations.

pgr\_gsoc\_vrppdtw(text **sql**, integer , integer;

## **10.2.3 Description**

sql a SQL query, which should return a set of rows with the following columns:

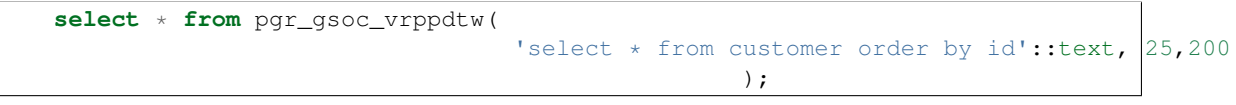

Returns set of *[pgr\\_costResult\[\]](#page-38-0)*:

seq row sequence

rid route ID

nid node ID  $(-1$  for the last row)

cost cost to traverse to seq

# **10.2.4 Examples**

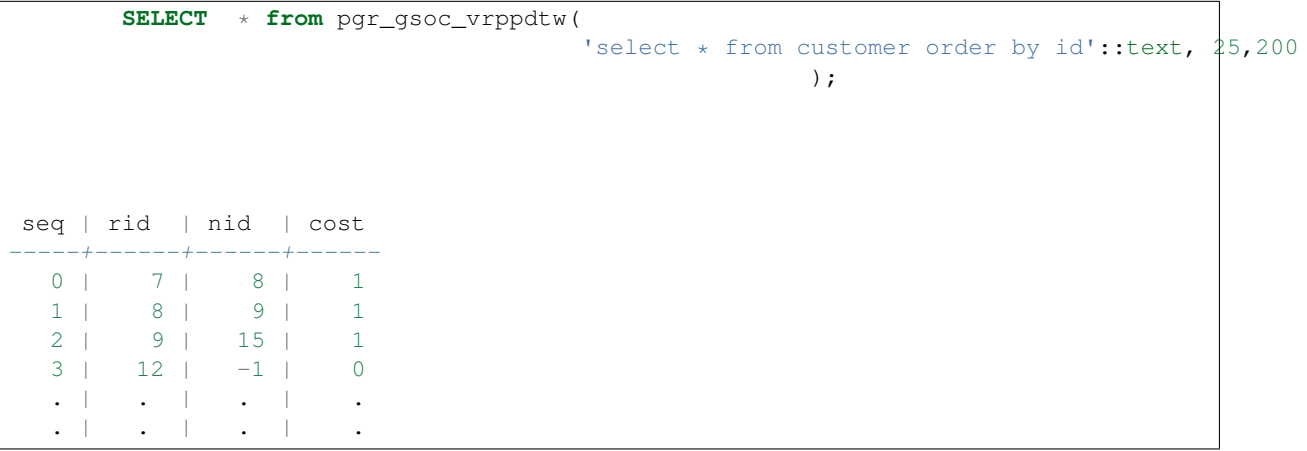

# **10.2.5 See Also**

- *[pgr\\_costResult\[\]](#page-38-0)*
- [http://en.wikipedia.org/wiki/Vehicle\\_routing\\_problem](http://en.wikipedia.org/wiki/Vehicle_routing_problem)

# **Proposed functions: Proposed by Zia Mohammed**

## About this proposal:

- Author: Zia Mohammed.
- Status: Needs a lot of testing. I am working on that.
- I did not add automated test.
- Temporary name: pgr\_labelGraph
- Need: I need feedback from the community.
- *[pgr\\_labelGraph](#page-138-0)* Analyze / label subgraphs within a network

# <span id="page-138-0"></span>**11.1 pgr\_labelGraph**

## **11.1.1 Name**

pgr\_labelGraph — Locates and labels sub-networks within a network which are not topologically connected. Must be run after pgr\_createTopology(). No use of geometry column. Only id, source and target columns are required.

# **11.1.2 Synopsis**

The function returns:

- OK when a column with provided name has been generated and populated successfully. All connected edges will have unique similar integer values. In case of rows\_where condition, non participating rows will have -1 integer values.
- FAIL when the processing cannot be finished due to some error. Notice will be thrown accordingly.
- rows\_where condition generated 0 rows when passed SQL condition has not been fulfilled by any row.

```
varchar pgr_labelGraph(text, text, text, text, text, text)
```
## **11.1.3 Description**

A network behind any routing query may consist of sub-networks completely isolated from each other. Possible reasons could be:

• An island with no bridge connecting to the mainland.

- An edge or mesh of edges failed to connect to other networks because of human negligence during data generation.
- The data is not properly noded.
- Topology creation failed to succeed.

pgr\_labelGraph() will create an integer column (with the name provided by the user) and will assign same integer values to all those edges in the network which are connected topologically. Thus better analysis regarding network structure is possible. In case of rows\_where condition, non participating rows will have -1 integer values.

Prerequisites: Must run pgr\_createTopology() in order to generate source and target columns. Primary key column id should also be there in the network table.

Function accepts the following parameters:

edge\_table text Network table name, with optional schema name.

- id text Primary key column name of the network table. Default is id.
- source text Source column name generated after pgr\_createTopology(). Default is source.
- target text Target column name generated after pgr\_createTopology(). Default is target.
- subgraph text Column name which will hold the integer labels for each sub-graph. Default is subgraph.
- rows where  $\tan \theta$  The SQL where condition. Default is  $\tan \theta$  means the processing will be done on the whole table.

## **11.1.4 Possible Usage**

– The following should be OK

```
select pgr_labelGraph('ways');
select pgr_labelGraph('Ways');
select pgr_labelGraph('ways', 'id');
select pgr_labelGraph('ways', 'id', 'source');
select pgr_labelGraph('ways', 'id', 'source', 'target');
select pgr_labelGraph('ways', 'id', 'source', 'target', 'subgraph');
select pgr_labelGraph('ways', 'id', 'source', 'target', 'subgraph', 'id<100');
```
– When table located in another schema e03

```
select pgr_labelGraph('e03.ways');
select pgr_labelGraph('e03.Ways');
select pgr_labelGraph('e03.ways', 'id');
select pgr_labelGraph('e03.ways', 'id', 'source');
select pgr_labelGraph('e03.ways', 'id', 'source', 'target');
select pgr_labelGraph('e03.ways', 'id', 'source', 'target', 'subgraph');
select pgr_labelGraph('e03.ways', 'id', 'source', 'target', 'subgraph', 'id<100');
```
– When using the named notation

```
select pgr_labelGraph('e03.calles', target:='destino', subgraph:='subgraph', id:='gido', source:='salida');
select pgr_labelGraph('e03.calles', rows_where:='gido<100', id:='gido', source:='salida', target:
```
– The following should FAIL

```
select pgr_labelGraph('id', 'ways');
select pgr_labelGraph('ways', 'id', 'sourc', 'target');
select pgr_labelGraph('ways', 'id', 'source', 'Target');
select pgr_labelGraph('ways', 'id', 'source', 'target', 'subgraph', 'id<');
```
– When table located in another schema e03

```
select pgr_labelGraph('e03.calles');
select pgr_labelGraph('e03.Calles');
select pgr_labelGraph('id', 'e03.calles');
select pgr_labelGraph('e03.calles', 'id', 'sourc', 'target');
select pgr_labelGraph('e03.calles', 'gido', 'source', 'target', 'subgraph', 'id<');
select pgr_labelGraph('e03.calles', 'gid', 'salida', 'target', 'subgraph', 'id<10');
select pgr_labelGraph('e03.calles', 'gid', 'salida', 'destino', 'subgraph', 'id<10 AND id>100');
```
– When using the named notation

```
select pgr_labelGraph('e03.calles', target:='destino', subgraph:='subgraph', id:='gido');
select pgr_labelGraph('e03.calles', target:='destino', subgraph:='subgraph', id:='gido', source:='salido');
select pgr_labelGraph(rows_where:='qido<100', id:='qido', source:='salida', 'e03.calles', target:
```
– The following should return "rows\_where condition generated 0 rows"

```
select pgr_labelGraph('ways', 'id', 'source', 'target', 'subgraph', 'id<10 AND id>10\phi');
select pgr_labelGraph('e03.calles', id:='gido', rows_where:='gido<100 AND gido>200', source:='sal
```
## **11.1.5 Examples Output pane Messages**

```
NOTICE: Processing:
NOTICE: pgr_labelGraph('ways','id','source','target','subgraph','true')
NOTICE: Performing initial checks, please hold on ...
NOTICE: Starting - Checking table ...
NOTICE: Ending - Checking table
NOTICE: Starting - Checking columns
NOTICE: Ending - Checking columns
NOTICE: Starting - Checking rows_where condition
NOTICE: Ending - Checking rows_where condition
NOTICE: Starting - Calculating subgraphs
NOTICE: Successfully complicated calculating subgraphs
NOTICE: Ending - Calculating subgraphs
Total query runtime: 5426 ms.
1 row retrieved.
pgr_labelgraph
character varying
--------------------
OK
(1 row)
```
# **11.1.6 See Also**

• [pgr\\_createTopology](https://github.com/Zia-/pgrouting/blob/develop/src/common/sql/pgrouting_topology.sql)<sup>[1](#page-140-0)</sup> to create the topology of a table based on its geometry and tolerance value.

# **11.2 Developers's Functions**

Functions to help you develop a wrapper or a recipe

- *[pgr\\_getColumnName](#page-141-0)* to get the name of the column as is stored in the postgres administration tables.
- *[pgr\\_getTableName](#page-142-0)* to retrieve the name of the table as is stored in the postgres administration tables.
- *[pgr\\_isColumnIndexed](#page-143-0)* to check if the column is indexed.

<span id="page-140-0"></span><sup>&</sup>lt;sup>1</sup>https://github.com/Zia-/pgrouting/blob/develop/src/common/sql/pgrouting\_topology.sql

- *[pgr\\_isColumnInTable](#page-144-0)* to check only for the existance of the column.
- *[pgr\\_pointToId](#page-145-0)* -to insert/get the id of the inserted point in a vertices table.
- *[pgr\\_quote\\_ident](#page-146-0)* to quotes the input text to be used as an identifier in an SQL statement string.
- *[pgr\\_versionless](#page-148-0)* to compare two version numbers.
- *[pgr\\_startPoint](#page-149-0)* to get the start point of a (multi)linestring.
- *[pgr\\_endPoint](#page-150-0)* to get the end point of a (multi)linestring.

## <span id="page-141-0"></span>**11.2.1 pgr\_getColumnName**

## **Name**

pgr\_getColumnName — Retrieves the name of the column as is stored in the postgres administration tables.

Note: This function is intended for the developer's aid.

Warning: This function is deprecated in 2.1. Use *\_pgr\_getColumnName* instead

## **Synopsis**

Returns a text contining the registered name of the column.

```
text pgr_getColumnName(tab text, col text);
```
## **Description**

#### Parameters

tab text table name with or without schema component.

col text column name to be retrived.

#### Returns

- text containing the registered name of the column.
- NULL when :
	- The table "tab" is not found or
	- Column "col" is not found in table "tab" in the postgres administration tables.

#### **History**

• New in version 2.0.0

## **Examples**

```
SELECT pgr_getColumnName('edge_table','the_geom');
pgr_iscolumnintable
---------------------
the_geom
(1 row)
```

```
SELECT pgr_getColumnName('edge_table','The_Geom');
pgr_iscolumnintable
---------------------
 the_geom
(1 row)
```
The queries use the *[Sample Data](#page-23-0)* network.

## **See Also**

- *[Developer's Guide](#page-154-0)* for the tree layout of the project.
- *[pgr\\_isColumnInTable](#page-144-0)* to check only for the existance of the column.
- *[pgr\\_getTableName](#page-142-0)* to retrieve the name of the table as is stored in the postgres administration tables.

## <span id="page-142-0"></span>**11.2.2 pgr\_getTableName**

### **Name**

pgr\_getTableName — Retrieves the name of the column as is stored in the postgres administration tables.

Note: This function is intended for the developer's aid.

Warning: This function is deprecated in 2.1 Use *\_pgr\_getTableName* instead

#### **Synopsis**

Returns a record containing the registered names of the table and of the schema it belongs to.

(text sname, text tname) pgr\_getTableName(text tab)

### **Description**

#### Parameters

tab text table name with or without schema component.

#### Returns

#### sname

- text containing the registered name of the schema of table "tab".
	- when the schema was not provided in "tab" the current schema is used.
- NULL when :
	- The schema is not found in the postgres administration tables.

#### tname

- text containing the registered name of the table "tab".
- NULL when :
	- The schema is not found in the postgres administration tables.
	- The table "tab" is not registered under the schema sname in the postgres administration tables

### **History**

• New in version 2.0.0

## **Examples**

```
SELECT * from pgr_getTableName('edge_table');
sname | tname
--------+------------
public | edge_table
(1 row)
SELECT * from pgr_getTableName('EdgeTable');
sname | tname
--------+------------
public |
(1 row)
SELECT * from pgr_getTableName('data.Edge_Table');
sname | tname
-------+-------
       |
(1 row)
```
The examples use the *[Sample Data](#page-23-0)* network.

## **See Also**

- *[Developer's Guide](#page-154-0)* for the tree layout of the project.
- *[pgr\\_isColumnInTable](#page-144-0)* to check only for the existance of the column.
- *[pgr\\_getTableName](#page-142-0)* to retrieve the name of the table as is stored in the postgres administration tables.

## <span id="page-143-0"></span>**11.2.3 pgr\_isColumnIndexed**

## **Name**

pgr\_isColumnIndexed — Check if a column in a table is indexed.

Note: This function is intended for the developer's aid.

Warning: This function is deprecated in 2.1 Use *pgr\_isColumnIndexed* instead

## **Synopsis**

Returns true when the column "col" in table "tab" is indexed.

boolean pgr\_isColumnIndexed(text tab, text col);
### **Description**

tab text Table name with or without schema component.

col text Column name to be checked for.

### Returns:

- true when the column "col" in table "tab" is indexed.
- false when:
- The table "tab" is not found or
- Column "col" is not found in table "tab" or
- Column "col" in table "tab" is not indexed

#### **History**

• New in version 2.0.0

#### **Examples**

```
SELECT pgr_isColumnIndexed('edge_table','x1');
pgr_iscolumnindexed
---------------------
f
(1 row)
SELECT pgr_isColumnIndexed('public.edge_table','cost');
pgr_iscolumnindexed
---------------------
 f
(1 row)
```
The example use the *[Sample Data](#page-23-0)* network.

#### **See Also**

- *[Developer's Guide](#page-154-0)* for the tree layout of the project.
- *[pgr\\_isColumnInTable](#page-144-0)* to check only for the existance of the column in the table.
- *[pgr\\_getColumnName](#page-141-0)* to get the name of the column as is stored in the postgres administration tables.
- *[pgr\\_getTableName](#page-142-0)* to get the name of the table as is stored in the postgres administration tables.

## <span id="page-144-0"></span>**11.2.4 pgr\_isColumnInTable**

#### **Name**

pgr\_isColumnInTable — Check if a column is in the table.

Note: This function is intended for the developer's aid.

Warning: This function is deprecated in 2.1 Use *\_pgr\_isColumnInTable* instead

#### **Synopsis**

Returns true when the column "col" is in table "tab".

```
boolean pgr_isColumnInTable(text tab, text col);
```
#### **Description**

- tab text Table name with or without schema component.
- col  $t \in x$  Column name to be checked for.

### Returns:

- true when the column "col" is in table "tab".
- false when:
- The table "tab" is not found or
- Column "col" is not found in table "tab"

#### **History**

• New in version 2.0.0

#### **Examples**

```
SELECT pgr_isColumnInTable('edge_table','x1');
pgr_iscolumnintable
---------------------
t
(1 row)
SELECT pgr_isColumnInTable('public.edge_table','foo');
pgr_iscolumnintable
---------------------
f
(1 row)
```
The example use the *[Sample Data](#page-23-0)* network.

### **See Also**

- *[Developer's Guide](#page-154-0)* for the tree layout of the project.
- *[pgr\\_isColumnIndexed](#page-143-0)* to check if the column is indexed.
- *[pgr\\_getColumnName](#page-141-0)* to get the name of the column as is stored in the postgres administration tables.
- *[pgr\\_getTableName](#page-142-0)* to get the name of the table as is stored in the postgres administration tables.

## <span id="page-145-0"></span>**11.2.5 pgr\_pointToId**

## **Name**

pgr\_pointToId — Inserts a point into a vertices table and returns the corresponig id.

Note: This function is intended for the developer's aid.

Use *[pgr\\_createTopology](#page-42-0)* or *[pgr\\_createVerticesTable](#page-46-0)* instead.

Warning: This function is deprecated in 2.1

#### **Synopsis**

This function returns the  $id$  of the row in the vertices table that corresponds to the point geometry

bigint pgr\_pointToId(geometry point, double **precision** tolerance, text vertname text, integer srid)

#### **Description**

point geometry "POINT" geometry to be inserted.

tolerance float8 Snapping tolerance of disconnected edges. (in projection unit)

vertname text Vertices table name WITH schema included.

srid integer SRID of the geometry point.

This function returns the id of the row that corresponds to the point geometry

- When the point geometry already exists in the vertices table vertname, it returns the corresponing id.
- When the point geometry is not found in the vertices table vertname, the funcion inserts the point and returns the corresponing id of the newly created vertex.

Warning: The function do not perform any checking of the parameters. Any validation has to be done before calling this function.

#### **History**

• Renamed in version 2.0.0

#### **See Also**

- *[Developer's Guide](#page-154-0)* for the tree layout of the project.
- *[pgr\\_createVerticesTable](#page-46-0)* to create a topology based on the geometry.
- *[pgr\\_createTopology](#page-42-0)* to create a topology based on the geometry.

## <span id="page-146-0"></span>**11.2.6 pgr\_quote\_ident**

#### **Name**

pgr\_quote\_ident — Quotes the input text to be used as an identifier in an SQL statement string.

Note: This function is intended for the developer's aid.

Warning: This function is deprecated in 2.1 Use *\_pgr\_quote\_ident* instead

#### **Synopsis**

Returns the given identifier idname suitably quoted to be used as an identifier in an SQL statement string.

```
text pgr_quote_ident(text idname);
```
#### **Description**

#### **Parameters**

idname text Name of an SQL identifier. Can include. dot notation for schemas.table identifiers

Returns the given string suitably quoted to be used as an identifier in an SQL statement string.

• When the identifier idname contains on or more . separators, each component is suitably quoted to be used in an SQL string.

#### **History**

• New in version 2.0.0

#### **Examples**

Everything is lower case so nothing needs to be quoted.

```
SELECT pgr_quote_ident('the_geom');
pgr_quote_ident
---------------
  the_geom
(1 row)
SELECT pgr_quote_ident('public.edge_table');
 pgr_quote_ident
-------------------
public.edge_table
(1 row)
```
The column is upper case so its double quoted.

```
SELECT pgr_quote_ident('edge_table.MYGEOM');
  pgr_quote_ident
-------------------
edge_table."MYGEOM"
(1 row)
SELECT pgr_quote_ident('public.edge_table.MYGEOM');
      pgr_quote_ident
---------------------------
public.edge_table."MYGEOM"
(1 row)
```
The schema name has a capital letter so its double quoted.

```
SELECT pgr_quote_ident('Myschema.edge_table');
```
pgr\_quote\_ident

```
----------------------
"Myschema".edge_table
(1 row)
```
#### Ignores extra . separators.

```
SELECT pgr_quote_ident('Myschema...edge_table');
   pgr_quote_ident
---------------------
 "Myschema".edge_table
(1 row)
```
## **See Also**

- *[Developer's Guide](#page-154-0)* for the tree layout of the project.
- *[pgr\\_getTableName](#page-142-0)* to get the name of the table as is stored in the postgres administration tables.

## <span id="page-148-0"></span>**11.2.7 pgr\_versionless**

### **Name**

```
pgr_versionless — Compare two version numbers.
```
Note: This function is intended for the developer's aid.

**Warning:** This function is deprecated in 2.1. Use *pgr versionless* instead

#### **Synopsis**

Returns true if the first version number is smaller than the second version number. Otherwise returns false.

boolean pgr\_versionless(text v1, text v2);

#### **Description**

- v1 text first version number
- v2 text second version number

### **History**

• New in version 2.0.0

#### **Examples**

```
SELECT pgr_versionless('2.0.1', '2.1');
pgr_versionless
-----------------
 t
(1 row)
```
## **See Also**

- *[Developer's Guide](#page-154-0)* for the tree layout of the project.
- *[pgr\\_version](#page-36-0)* to get the current version of pgRouting.

## <span id="page-149-0"></span>**11.2.8 pgr\_startPoint**

#### **Name**

pgr\_startPoint — Returns a start point of a (multi)linestring geometry.

Note: This function is intended for the developer's aid.

Warning: This function is deprecated in 2.1 Use *\_pgr\_startPoint* instead

### **Synopsis**

Returns the geometry of the start point of the first LINESTRING of geom.

geometry pgr\_startPoint(geometry geom);

#### **Description**

#### **Parameters**

geom geometry Geometry of a MULTILINESTRING or LINESTRING.

Returns the geometry of the start point of the first LINESTRING of geom.

#### **History**

• New in version 2.0.0

## **See Also**

- *[Developer's Guide](#page-154-0)* for the tree layout of the project.
- *[pgr\\_endPoint](#page-150-0)* to get the end point of a (multi)linestring.

## <span id="page-150-0"></span>**11.2.9 pgr\_endPoint**

## **Name**

pgr\_endPoint — Returns an end point of a (multi)linestring geometry.

Note: This function is intended for the developer's aid.

Warning: This function is being deprecated on 2.1. Use *\_pgr\_endPoint* instead

## **Synopsis**

Returns the geometry of the end point of the first LINESTRING of geom.

text pgr\_startPoint(geometry geom);

### **Description**

#### **Parameters**

geom geometry Geometry of a MULTILINESTRING or LINESTRING.

Returns the geometry of the end point of the first LINESTRING of geom.

#### **History**

• New in version 2.0.0

## **See Also**

- *[Developer's Guide](#page-154-0)* for the tree layout of the project.
- *[pgr\\_startPoint](#page-149-0)* to get the start point of a (multi)linestring.

# **Discontinued Functions**

# **12.1 Discontinued Functions**

Especially with new major releases functionality may change and functions may be discontinued for various reasons. Functionality that has been discontinued will be listed here.

## **12.1.1 Shooting Star algorithm**

Version Removed with 2.0.0

- Reasons Unresolved bugs, no maintainer, replaced with *[pgr\\_trsp Turn Restriction Shortest Path](#page-117-0) [\(TRSP\)](#page-117-0)*
- Comment Please *[contact us](#page-11-0)* if you're interested to sponsor or maintain this algorithm. The function signature is still available in common\_legacy but it is just a wrapper that throws an error. We have not included any of the old code for this in this release.

# **Developer**

#### *[Developers's Functions](#page-140-0)*

Warning: In V3.0 This function are going to be discontinued. Use the already available underscored version instead.

Warning: *[Developers's Functions](#page-140-0)* documentation is going to be deleted from the pgRouting documentation in V3.0

#### The following functions are used internaly the topology functions.

- *[pgr\\_getColumnName](#page-141-0)* to get the name of the column as is stored in the postgres administration tables.
- *[pgr\\_getTableName](#page-142-0)* to retrieve the name of the table as is stored in the postgres administration tables.
- *[pgr\\_isColumnIndexed](#page-143-0)* to check if the column is indexed.
- *[pgr\\_isColumnInTable](#page-144-0)* to check only for the existance of the column.
- *[pgr\\_pointToId](#page-145-0)* -to insert/get the id of the inserted point in a vertices table.
- *[pgr\\_quote\\_ident](#page-146-0)* to quotes the input text to be used as an identifier in an SQL statement string.
- *[pgr\\_versionless](#page-148-0)* to compare two version numbers.
- *[pgr\\_startPoint](#page-149-0)* to get the start point of a (multi)linestring.
- *[pgr\\_endPoint](#page-150-0)* to get the end point of a (multi)linestring.

## <span id="page-154-0"></span>**13.1 Developer's Guide**

## **13.1.1 Source Tree Layout**

*cmake/* cmake scripts used as part of our build system.

*src/* This is the algorithm source tree. Each algorithm is to be contained in its on sub-tree with /doc, /sql, /src, and /test sub-directories.

For example:

- src/dijkstra Main direcotry for dijkstra algorithm.
- src/dijkstra/doc Dijkstra's documentation directory.
- src/dijkstra/src Dijkstra's C and/or C++ code.
- src/dijkstra/sql Dijkstra's sql code.
- src/dijkstra/test Dijkstra's tests.

## **13.1.2 Tools**

*tools/* Miscellaneous scripts and tools.

#### **pre-commit**

To keep version/branch/commit up to date install pelase do the following:

```
cp tools/pre-commit .git/hooks/pre-commit
```
After each commit a the file VERSION will remain. (The hash number will be one behind)

#### **tester**

The tester is executed from the top level of the tree layout:

tools/test-runner.pl --help

#### **doxygen**

Warning: *[Developers's Functions](#page-140-0)* documentation is going to be deleted from the pgRouting documentation and included in the doxygen documentation.

To use doxygen:

```
cd tools/doxygen/
make
```
The code's documentation can be found in:

```
build/doxy/html/index.html
```
#### **cpplint**

We try to follow the following guidelines for C++ coding:

<https://google-styleguide.googlecode.com/svn/trunk/cppguide.html>

Sample use:

```
python cpplint.py ../src/dijkstra/src/dijkstra_driver.h
 ../src/dijkstra/src/dijkstra_driver.h:34: Lines should be <= 80 characters long [whitespace/li
 ../src/dijkstra/src/dijkstra_driver.h:40: Line ends in whitespace. Consider deleting these ext
Done processing ../src/dijkstra/src/dijkstra_driver.h
Total errors found: 2
```
- Maybe line 34 is a very complicated calculation so you can just ignore the message
- Delete whitespace at end of line is easy fix.
- Use your judgement!!!

Some files like postgres.h are system dependant so don't include the directory.

## **Other tools**

#### Tools like:

- doit
- winnie
- publish\_doc.sh

are very specific for the deployment of new versions, so please ask first!

## **13.1.3 Documentation Layout**

Note: All documentation should be in reStructuredText format. See: [<http://docutils.sf.net/rst.html>](http://docutils.sf.net/rst.html) for introductory docs.

Documentation is distributed into the source tree. This top level "doc" directory is intended for high level documentation cover subjects like:

- Compiling and testing
- Installation
- Tutorials
- Users' Guide front materials
- Reference Manual front materials
- etc

Since the algorithm specific documentation is contained in the source tree with the algorithm specific files, the process of building the documentation and publishing it will need to assemble the details with the front material as needed.

Also, to keep the "doc" directory from getting cluttered, each major book like those listed above, should be contained in a separate directory under "doc". Any images or other materials related to the book should also be kept in that directory.

## **13.1.4 Testing Infrastructure**

There is a very basic testing infrastructure put in place. Here are the basics of how it works. We need more test cases. Longer term we should probably get someone to setup travis-ci or jenkins testing frameworks.

Here is the graph for the TRSP tests.

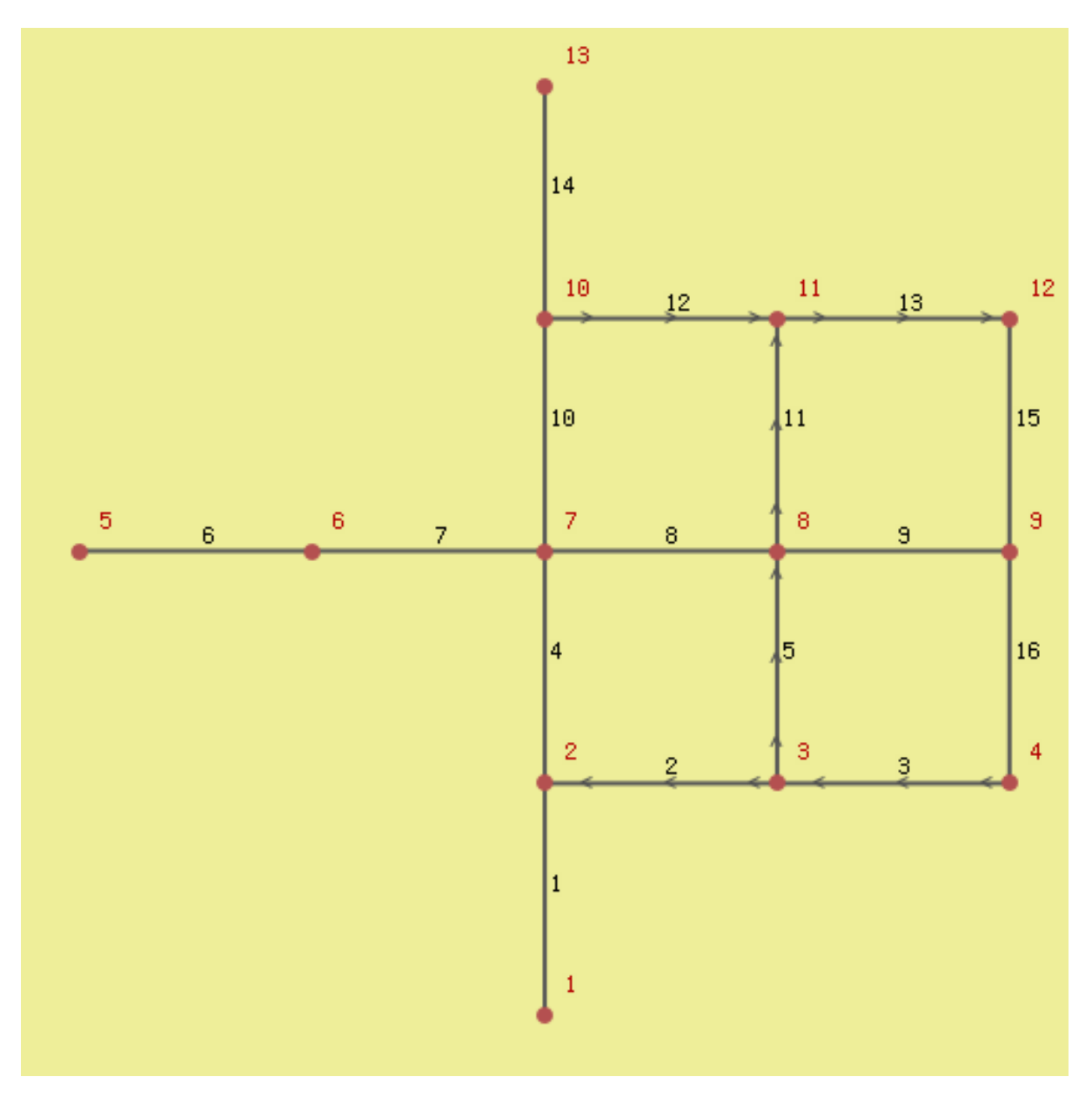

Tests are run via the script at the top level tools/test-runner.pl and it runs all the test configured tests and at the moment just dumps the results structure of the test. This can be prettied up later.

It also assumes that you have installed the libraries as it tests using the installed postgresql. This probably needs to be made smarter so we can test out of the build tree. I'll need to think about that.

Basically each .../test/ directory should include one *test.conf* file that is a perl script fragment that defines what data files to load and what tests to run. I have built in some mechanisms to allow test and data to be pg version and postgis version specific, but I'm not using that yet. So for example, *core/trsp/test/test-any-00.data* is a sql plain text dump that will load and needed data for a set of tests. This is also the graph in the image above. You can specify multiple files to load, but as a group they need to have unique names.

core/trsp/test/test-any-00.test is a sql command to be run. It will get run as:

```
psql ... -A -t -q -f file.test dbname > tmpfile
diff -w file.rest tmpfile
```
Then if there is a difference then an test failure is reported.

#### *[Release Notes](#page-158-0)*

• *[pgRouting 2.1.0 Release Notes](#page-158-1)*

- *[pgRouting 2.0 Release Notes](#page-159-0)*
- *[pgRouting 1.x Release Notes](#page-160-0)*

# <span id="page-158-0"></span>**13.2 Release Notes**

- *[pgRouting 2.1.0 Release Notes](#page-158-1)*
- *[pgRouting 2.0 Release Notes](#page-159-0)*
- *[pgRouting 1.x Release Notes](#page-160-0)*

## <span id="page-158-1"></span>**13.2.1 pgRouting 2.1.0 Release Notes**

With the release of pgRouting 2.1.0 fixes some bugs and issues.

- To see the full list of changes check the list of [Git commits](https://github.com/pgRouting/pgrouting/commits)<sup>[1](#page-158-2)</sup> on Github.
- To see the issues closed by this release see the [Git closed issues](https://github.com/pgRouting/pgrouting/issues?q=is%3Aissue+milestone%3A%22Release+2.1.0%22+is%3Aclosed)<sup>[2](#page-158-3)</sup> on Github.
- For important changes see the following release notes.

### **Release Notes**

- A C and C++ library for developer was created
	- encapsulates postgreSQL related functions
	- encapsulates Boost.Graph graphs
		- \* Directed Boost.Graph
		- \* Undirected Boost.graph.
	- allow any-integer in the id's
	- allow any-numerical on the cost/reverse\_cost columns
- Three Functions where completly re-factored using the developers library and functionality was added.
	- pgr\_dijkstra
	- pgr\_ksp
	- pgr\_drivingDistance
- Improved Alphashape function now can generate better (multi)polygon with holes and alpha parameter.
- Instead of generating many libraries: All functions are encapsulated in one library The library has a the prefix 2-1-0
- Added proposed functions to be evaluated:
	- Proposed functions from Steve Woodbridge, (Classified as Convinience by the author.)
		- \* pgr\_pointToEdgeNode convert a point geometry to a vertex\_id based on closest edge.
		- \* pgr\_flipEdges flip the edges in an array of geometries so the connect end to end.
		- \* pgr\_textToPoints convert a string of x,y;x,y;... locations into point geometries.
		- \* pgr\_pointsToVids convert an array of point geometries into vertex ids.
		- \* pgr\_pointsToDMatrix Create a distance matrix from an array of points.
		- \* pgr\_vidsToDMatrix Create a distance matrix from an array of vertix\_id.

<span id="page-158-2"></span><sup>1</sup>https://github.com/pgRouting/pgrouting/commits

<span id="page-158-3"></span><sup>2</sup>https://github.com/pgRouting/pgrouting/issues?q=is%3Aissue+milestone%3A%22Release+2.1.0%22+is%3Aclosed

- \* pgr\_vidsToDMatrix Create a distance matrix from an array of vertix\_id.
- Added proposed functions from GSoc Projects:
	- pgr\_vrppdtw
- Removed the 1.x legacy functions
- Some bug fixes in other functions

## <span id="page-159-0"></span>**13.2.2 pgRouting 2.0 Release Notes**

With the release of pgRouting 2.0 the library has abandoned backwards compatibility to *[pgRouting 1.x](#page-160-0)* releases. We did this so we could restructure pgRouting, standardize the function naming, and prepare the project for future development. As a result of this effort, we have been able to simplify pgRouting, add significant new functionality, integrate documentation and testing into the source tree and make it easier for multiple developers to make contribution.

For important changes see the following release notes. To see the full list of changes check the list of [Git commits](https://github.com/pgRouting/pgrouting/commits)<sup>[3](#page-159-1)</sup> on Github.

## **Changes for 2.0.0**

- Graph Analytics tools for detecting and fixing connection some problems in a graph
- A collection of useful utility functions
- Two new All Pairs Short Path algorithms (pgr\_apspJohnson, pgr\_apspWarshall)
- Bi-directional Dijkstra and A-star search algorithms (pgr\_bdAstar, pgr\_bdDijkstra)
- One to many nodes search (pgr\_kDijkstra)
- K alternate paths shortest path (pgr\_ksp)
- New TSP solver that simplifies the code and the build process (pgr\_tsp), dropped "Gaul Library" dependency
- Turn Restricted shortest path (pgr\_trsp) that replaces Shooting Star
- Dropped support for Shooting Star
- Built a test infrastructure that is run before major code changes are checked in
- Tested and fixed most all of the outstanding bugs reported against 1.x that existing in the 2.0-dev code base.
- Improved build process for Windows
- Automated testing on Linux and Windows platforms trigger by every commit
- Modular library design
- Compatibility with PostgreSQL 9.1 or newer
- Compatibility with PostGIS 2.0 or newer
- Installs as PostgreSQL EXTENSION
- Return types refactored and unified
- Support for table SCHEMA in function parameters
- Support for st PostGIS function prefix
- Added pgr\_ prefix to functions and types
- Better documentation: <http://docs.pgrouting.org>

<span id="page-159-1"></span><sup>&</sup>lt;sup>3</sup>https://github.com/pgRouting/pgrouting/commits

## <span id="page-160-0"></span>**13.2.3 pgRouting 1.x Release Notes**

The following release notes have been copied from the previous RELEASE\_NOTES file and are kept as a reference. Release notes starting with *[version 2.0.0](#page-159-0)* will follow a different schema.

### **Changes for release 1.05**

• Bugfixes

### **Changes for release 1.03**

- Much faster topology creation
- Bugfixes

## **Changes for release 1.02**

- Shooting\* bugfixes
- Compilation problems solved

#### **Changes for release 1.01**

• Shooting\* bugfixes

#### **Changes for release 1.0**

- Core and extra functions are separated
- Cmake build process
- Bugfixes

#### **Changes for release 1.0.0b**

- Additional SQL file with more simple names for wrapper functions
- Bugfixes

## **Changes for release 1.0.0a**

- Shooting\* shortest path algorithm for real road networks
- Several SQL bugs were fixed

#### **Changes for release 0.9.9**

- PostgreSQL 8.2 support
- Shortest path functions return empty result if they couldn't find any path

## **Changes for release 0.9.8**

- Renumbering scheme was added to shortest path functions
- Directed shortest path functions were added
- routing\_postgis.sql was modified to use dijkstra in TSP search

## **Indices and tables**

- genindex
- search